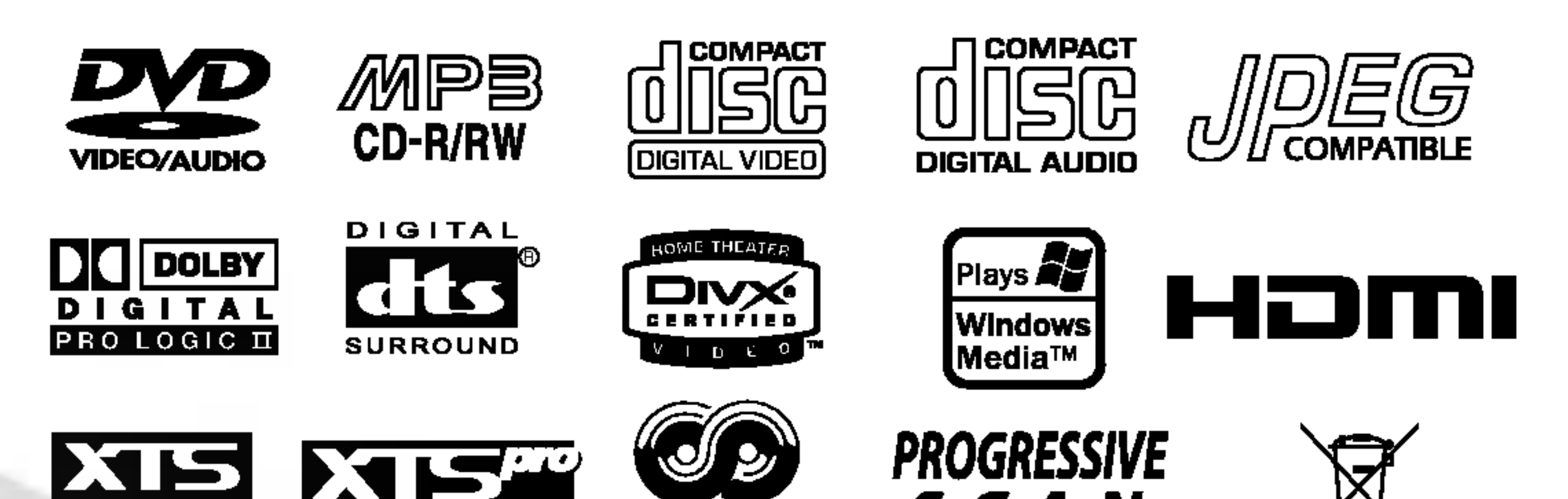

eXcellent True Sound

eXcellent True Sound

SCAN  $R \cdot D \cdot S$ 

 $\lambda$ 

## RECEPTOR DVD/CD

# MANUAL DEL PROPIETARIO

## MODEL: LH-T755TB (Unidad principal: LH-T755, Altavoces: LHS-75TBS, LHS-75TBC, LHS-75TBW)

Antes de conectar, operar o ajustar este producto, tenga a bien leer cuidadosa y completamente este folleto de instrucciones.

Lea detenidamente el contenido de esta tarjeta de

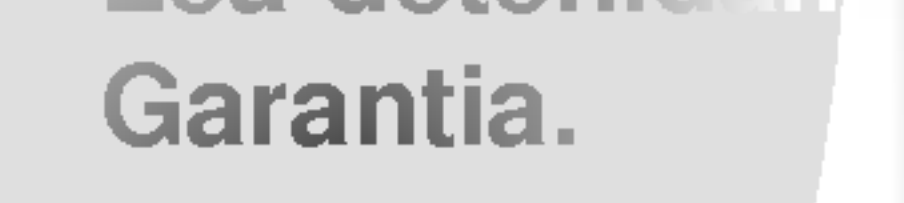

## LH-T755TB NA6SLLD\_SPA

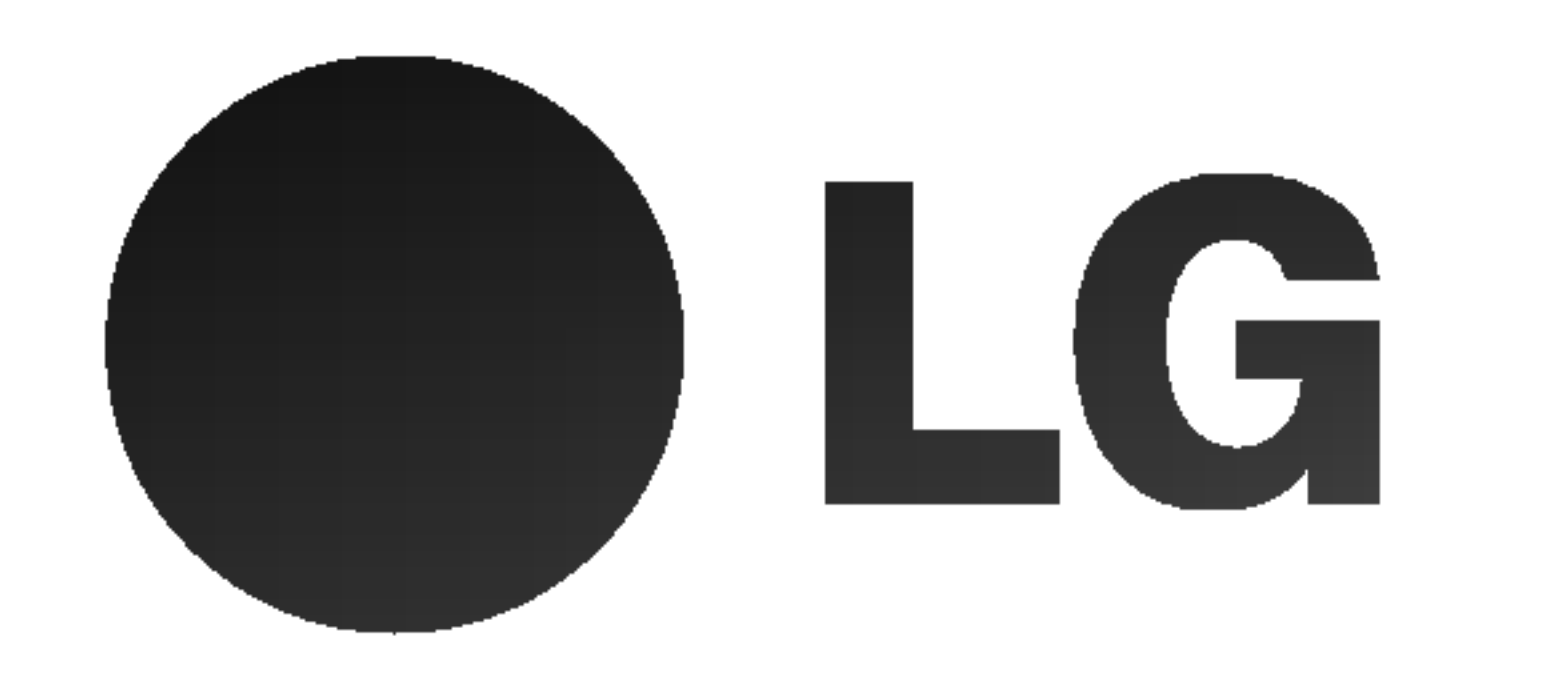

## P/N: 3834RH0110Q

Este simbolo de un rayo con una punta de flecha dentro de un triangulo equilatero tiene el proposito de alertar al usuario sobre la presencia de voltaje peligroso no aislado dentro del receptaculo del producto, que puede ser de magnitud suficiente para constituir un riesgo de descarga eléctrica para las personas.

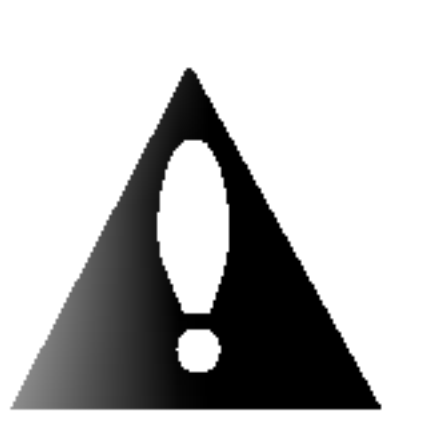

El símbolo de admiración dentro de un triángulo equilátero tiene el propósito de alertar al usuario sobre la presencia de instrucciones importantes sobre el funcionamiento y el mantenimiento (servicio) en la literatura que acompana a la unidad.

Este receptor de disco de video digital emplea un sistema de láser.

ADVERTENCIA: No instale este equipo en un espacio cerrado como biblioteca o similar.

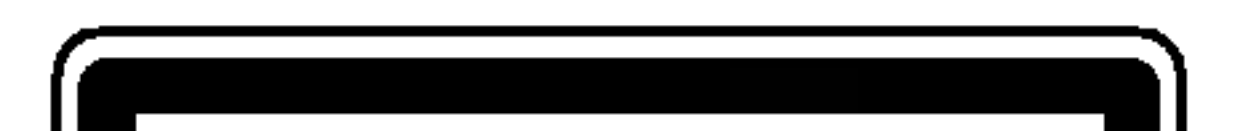

## $\mathbf{M}$  Notas sobre derechos de autor:

#### PRECAUCION:

Para evitar la exposición directa al rayo de láser, no trate de abrir el receptáculo. Radiación visible de láser al abrir. NO MIRE AL RAYO DIRECTAMENTE.

Para asegurar el uso correcto de este producto, tenga a bien leer cuidadosamente este manual del usuario y guardarlo para referencia futura. Si la unidad requiriese de mantenimiento, contacte a la ubicacion de un servicio autorizado -ver procedimiento para servicio. El uso de controles, ajustes o la ejecucion de procedimientos que no sean los que estan especificados aqui, pueden causar riesgos de exposicion peligrosa a la radiacion.

NÚMERO DE SERIE: El número de serie se encuentra en la parte posterior de esta unidad.

PRECAUCION: El aparato no debe ser expuesto al agua, ya sea por goteo o salpicado y no debe colocarse ningún objeto conteniendo liquido, por ejemplo un florero sobre el mismo.

Este número es sólo para esta unidad y no está disponible para otras. Debe registrar aquí la información requerida y tener esta guia como un registro permanente de su compra.

- 1. Si en un producto aparece el simbolo de un contenedor de basura tachado, significa que este se acoge a la Directiva 2002/96/EC.
- 2. Todos los aparatos eléctricos o electrónicos se deben desechar de forma distinta del servicio municipal de recogida de basura, a través de puntos de recogida designados por el gobierno o las autoridades locales.
- 3. La correcta recogida y tratamiento de los dispositivos inservibles contribuye a evitar riesgos potenciales para el medio ambiente y la salud pública.

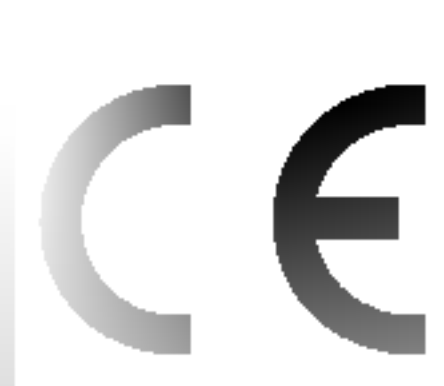

Este producto ha sido fabricado en cumplimiento con los requisitos sobre interferencias radiofónicas de la DIRECTIVA 89/336/CEE, 93/68/CEE y 73/23/CEE.

4. Para obtener más información sobre cómo deshacerse de sus aparatos eléctricos y electrónicos viejos, póngase en contacto con su ayuntamiento, el servicio de recogida de basuras o el establecimiento donde adquirió el producto.

Esta prohibido por ley copiar, difundir, exhibir, difundir por cable, ejecutar en publico, o contratar material de derechos de autor sin permiso.

Este producto está equipado por medidas de protección de copias desarrolladas por Macrovision. Las indicaciones de proteccion de copias estan grabadas en algunos discos. Al grabar estos discos en un VCR, aparecerá ruido en la película durante la reproducción.

Este producto incorpora tecnologia de proteccion de derechos de autor que son protegidos por ciertos reclamos de patentes de EE.UU. y otros derechos de propiedad intelectual poseidos por Macrovision Corporation y otros derechohabientes. El uso de esta tecnologia de proteccion de derechos de autor debe ser autorizado por Macrovision Corporation, y está destinado al hogar y a otros usos de exhibición limitada a menos que esté de otro modo autorizado por Macrovision Corporation. El desarmado o la Ingenieria inversa esta prohibida.

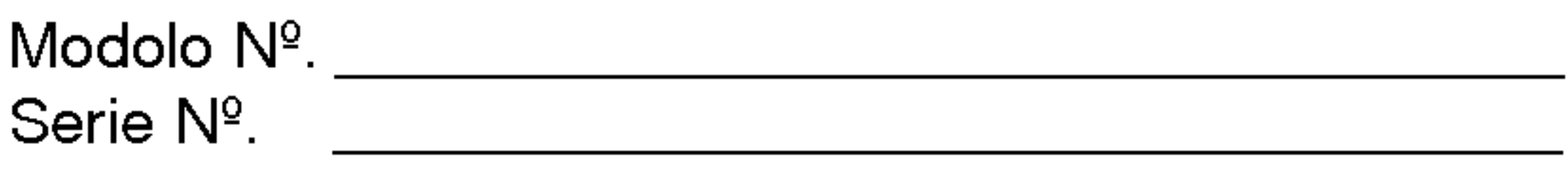

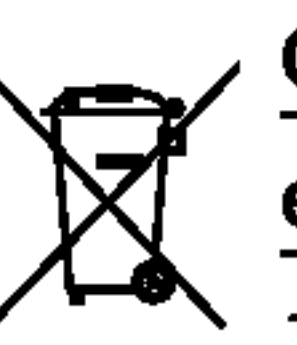

#### Cómo deshacerse de aparatos eléctricos y

#### electrónicos viejos

ADVERTENCIA: PARA REDUCIR EL RIESGO DE INCENDIO O DESCARGA ELECTRICA, NO EXPONGA ESTE PRODUCTO A LA LLUVIA NI A LA HUMEDAD.

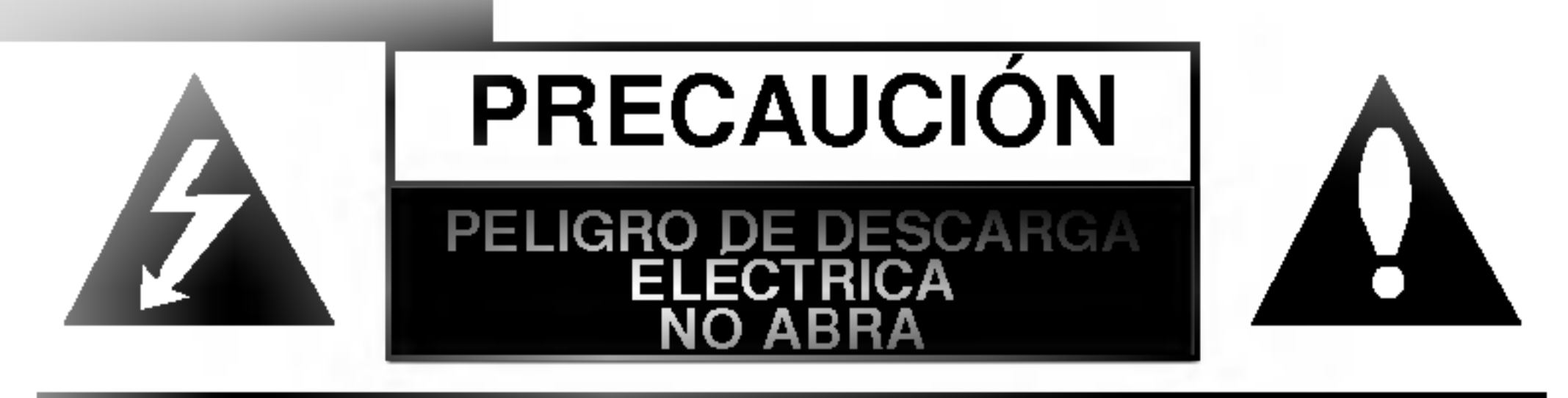

ADVERTENCIA: PARA REDUCIR EL RIESGO DE DESCARGA ELECTRICA, NO QUITE LA CUBIERTA (O LA TAPA POSTERIOR) NO HAY ADENTRO PIEZAS QUE PUEDAN SER UTILES AL CLIENTE PARA SERVICIO DIRIJASE A PERSONAL DE SERVICIO CALIFICADO

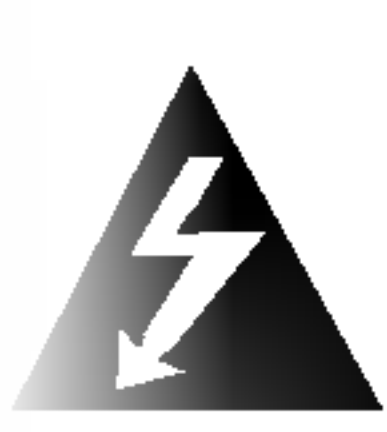

CLASS <sup>1</sup> LASER PRODUCT KLASSE <sup>1</sup> LASER PRODUKT LUOKAN <sup>1</sup> LASER LAITE KLASS <sup>1</sup> LASER APPARAT CLASSE <sup>1</sup> PRODUIT LASER

## Indice

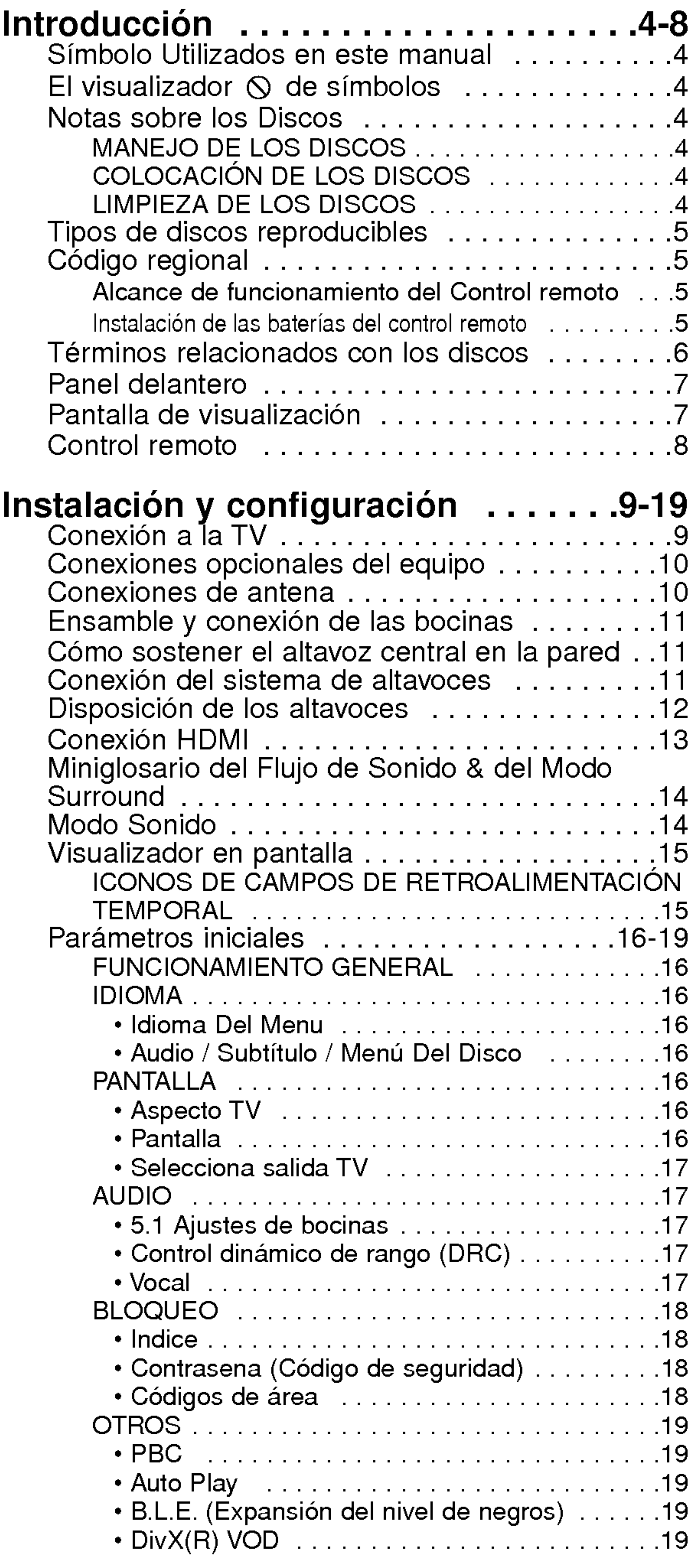

Reproducción de un DVD o CD de vídeo . . .20-23 CONFIGURACION DE LA REPRODUCCION . . .20

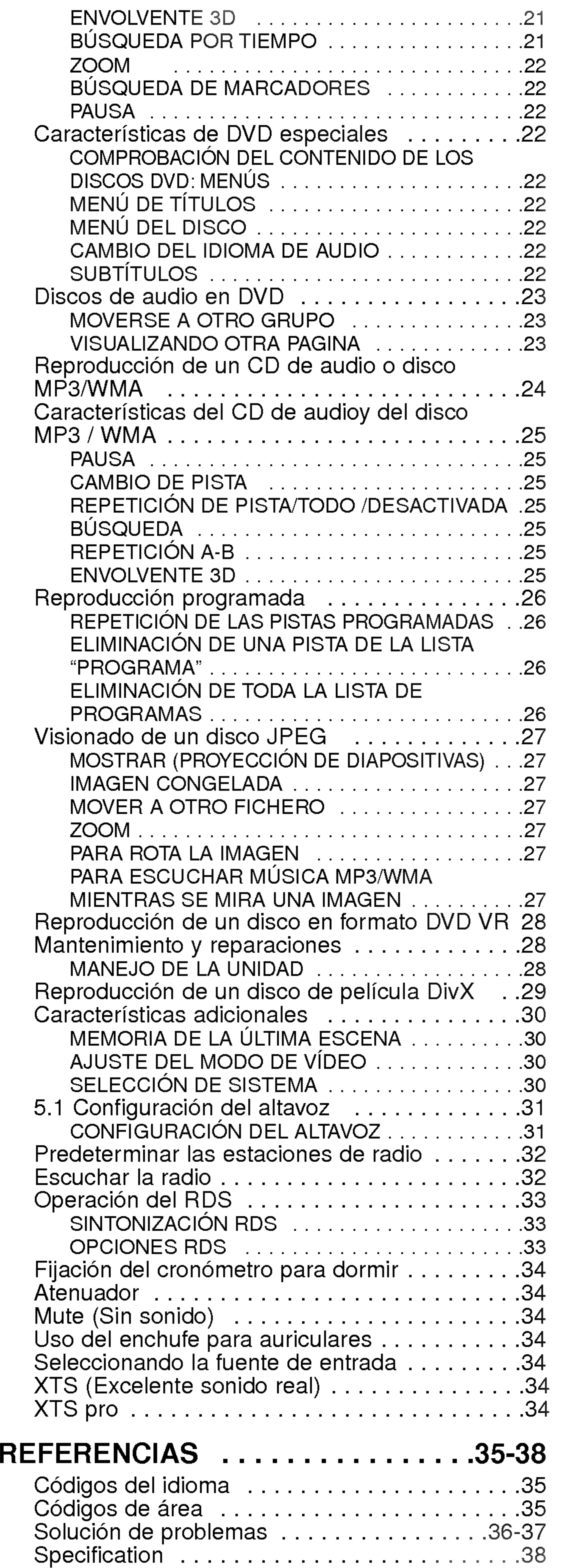

 $\left(3\right)$ 

## Funcionamiento...............20-34

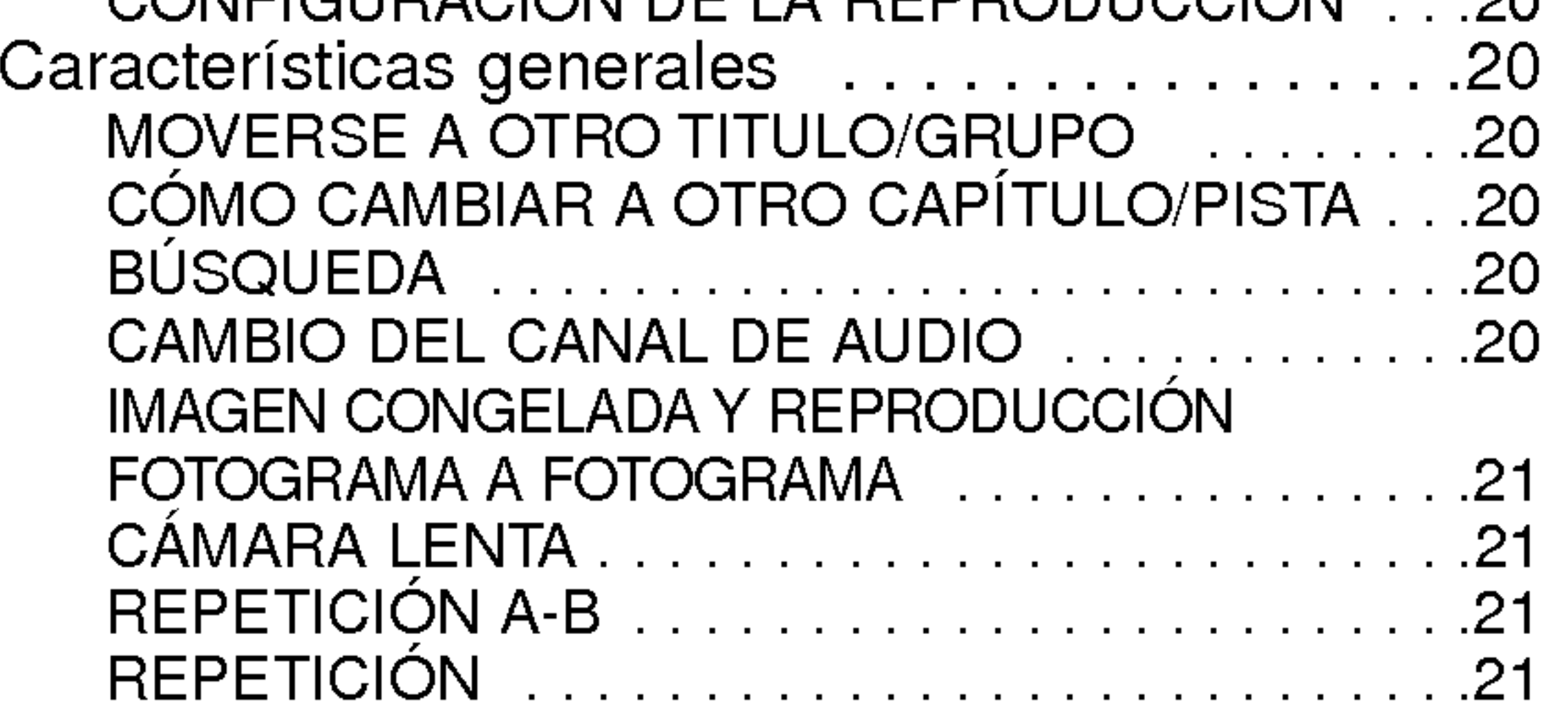

Para garantizar el uso adecuado de este producto, lea detenidamente este manual del usuario y conservelo para futuras consultas.

Este manual ofrece información sobre el manejo y el mantenimiento de su reproductor de DVD. En caso de que la unidad necesite alguna reparación, póngase en contacto con un servicio de reparaciones autorizado.

## El visualizador  $\circ$  de símbolos

El simbolo del rayo alerta al usuario de la presencia de tension peligrosa en la caja del producto, cuya magnitud podria suponer un peligro de descarga eléctrica.

El signo de exclamación alerta al usuario de la existencia de instrucciones de manejo y mantenimiento / reparación importantes.

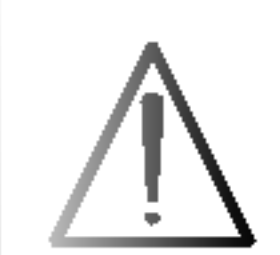

Indica peligros que pueden provocar daños en la unidad u otro tipo de daños materiales.

#### Simbolo Utilizados en este manual

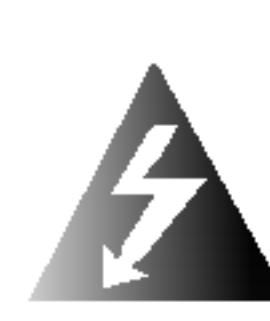

Consejo: Señala consejos y trucos para facilitar la tarea.

El símbolo "  $\mathsf O$  " puede aparecer en la pantalla de su televisor durante el funcionamiento e indica que la función explicada en este manual del usuario no está disponible para ese disco de video DVD especifico.

#### Nota:

Indica la existencia de notas y caracteristicas de

funcionamiento particulares.

Tras la reproducción, guarde el disco en su caja. No exponga el disco a la luz solar directa o a fuentes de calor, ni lo deje dentro de un coche aparcado y expuesto a la luz solar directa.

Un apartado cuyo titulo tenga uno de los simbolos siguientes, indica que éste es aplicable exclusivamente al disco representado con el simbolo.

- DVD <sup>y</sup> DVD±R/RW finalizados
- Discos DVD Audio
- CDs de video
- CDs de audio
- Discos MP3
- Discos WMA
- Discos JPEG

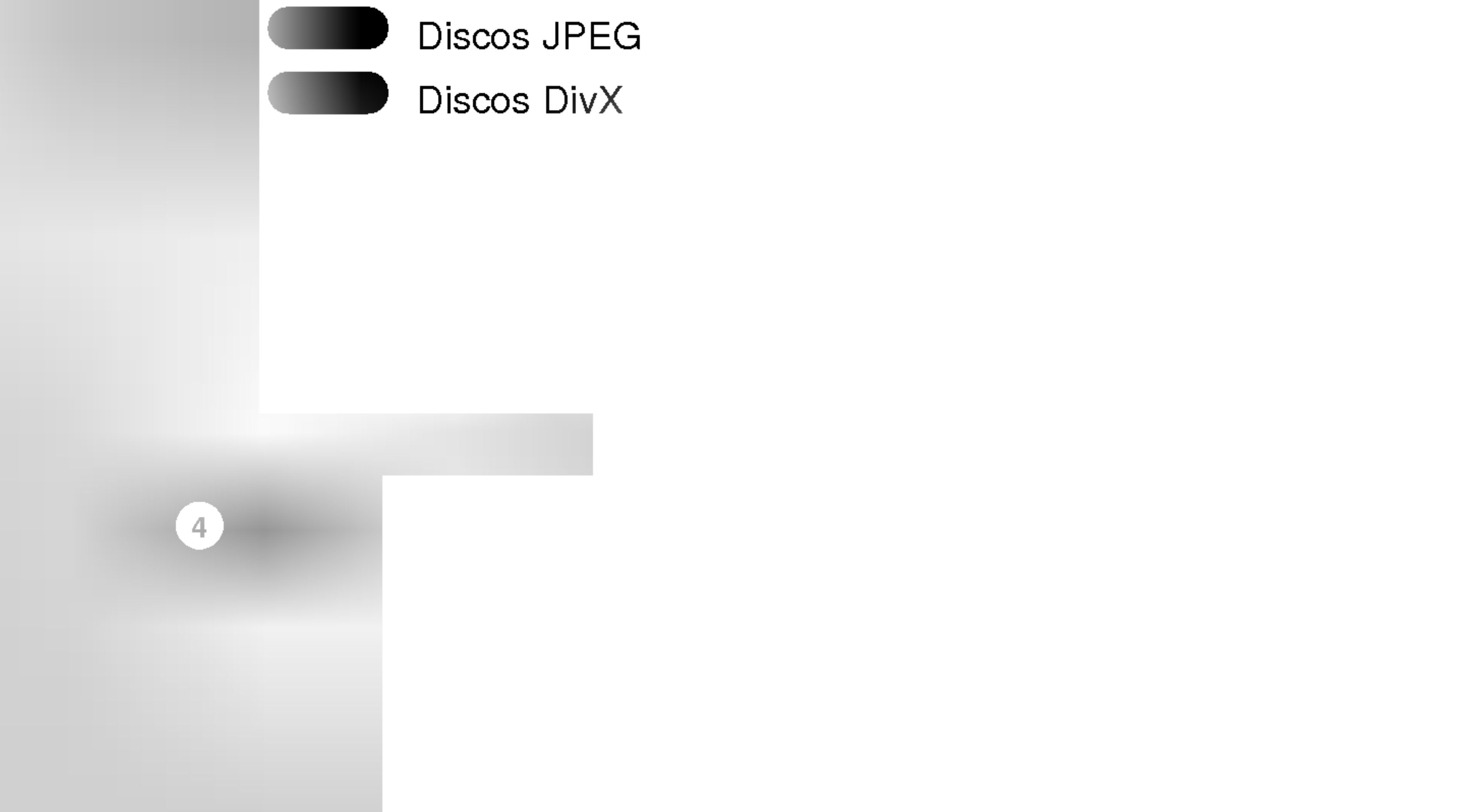

## Notas sobre los Discos

#### Manejo de los Discos

No toque la cara grabada del disco. Sostenga el disco por los extremos para no dejar huellas en la superficie. Nunca pegue papel o cinta adhesiva en el disco.

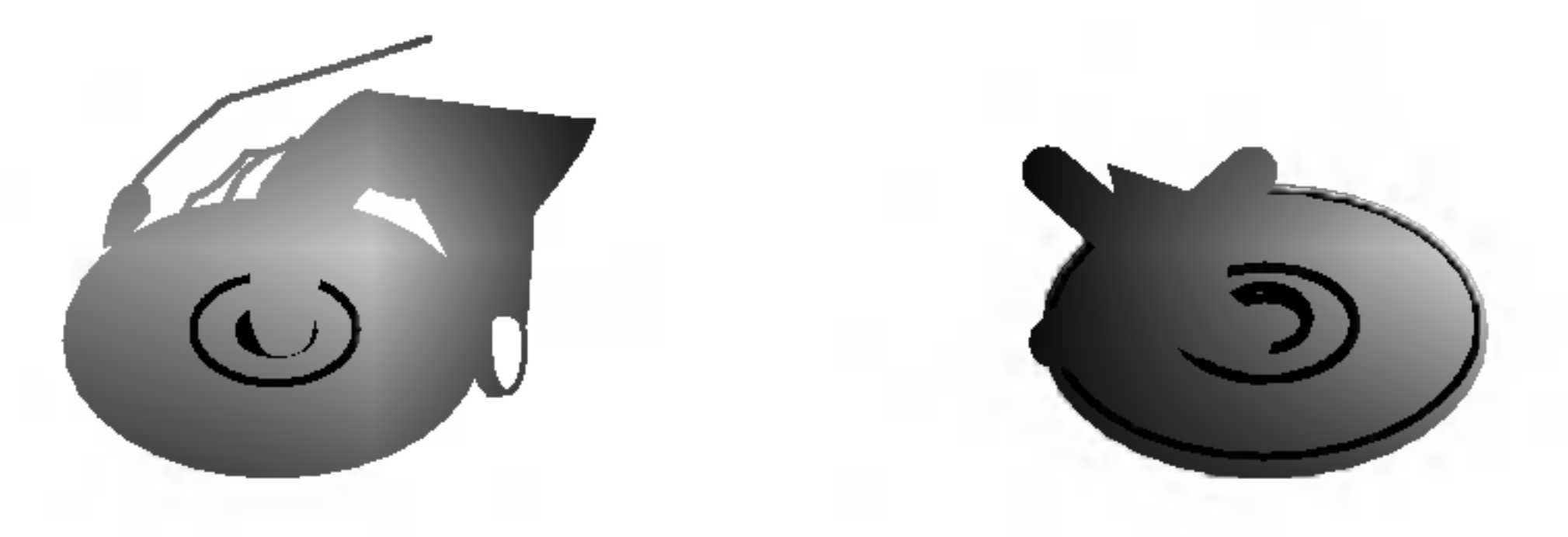

## Colocacion de los Discos

#### Limpieza de los Discos

La existencia de huellas y polvo en el disco puede disminuir la calidad de la imagen y distorsionar el sonido. Antes de utilizarlo, limpie el disco con un paño limpio. Pase el paño desde el centro del disco hacia fuera.

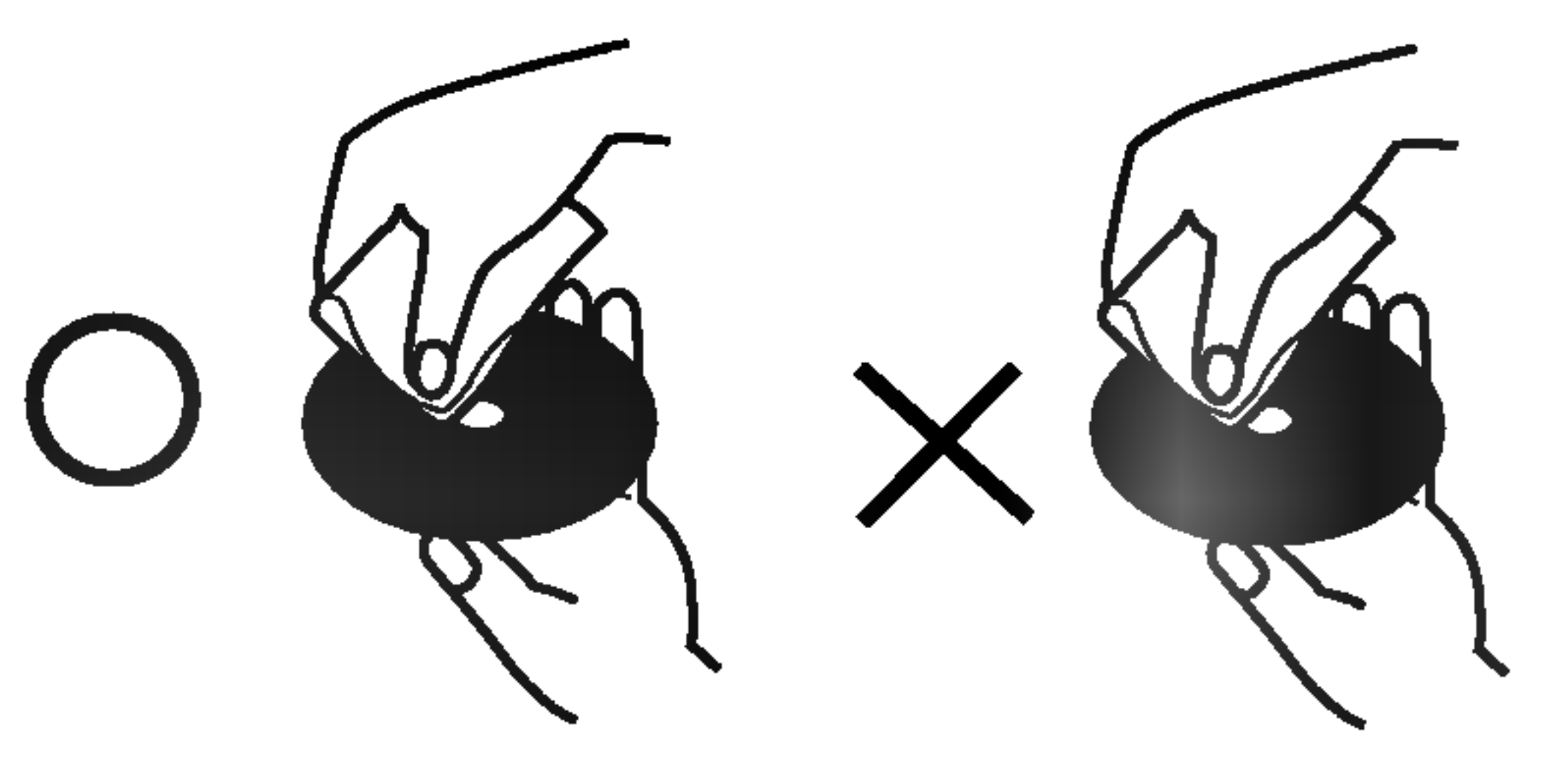

No utilice disolventes fuertes como alcohol, bencina, disolvente, productos de limpieza o pulverizadores antiestaticos pensados para los antiguos discos de vinilo.

WMA

 $\mathbf{a}$ 

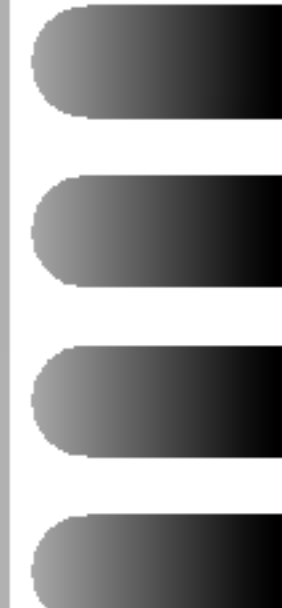

# Introduccion

## Tipos de discos reproducibles

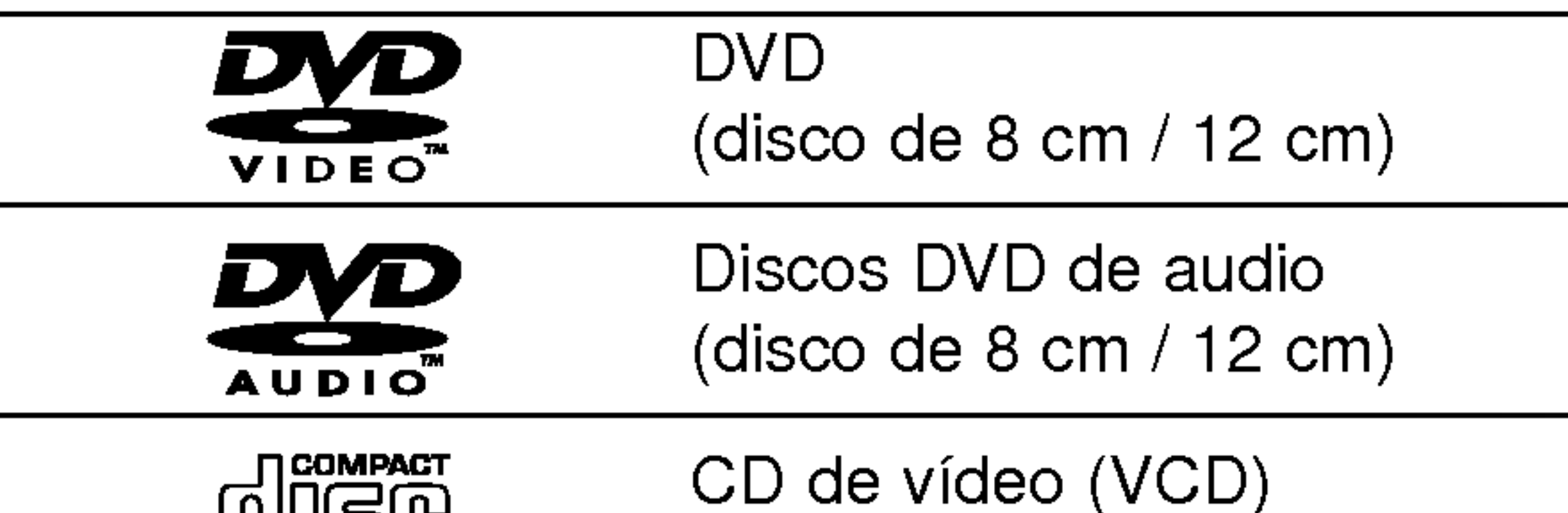

#### Notas sobre los códigos regionales

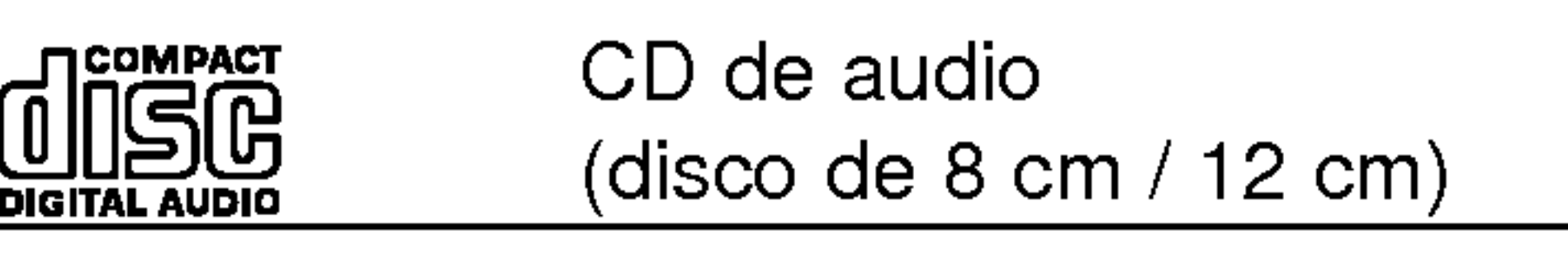

(disco de 8 cm / 12 cm)

Asimismo, esta unidad reproduce DivX fichero, DVD -R, DVD +R, DVD -RW, DVD +RW, SVCD, <sup>y</sup> CD-R / CD-RW con titulos de audio, MP3, WMA, <sup>y</sup> archivos JPEG.

#### Notes:

- En función de las condiciones del equipo de grabación o del propio disco CD-R/RW (o DVD -R, DVD +R, DVD -RW, DVD +RW), algunos discos CD-R/RW (o DVD -R, DVD +R, DVD -RW, DVD +RW) no pueden ser reproducidos en esta unidad.
- ? No pegue etiquetas ni sellos en ninguno de los dos lados del disco (el lado etiquetado o el lado grabado).
- No utilice CDs con forma irregular (por ejemplo, con forma de corazón u octogonal) pues podrían

provocar el funcionamiento incorrecto de la unidad.

#### Notas sobre DVDs y CDs de video

- La mayoría de los discos DVD tiene un globo con uno o más números en su interior claramente visible en la cubierta. Este número debe coincidir con el código regional de su reproductor de DVD o el disco no podrá ser reproducido.
- Si intenta reproducir un DVD con un código de zona distinto al de su reproductor, aparecerá en la pantalla del televisor el mensaje "Chequee Codigo

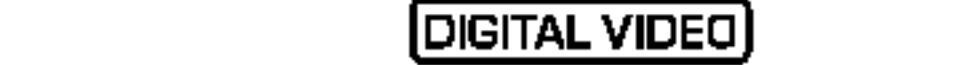

? Algunas funciones de la reproducción de DVDs y CDs de video pueden ser intencionadamente programadas por los fabricantes de software. Esta unidad reproduce DVDs y CDs de vídeo según el contenido del disco disenado por el fabricante del software, por consiguiente, puede que no estén disponibles algunas de las caracteristicas de reproducción o que existan otras funciones adicionales.

Fabricado bajo licencia de Digital Theater Systems, Inc. US Pat. No. 5,451,942; 5,956,674; 5,974,380; 5,978,762; 6,487,535 <sup>y</sup> otras patentes en todo el mundo other worldwide patentes emitidas <sup>y</sup> pendientes. "DTS" <sup>y</sup> "DTS Digital Surround" (Sonidodigital envolvente) son marcas registradas de Digital Theater Systems, Inc. Copyderecha 1996, 2003 Digital Theater Systems, Inc. All derechas reserved.

que lleven la etiqueta "2" o "ALL".

Quite la cubierta de las baterias en la parte posterior del control remoto e inserte dos baterías R03 (tamaño AAA) con  $\bigcirc$  y  $\bigcirc$  alineados correctamente.

## Código regional

Este reproductor de DVD ha sido diseñado y fabricado para la reproducción del software de DVD codificado por la zona "2". Esta unidad sólo puede reproducir discos DVD

Regional".

Ē

Fabricado bajo licencia de los Laboratorios Dolby. "Dolby", "Pro Logic", y el simbolo de la doble-D son marcas registradas de los Laboratorios Dolby. Trabajos confidenciales No publicados. Copyderecha 1992-1997 Dolby Laboratories. Todos los derechos están reservados.

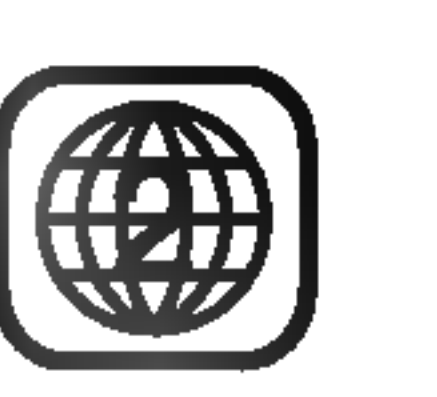

Precaució:

#### Alcance de funcionamiento del Control remoto

Apunte el control remoto al sensor remoto y apriete los botones.

- Distancia: aproximadamente 23 pies (7 m) desde el frente del sensor remoto.
- Angulo: aproximadamente de 30° en ambas direcciones respecto a la linea central del sensor remoto.

## INSTALACION DE LAS BATERIAS DEL CONTROL REMOTO

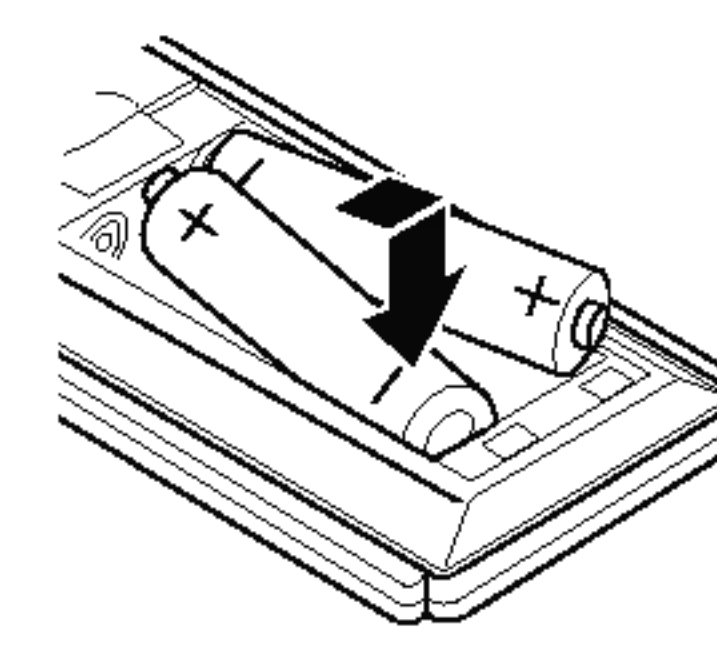

No mezcle baterias viejas con nuevas. Nunca mezcle diferentes tipos de bateria (estandar, alcalina, etc.).

## Terminos relacionados con los discos

#### DVD ±R / DVD ±RW

 $DVD -R y DVD +RW$  son dos medios distintos para unidades <sup>y</sup> discos de DVD grabables. Este formato permite que la informacion se grabe en el disco DVD una sola vez. DVD +RW <sup>y</sup> DVD -RW son dos medios de reescritura que permiten borrar el contenido del DVD para poder grabar información distinta. Los discos de una sola cara pueden guardar hasta 4,38 Gigas <sup>y</sup> los de dos caras el doble. No existen discos regrabables de doble capa.

PBC: Control de reproducción (Sólo CD de vídeo) El control de reproduccion se encuentra disponible para formatos de disco de la version 2.0 de CD de video (VCD). El PBC le permite comunicarse con el sistema a través de menús, funciones de búsqueda y otras operaciones tipicas parecidas a las informaticas. Asimismo, las imagenes congeladas de alta resolución pueden ser reproducidas si se encuentran incluidas en el disco. Los CDs de video sin PBC (Versión 1.1) funcionan igual que los CDs de audio.

Un VCD contiene un maximo de 74 minutos (disco de 650 MB) o 80 minutos (disco de 700 MB) de imagen en movimiento MPEG-1 y calidad de sonido estéreo.

#### VCD (CD de video)

Archivo de audio de Windows. Un tipo de codificación / decodificacion creado por Microsoft Corp.

Joint Pictures Expert Group. JPEG es un formato de archivo comprimido que le permite guardar imagenes sin limitación de número de colores.

#### MPEG

El MPEG es un estandar internacional para la compresion de video <sup>y</sup> audio. El MPEG-1 se utiliza para codificar imagenes de VCD <sup>y</sup> facilita la codificacion de sonido envolvente multi-canal como audio PCM, Dolby Digital, DTS <sup>y</sup> MPEG.

#### MP3

El MP3 es un conocido formato utilizado para

#### Título (sólo DVD)

archivos de audio digital que ofrece una calidad muy parecida a la del CD.

#### WMA

#### JPEG

#### DivX

Contenido de audio principal o contenido de audio de muestra adjunto o adicional, o álbum de música. Cada grupo recibe un número de referencia que le permitirá localizarlo fácilmente.

DivX es el nombre de un nuevo sistema de codificacion de video revolucionario basado en el nuevo estandar de compresion para video MPEG-4. Podrá reproducir películas DivX en este reproductor DVD.

> Los discos DVD aceptan una pista de video (con múltiples ángulos) y varias pistas de audio.

Por lo general, un titulo representa a cada una de las secciones de un disco DVD. Por ejemplo, la caracteristica principal podria ser el titulo 1, un documental que explique cómo se filmó la película podria ser el titulo 2 y las entrevistas con los personajes serian el titulo 3. A cada titulo le ha sido asignado un número de referencia que le permite localizarlo facilmente.

#### Capítulo (sólo DVD)

Un capitulo es un segmento de un titulo, como por ejemplo, una escena de una pelicula o una entrevista de una serie. A cada capitulo le ha sido asignado un número, permitiéndole localizar el capítulo que desee. Los capitulos no pueden ser grabados dependiendo del disco.

#### Grupo (Sólo discos DVD de audio)

#### Escena (VCD)

En un CD de video con funciones de control de reproducción (PCB), la imagen en movimiento y la imagen congelada se dividen en secciones llamadas "escenas". Cada escena se muestra en la pantalla del menú y recibe un número de escena que le permite localizar la escena que desee. Una escena esta compuesta por una o varias pistas.

#### Pista

Elemento distintivo de la información audiovisual, como por ejemplo, la imagen o pista de sonido de un idioma especifico (DVD) o una pieza musical de un CD de video <sup>o</sup> audio. A cada pista le ha sido asignado un número que le permite localizar la pista que desee.

## Panel delantero

**Conector de AURICUI** STANDBY/ON

Indica STANDBY Se enciende la luz roja cuando el receptor se Bandeja de disco | encuentra en función de Standby (apagado).

**Botón de REPRODUCCIÓN / FUN** 

Mantenga pulsado este botón unos 3 segundos, seguidamente, púlselo  $\vert$ repetidas veces para elegir la fuente $\vert$ 

No toque las clavijas internas de los jacks en el panel posterior. La descarga electrostatica puede causar daño permanente a la unidad.

AV IN AUDIO IN (L: izquierda, R: | derecha)/VIDEO IN

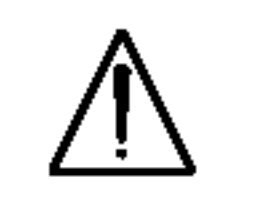

La salida HDMI proporciona una interfaz de alta calidad en los vídeos y audios

COMPONENT VIDEO OUT (Y Pb Pr) Conecte a un televisor con entradas Y, Pb, Pr.

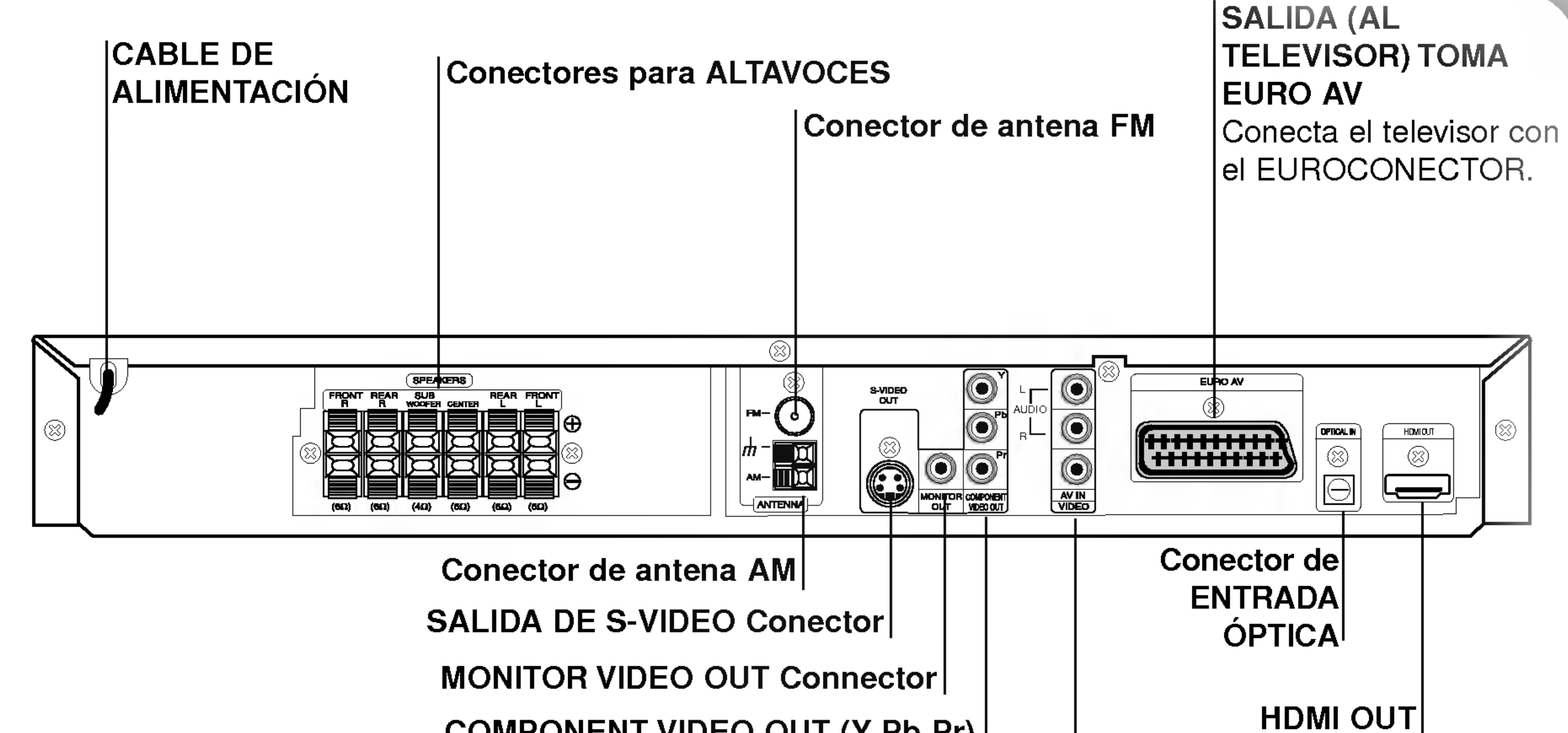

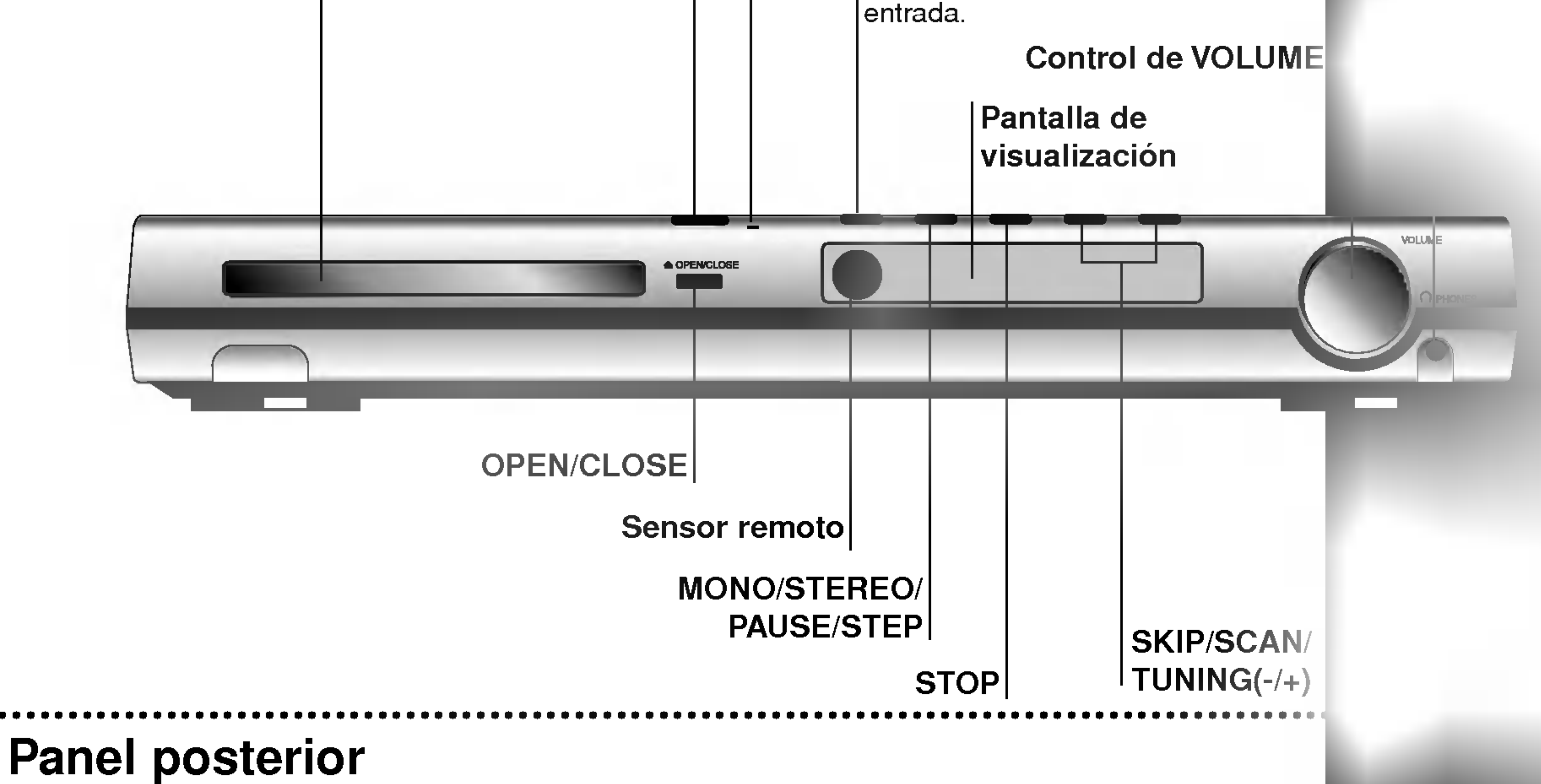

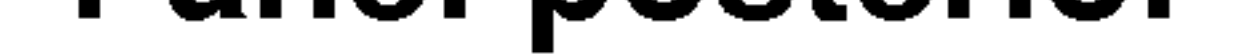

#### **RESOLUCIÓN**

- Modo HDMI: Puede cambiar entre la resolución 576i, 576p, 720p o 1080i.
- Modo componente: Puede cambiar entre la resolución 576i, 576p, 720p ó 1080i.

## Control remoto

MUTE (呶)  $\vert$  5 opciones numeradas en el menú. Silencia el sonido de los altavoces o del XTS pro televisor. Para disfrutar de un sonido más  $\mathbf{o}$ 8 **SUBTITLE** 9 natural y realista. Seleccione el idioma de los subtitulos (DVD). -XTS-pro; SUBTITLE RETURN .. XTS RETURN Para disfrutar de unos magníficos SEARCH Elimina el menú de configuración. SOUND --audioefectos de sonido. MARKER AUDIO PRES<u>e†</u>/∙ch" Marca un punto especifico durante la Selecciona el idioma del audio (DVD) o reproducción. un canal de audio (CD). + **• SEARCH** MODO SONIDO Muestra el menú MARKER SEARCH. Selecciona el modo de sonido. DISPLAY SETUP  $\prime$ Acceso a la visualización en pantalla. Accede o elimina el menú de configuración. INPUT MENU . **MENU TITLE** - Selecciona el origen de TV Para acceder al menú de un DVD. b/B/v/V (izquierda/derecha/arriba/abajo)  $SCAN-/+$ (44/ $\blacktriangleright\blacktriangleright)$   $\bullet$ Selecciona una opción del menú.  $\pm$  volume  $\mid$ Busca hacia atrás o adelante. **PLAY**  $=$ rscant $+$ ENTER  $SLOW-/+({**I**/**I**})$   $\bullet$ Reconoce la selección del menú. Reproducción lenta hacia atrás/adelante.  $-$  SLOW  $+$ PAUSE/STEP  $\blacktriangleright$  PRESET/CH(+/-) (A/V): REVERSE SKIP(K44) • Selecciona un programa de TV <sup>o</sup> radio. Busca hacia atrás\*/ir al inicio del  $\bullet$  TUN(-/+) (4/ $\blacktriangleright$ ):  $-$  SKIP  $+$ **STOP** capitulo o pista actual o volver al Para sintonizar la emisora de radio deseada. **KK**  $H$ capitulo o pista anterior. TITLE FORWARD SKIP( $\blacktriangleright$ ) • Muestra el menú Título del disco, de Busca hacia adelante\*/pasar al estar disponible. PROGIMEMO.CLEAR TREPEAT REPEATA-B siguiente capitulo o pista. VOLUME (+/-) PROG. • Ajuste del volumen de altavoces y TV. ZOÓM-- DIMMÉR--- D-INPUT Accede o elimina el menú Programa.  $\bullet$  PLAY ( $\blacktriangleright$ ) MEMO.  $\bullet$ Inicia la reproducción. RDS. Introduce frecuencias de estaciones de • PAUSE/STEP (II) radio en el sintonizador. Pausa la reproducción. CLEAR • **RESOLUTION**  $\bullet$  STOP ( $\blacksquare$ ) Elimina un número de pista del menú Cesa la reproducción. programa o una marca en el menú ZOOM MARKER SEARCH. Aumenta la imagen de video del DVD. REPEAT • DIMMER Repite un capitulo, pista, titulo, todos. Presionar para cambiar el brillo de la REPEAT A-B • ventana de visualización en el panel Repite la secuencia. frontal durante el estado encendido. RDS •

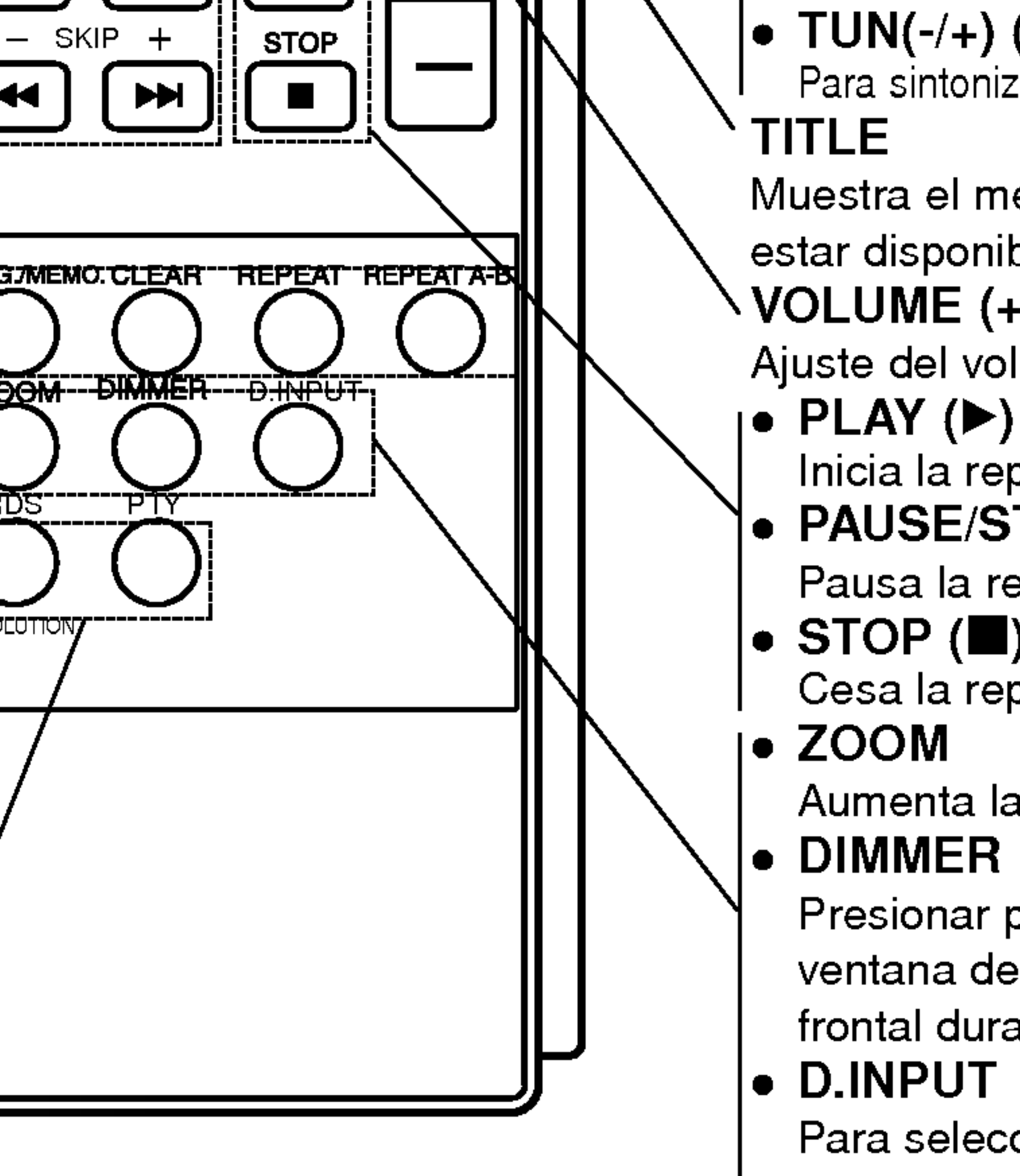

Para seleccionar una fuente de entrada Digital.

#### RESOLUCIÓN .

Cambia la resolución dependiendo de su TV. PTY • Iniciar una búsqueda de un tipo de PTY especifico.

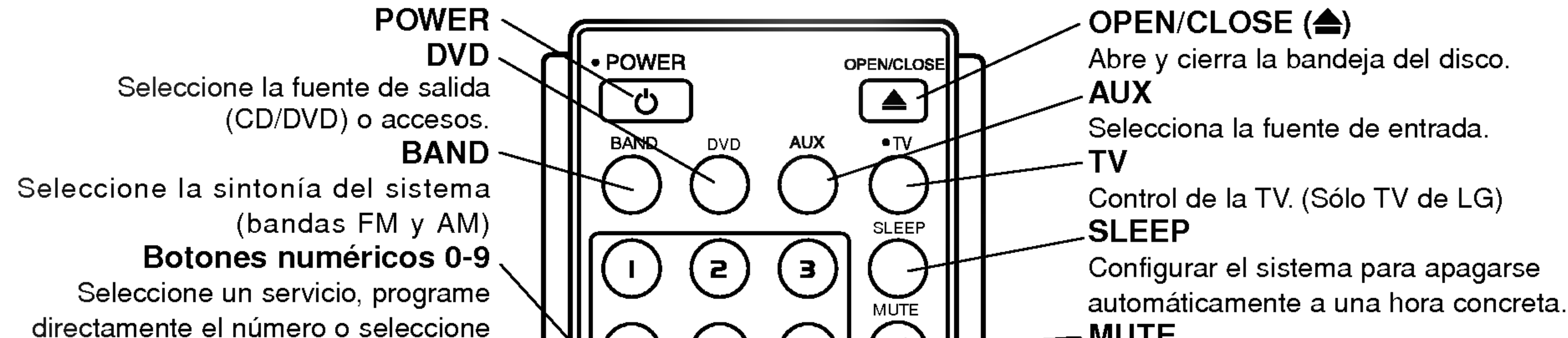

Para visualizar las diversas visualizaciones de las opciones RDS.

Realice una de las siguientes conexiones, dependiendo de la capacidad de su equipo actual.

#### Consejos

Dependiendo de su TV <sup>y</sup> del resto de equipos que desee conectar, existen varias formas de conectar el reproductor. Utilice una de las conexiones descritas a continuación. Consulte los manuales de su TV, Video, Sistema Estéreo o de cualquier otro dispositivo para conseguir las mejores conexiones.

Conexión de vídeo compuesto (Color Stream<sup>®</sup>)

#### Conexion de S-Video

Conecte la salida S-VIDEO OUT (Salida de S-Video) del receptor DVD/CD a la toma de entrada de S-Video de la TV utilizando el cable de S-Video opcional (S).

Conecte la salida MONITOR OUT (Salida <sup>a</sup> monitor) del receptor DVD/CD a la toma de entrada de video de la TV utilizando el cable de video incluido (V).

Conecte las salidas COMPONENT VIDEO OUT (Salida de video compuesto) del receptor DVD/CD a las tomas de entrada correspondientes de la TV utilizando un cable Y Pb Pr opcional (C).

#### Precaución:

- Asegúrese de que el receptor DVD/CD está conectado directamente a la TV. Seleccione la entrada AV correcta en la TV.
- No conecte su receptor DVD/CD a la TV a través de su aparato de video. La imagen del DVD podria resultar distorsionada por el sistema de protección anticopia.

#### Conexion de SCART

Conecte el euroconector de SALIDA (AL TELEVISOR) EURO AV del Receptor de DVD/CD <sup>a</sup> las tomas correspondientes del televisor utilizando el cable del euroconector (T).

- If your television is a high-definition or "digital ready" television, you may take advantage of displaying the highest video resolution possible.
- Si su TV no acepta su ajuste de resolución la visualización en pantalla será una imagen anormal. Por favor, lea el manual del usuario de la TV al configurar la resolución aceptable por su TV.

#### Ajuste de resolución

Usted puede cambiar la resolución de la SALIDA DEL COMPONENTE DE VIDEO presionando RESOLUTION en el mando a distancia. Los ajustes de resolución disponible se muestran a continuación.

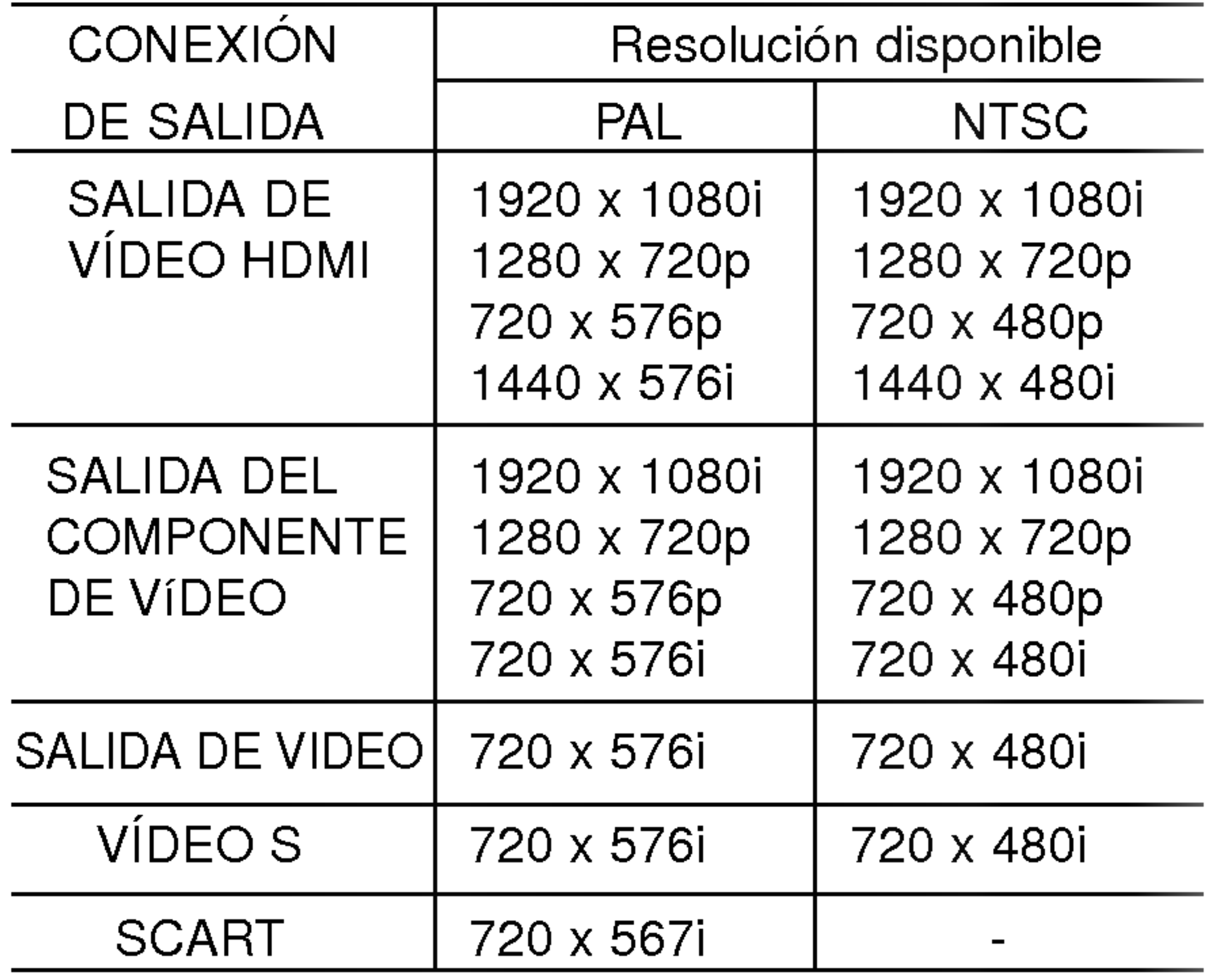

Notas:

• A una resolución de 720p y 1080i en la salida del componente de vídeo, sólo podrán reproducirse

#### Conexión de vídeo

- discos sin proteccion contra copias. Si el disco estuviera protegido contra copias, éste se reproduciria a una resolucion de 576p (PAL) 480p. • A una resolución de 1080i, 720p, 576p y 480p (NTSC) no trabaje con las conexiones de video analógico (SALIDA DEL MONITOR, SCART Y SALIDAD DE VIDEO S).
- El componente (Y/Pb/Pr) saldrá a imagen en negro en el modo RGB.

## Conexion a la TV

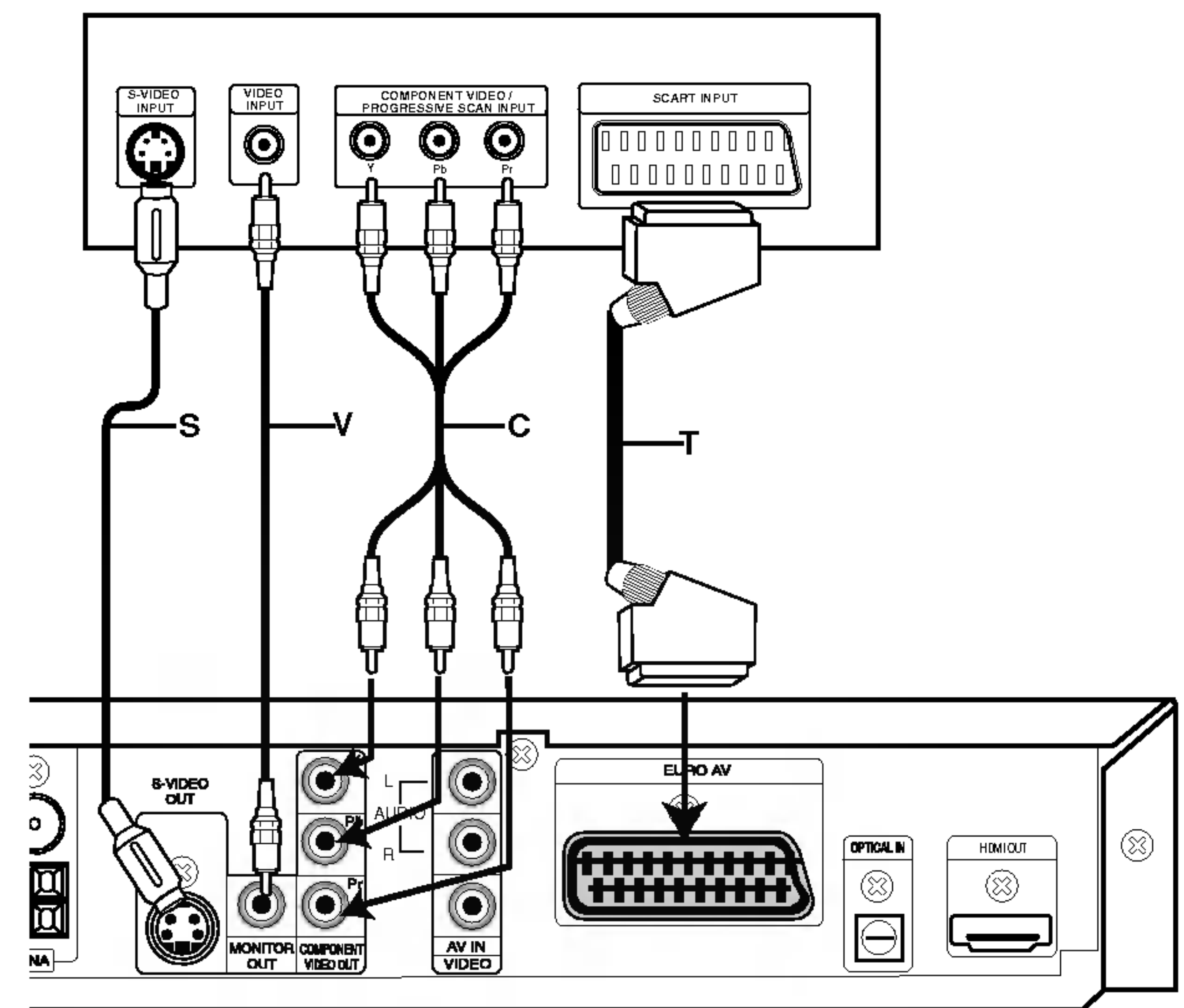

# Instalacion y configuracion

Debe seleccionar la opcion TV Output Select para poder usar COMPONENT VIDEO OUT <sup>y</sup> las tomas SCART. (Consulte "Selecciona salida TV" en la pagina 17.)

#### Parte posterior TV

Parte trasera del receptor de DVD/CD

#### Precaución:

## Conexiones opcionales del equipo

- 1. Conecte un VCR a los conectores AV IN.
- 2. Conecte una salida opcional del reproductor de DVD (o un dispositivo digital, etc.) al conector OPTICAL IN.

- Para evitar que capte ruidos, mantenga la antena de cuadro AM lejos del receptor DVD/CD <sup>y</sup> de otros componentes.
- Asegúrese de extender completamente la antena de hilo FM.  $\bullet$
- $\bullet$  Después de conectar la antena de hilo FM, manténgala tan horizontal como sea posible.

## Conexiones de antena

Conecte las antenas provistas FM/AM para escuchar la radio. Conecte la antena de cuadro AM al conector de antena AM.

- 
- Conecte la antena aérea de FM al conector correspondiente.

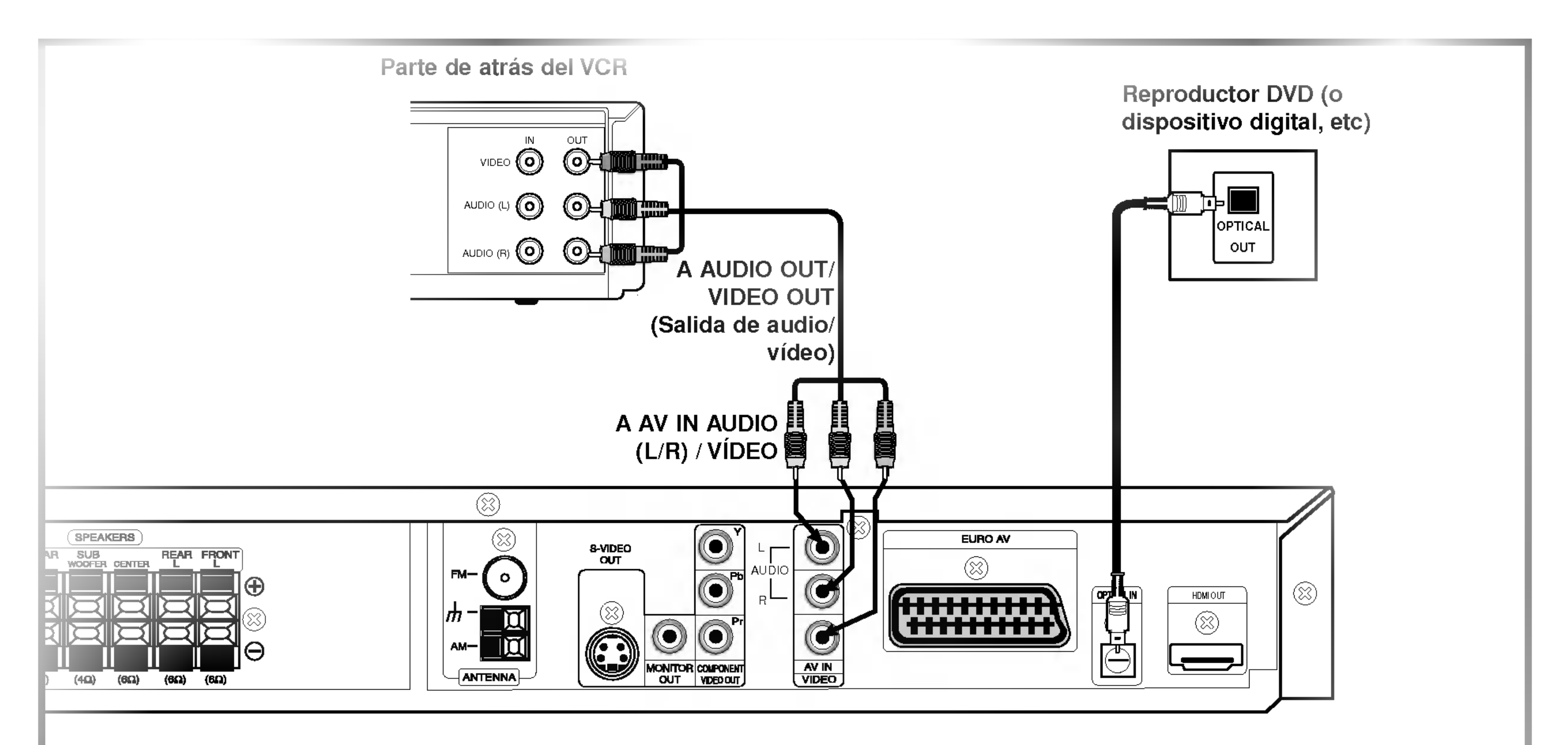

#### Notas:

 $\boldsymbol{\omega}$ 

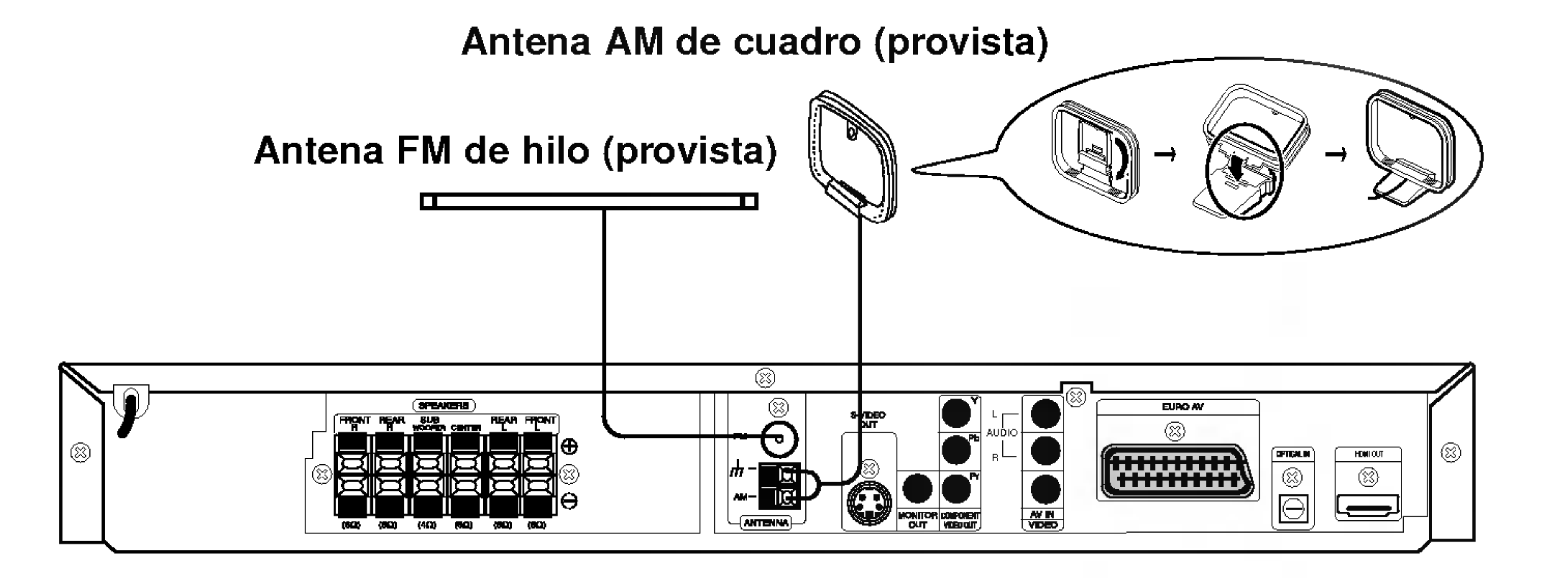

## Ensamble y conexion de las bocinas

Las bocinas frontales y posteriores estan separadas de los pedestales para las bocinas. Conecte los cables de las bocinas y ensamble las bocinas frontales y posteriores a los pedestales, de la manera ilustrada.

Conecte los cables de las bocinas a los terminales correctos situados detrás de cada una de las bocinas frontales y posteriores. • Después de conectar los cables de las bocinas a los terminales correctos situados detrás de cada una de las bocinas frontales posteriores, fije las bocinas a sus pedestales.

> • Si usa altavoces delanteros con baja potencia máxima de servicio, ajuste el volumen cuidadosamente para evitar salida excesiva en los altavoces.

Para obtener el mejor sonido envolvente posible, ajuste los parámetros del altavoz (distancia, nivel, etc.).

Notas:

## Cómo sostener el altavoz central en la pared

Puede sostener el altavoz central en la pared, según se indica:

- Asegúrese de hacer corresponder el cable del altavoz con la terminal correcta de los  $\overline{\phantom{x}}$  componentes: + a + y - a -. Si los cables están invertidos, el sonido se verá distorsionado y carecerá de base.
- 3. Sujete ésta en el agujero del tornillo que hay en la parta trasera del altavoz central.

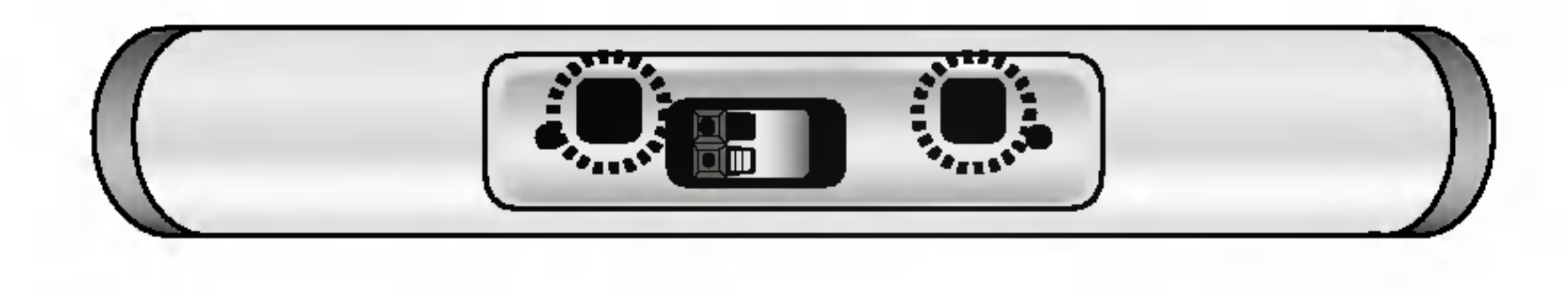

## Conexion del sistema de altavoces

Conecte los altavoces usando los cables provistos para los altavoces haciendo corresponder los colores de las terminales y los de los cables.

1. Separe la base de pie desenroscando el tornillo de la parte inferior del altavoz central.

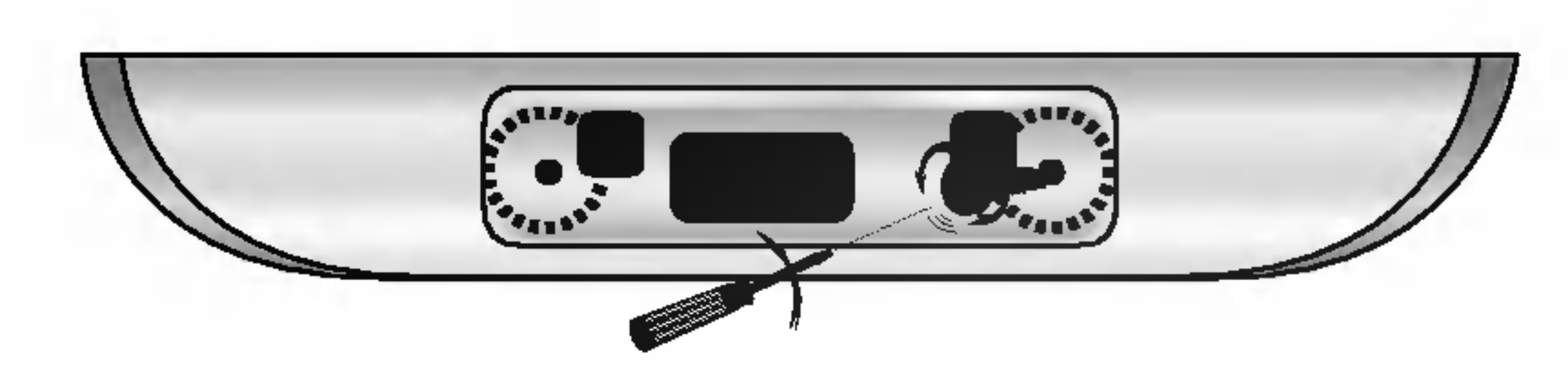

2. Sujete la base de pie desenroscando el tornillo de la parte trasera del altavoz central.

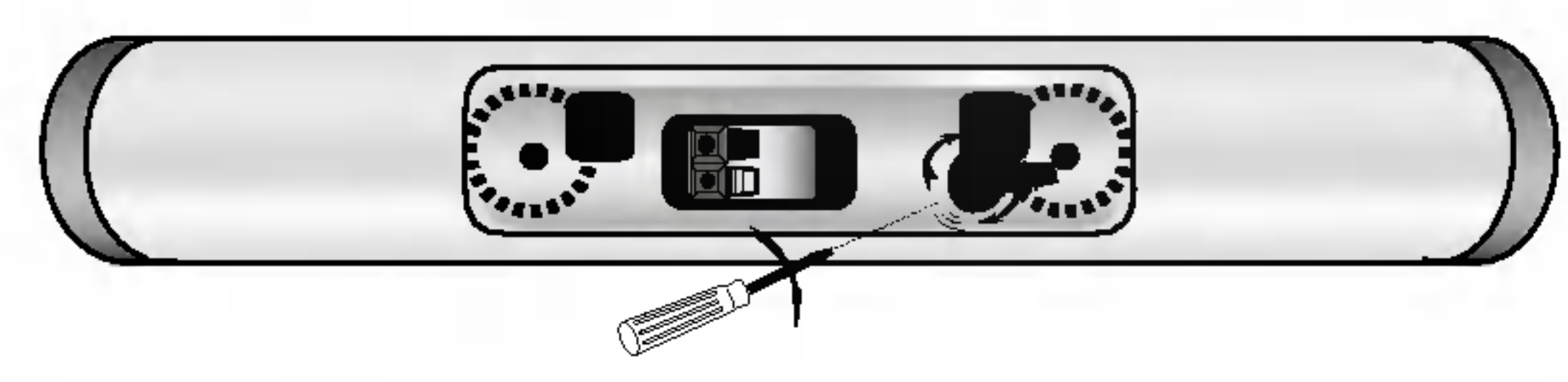

Altavoz frontal (derecho)

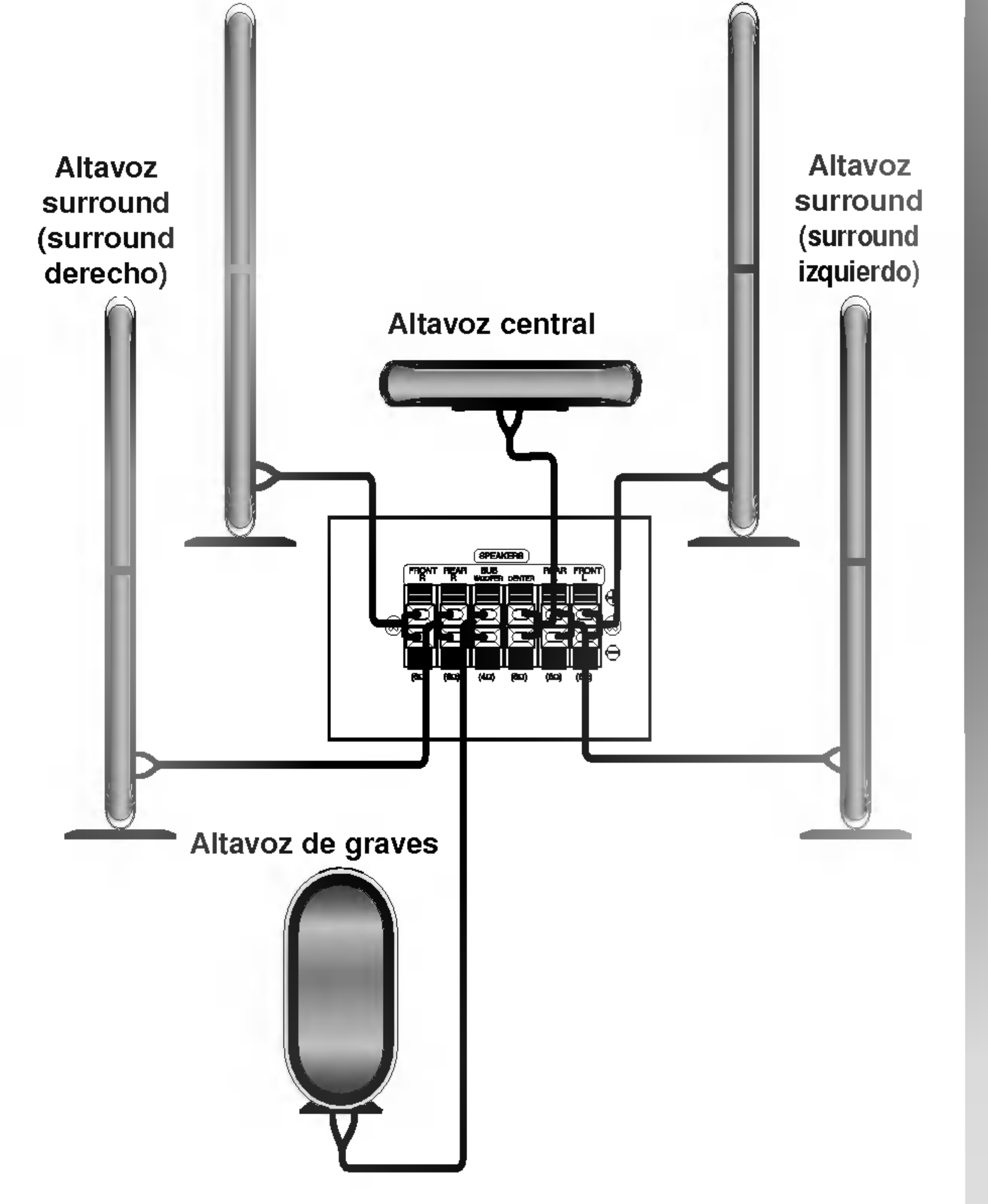

Altavoz frontal (izquierdo)

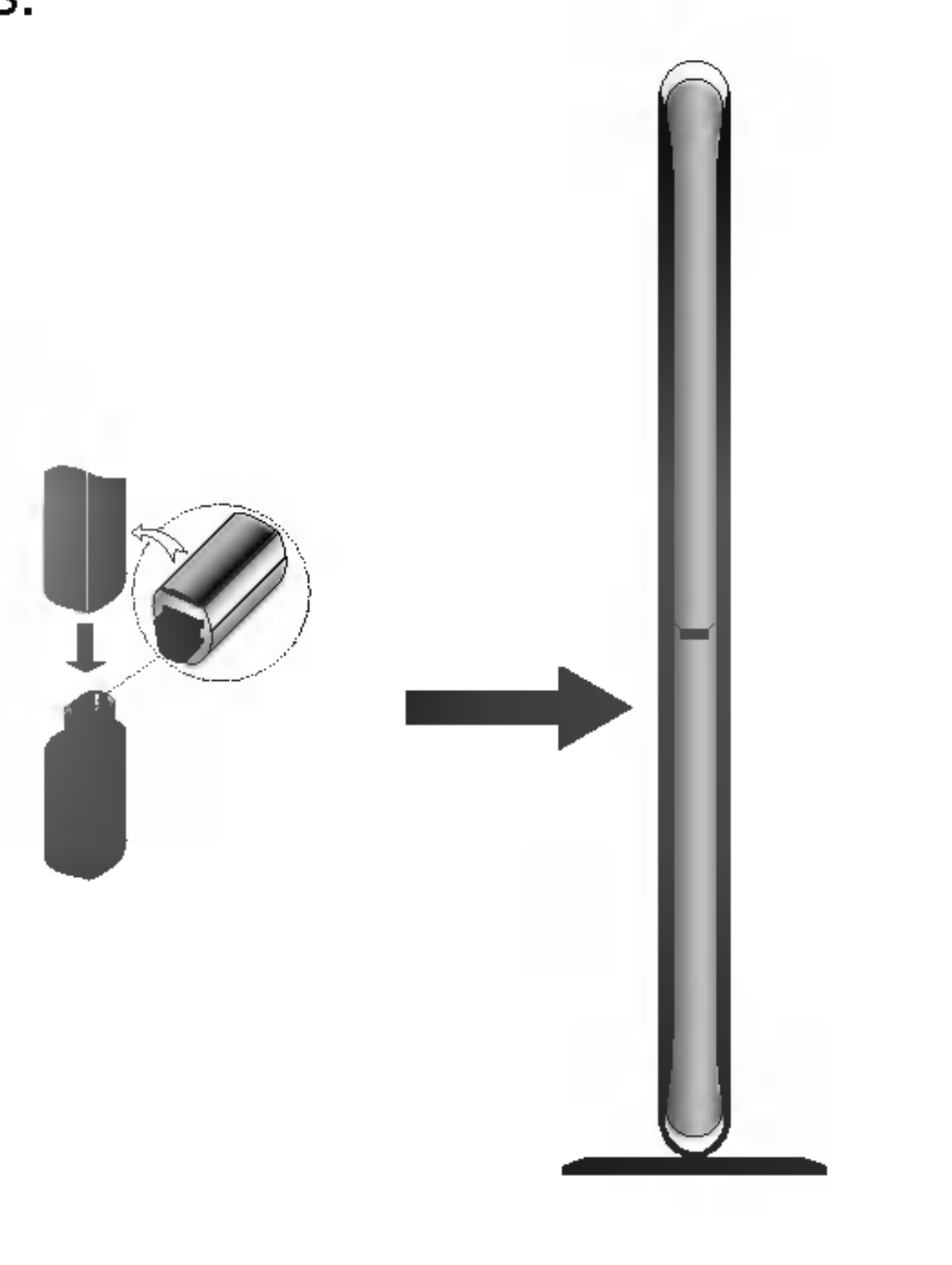

• Coloque los núcleos de ferrita cerca de la unidad (Refiérase a la fig. 3 y a su comentario).

Ejemplo de disposicion de los altavoces

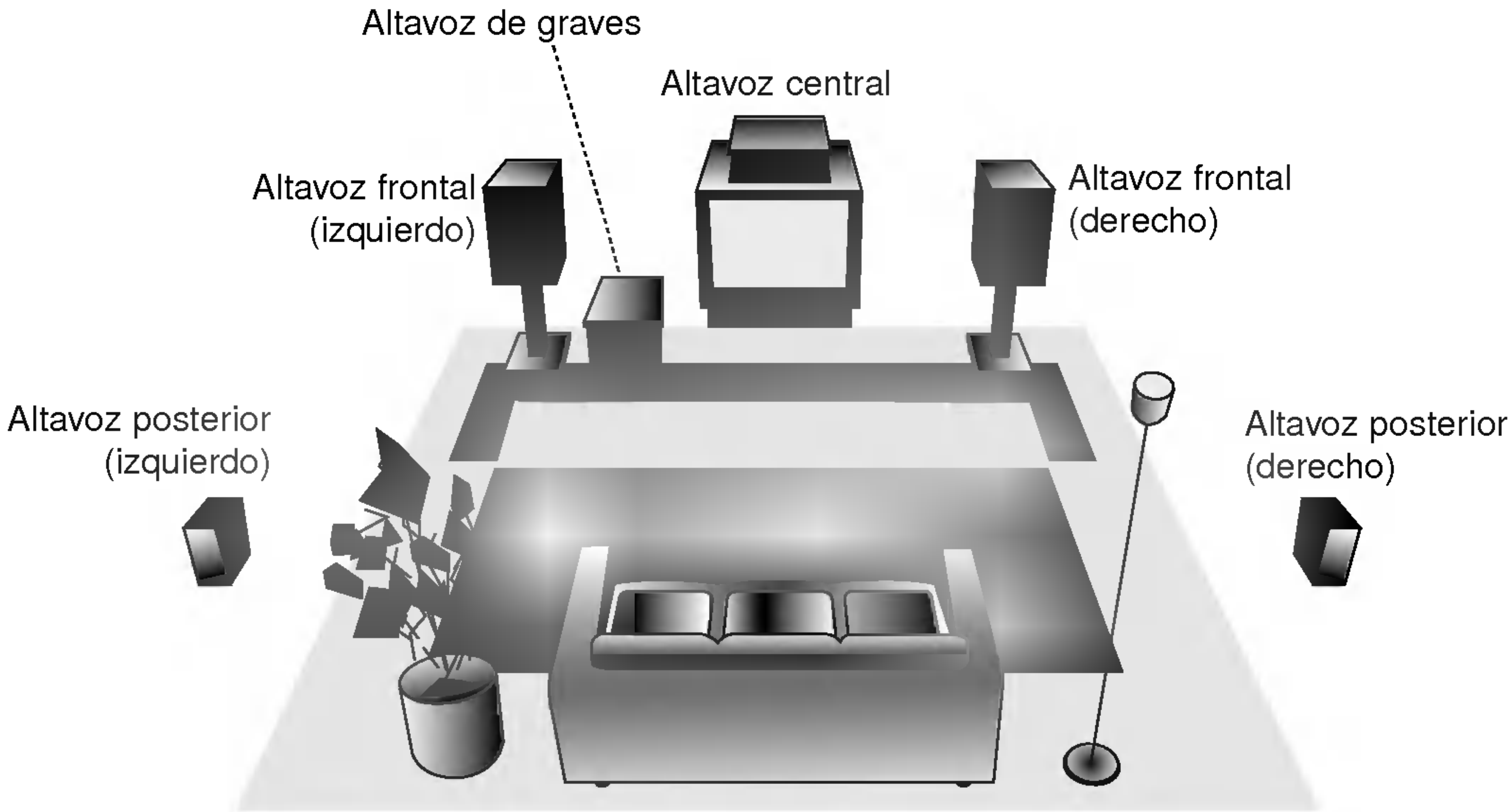

## Disposicion de los altavoces

Coloque los altavoces de forma equidistante desde su posición de escucha. Para una mejor percepción, oriéntelos a un intervalo de 45 grados.

#### • Altavoz central

En caso de disposicion normal, utilice los 6 altavoces (2 frontales, el central, 2 posteriores <sup>y</sup> el altavoz de graves). Si desea obtener un sonido de graves de máxima calidad, sonido envolvente digital DTS, o sonido envolvente Dolby Digital, debe conectar el altavoz de graves.

La situación ideal es que se encuentre a la misma altura que los frontales, aunque también se puede colocar encima o debajo del televisor.

#### ? Altavoces frontales

Colóquelos a la derecha y a la izquierda, en la parte posterior de la zona de escucha. Estos altavoces producen el desplazamiento del sonido necesario para la reproducción de sonido envolvente. A fin de obtener un resultado óptimo, se recomienda no instalar los altavoces posteriores demasiado lejos de la posición de escucha, así como su disposición a la altura del oido o ligeramente por encima. Tambien resulta muy eficaz orientar los altavoces posteriores hacia una pared o hacia el techo, con lo que se obtiene una mejor difusion del sonido.

#### ? Altavoces posteriores

## Acerca del núcleo de ferrita (OPCIONAL)

Asegúrese de conectar el núcleo de ferrita en los cables del altavoz (para la conexion en esta unidad. Este imán de ferrita puede reducir el ruido de interferencia.

#### Cómo conectar el bloque de ferrito

En caso de habitaciones de dimensiones reducidas, si la audiencia se encuentra muy cerca de la pared posterior, puede colocar los altavoces posteriores uno enfrente de otro y entre 60 y 90 cm. por encima del oido.

? Altavoz de graves

Puede colocarse en cualquier posición frontal.

#### Nota:

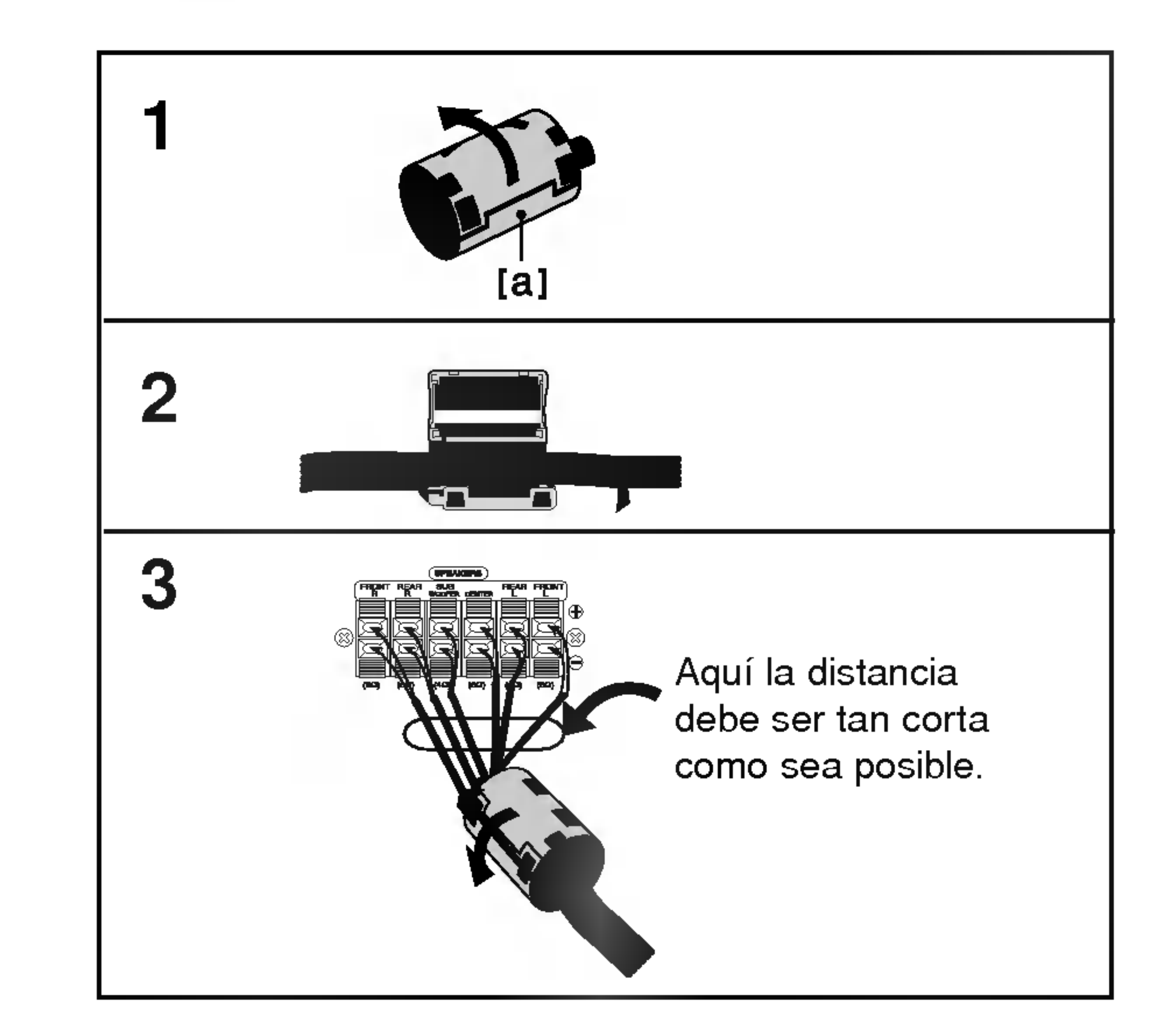

- 1. Pulse el tapón [a] del núcleo de ferrita para abrirla.
- 2. Enrolle el cable una vez alrededor del núcleo de ferrita (Sólo el altavoz del subwoofer).
- 3. Cierre el núcleo de ferrita hasta que haga clic.

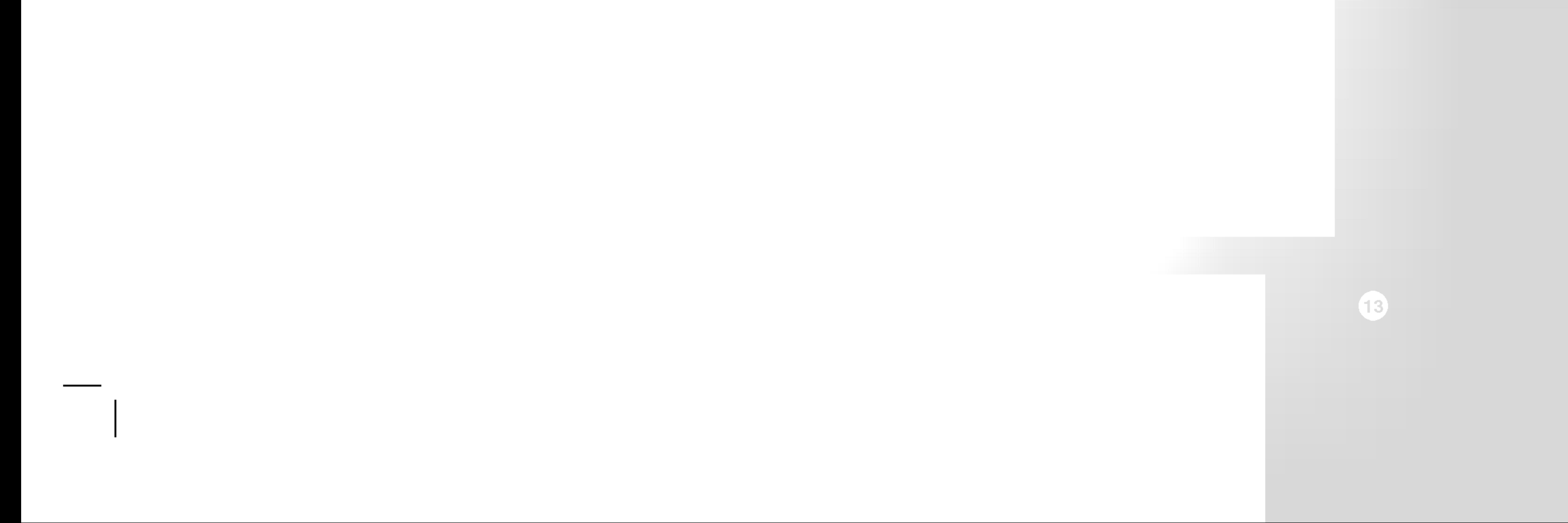

## Conexion HDMI

Si usted tiene un televisor o monitor HDMI, podrá conectarlo a este receptor de DVD/CD utilizando un cable HDMI.

- 1. Conecte la toma de SALIDA HDMI en el receptor de DVD/CD a la toma HDMI en un televisor o monitor compatible con HDMI (H).
- 2. Configure la fuente de TV en HDMI (consulte el

#### manual del propietario de su TV).

- ? No todos los dispositivos DVI compatibles con HDCP funcionará en este receptor de DVD/CD.
- Si el TV no es compatible con HDCR, en la pantalla aparecerá ruido de nieve o la imagen podría vibrar.

3. Presione la RESOLUCION de seleccionar en varias ocasiones la resolución que usted desea cambiar.

#### Nota:

Cuando utilice la conexión HDMI podrá cambiar la resolución (576i, 576p, 720p, 1080i) para la salida HDMI presionando RESOLUTION en el mando <sup>a</sup> distancia.

? La flecha en la carcasa del conector del cable deberá mirar hacia arriba para lograr una correcta alineación con el conector en el receptor de DVD/CD.

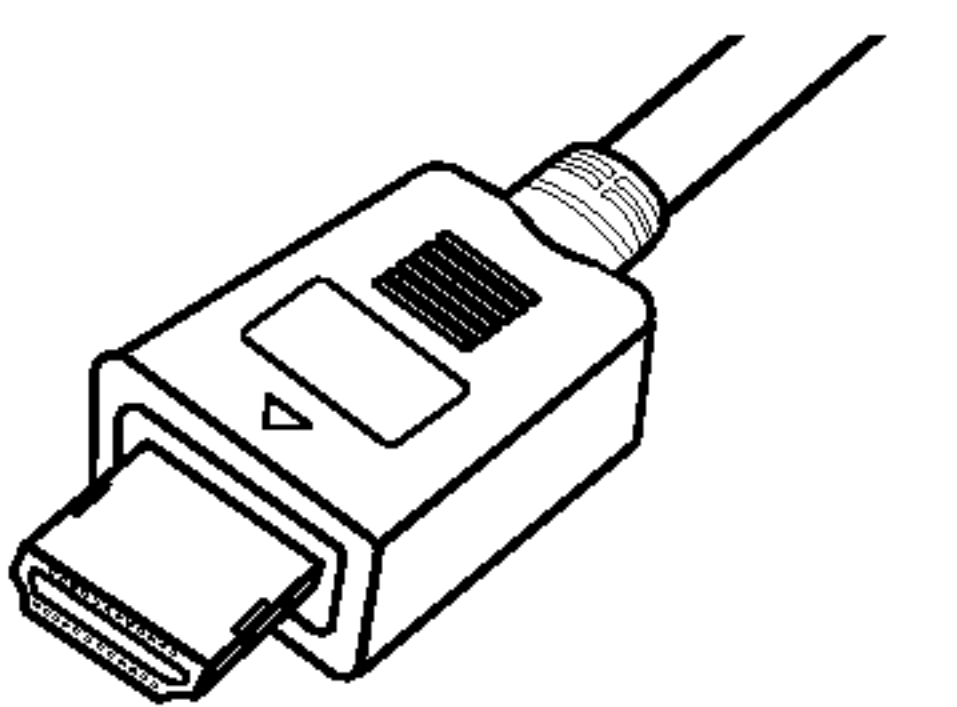

La HDMI (Interfaz multimedia de alta definición) admite vídeo y audio en una única conexión digital para lograr una salida digital sencilla a una HDMI o TV equipada con DVI.

? Si existe ruido, o experimenta lineas en pantalla, por favor revise el cable HDMI.

La conexión a una TV con HDMI requiere un cable HDMI, mientras la conexión a una TV equipada con DVI requiere una HDMI a un adaptador DVI.

#### Sugerencia:

#### Acerca de HDMI

HDMI cuenta con la capacidad de admitir video estándar, mejorado o de alta definición más audio estándar a multi-canal envolvente, las características HDMI incluyen video digital no comprimido un ancho de banda de hasta 5 giga bites por segundo, un conector (en lugar de varios cables y conectores), y comunicacion entre la fuente de AV <sup>y</sup> los dispositivos AV, como DTVs.

HDMI, el logo HDMI y el interfaz multimedia de alta definición son marcas comerciales o registradas de HDMI Licensing LLC.

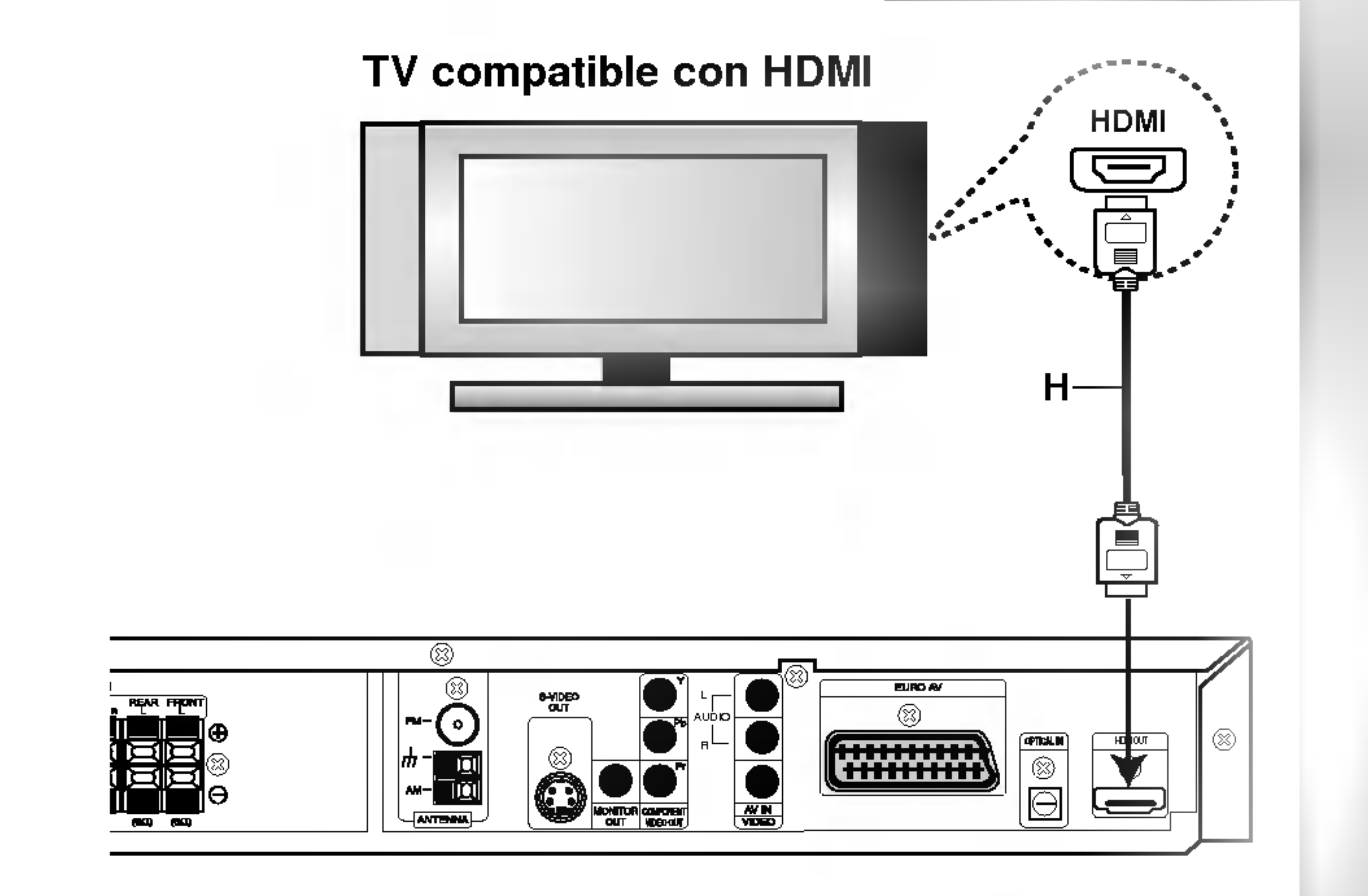

## Miniglosario del Flujo de Sonido & del Modo Surround

#### $dts$

Le permite disfrutar de 5.1 (o 6) canales discretos de alta calidad de audio digital de las fuentes de programas DTS que llevan la marca de fabrica, tales como discos, DVD, <sup>y</sup> discos compactos, etc. El sonido digital DTS, entrega hasta 6 canales de audio transparente (esto significa identico al master original) y resulta en excepcional claridad a través de verdaderamente los 360 grados del campo de sonido. El término DTS es una marca registrada de DTS Technology, LLC, fabricado bajo licencia de DTS Technology, LLC.

Dolby Pro Logic II crea cinco salidas de canales de banda ancha de fuentes de dos canales. Se logra a través de un decodificador envolvente de matriz de alta pureza que extrae las propiedades espaciales de la grabacion original sin agregar ningún sonido nuevo o coloración tonal.

El formato Dolby digital envolvente le permite disfrutar hasta 5.1 canales de sonido envolvente digital de una fuente de programa Dolby Digital. Si reproduce DVD con marca **EUPER** puede disfrutar de una condición aún mejor de sonido, mayor precisión espacial y rango dinamico mejorado.

#### **DIOPRO LOGIC**

Utilice este modo cuando reproduzca una pelicula o un canal Dolby Digital 2 que lleva la marca " **Des Li**tes ". Este modo proporciona el efecto de estar en una sala de cine o sala de conciertos en vivo, un efecto con una intensidad que solamente se puede lograr mediante el SONIDO ENVOLVENTE DOLBY PRO LOGIC. El efecto del movimiento

adelante/atrás/izquierda/derecha de I sonido-imagen, ascí como la sensación de una posición fija del sonido-imagen, es mucho más clara y más dinámica que antes.

El modo Matrix es el mismo que el modo Música excepto que la mejora direccional lógica se apaga. Puede ser utilizado para mejorar mono-señales haciéndolas aparecer como "más grandes". El modo Matrix puede tambien encontrar su utilidad en autosistemas cuando las fluctuaciones de la recepción pobre de estéreo FM pueden ser causa de disturbio de las señales de alrededor de un decodificador lógico. La "curación" última para la recepción pobre de estéreo FM puede ser simplemente forzar el audio a mono.

El software con señales de audio ambiental multicanal se reproduce de acuerdo con el modo en que fue grabado.

#### Modo MOVIE (cine)

Cada vez que oprime el botón de modo de sonido SOUND MODE, el modo del sonido cambia en el siguiente orden:

#### **DODIGITAL**

PRO LOGIC  $\rightarrow$  PLII MOVIE  $\rightarrow$  PLII MUSIC  $\rightarrow$ PLII MATRIX  $\rightarrow$  ROCK  $\rightarrow$  POP  $\rightarrow$  LIVE  $\rightarrow$  DANCE  $\rightarrow$ TECHNO  $\rightarrow$  CLASSIC  $\rightarrow$  SOFT  $\rightarrow$  3D SURROUND  $\rightarrow$ BYPASS ...

(Función disponible sólo en modo de doble canal.)

El modo Movie es para uso en exhibiciones de television estéreo y todo programa codificado con Dolby Surround. El resultado es un campo de sonido mejorado direccionalmente que acerca la calidad al sonido de canales discretos 5.1.

#### Modo MUSICA

El modo Música es para uso en grabaciones de cualquier música en estéreo y produce un espacio de sonido ancho y profundo.

Puede cambiar el modo sonido de DVD (Dolby Digital, DTS, PRO LOGIC, etc) presionando el botón AUDIO en el remoto durante la reproducción.

#### Modo MATRIX

Aunque los contenidos DVD difieren de disco <sup>a</sup> disco, lo siguiente explica el funcionamiento básico cuando se usa esta función.

Cada vez que presiona el botón **AUDIO**, el modo sonido del DVD se cambia en el siguiente orden.

El modo de sonido no puede utilizarse cuando se usa el micrófono.

#### EFECTO ENVOLVENTE 3D (3D SURROUND)

Esta unidad puede producir un efecto envolvente 3D utilizando tecnologia 3D Surround Sound que simula una reproduccion de audio multicanal desde dos bocinas estereo convencionales en vez de las cinco o más bocinas que normalmente se requieren para escuchar audio multicanal en un sistema de teatro en casa. Esta funcion trabaja con discos DVD encodificados con pistas de audio Dolby Pro Logic y Dolby Digital.

#### BYPASS (ESTEREO DOBLE CANAL)

## Modo Sonido

Puede disfrutar del sonido envolvente simplemente seleccionando uno de los campos de sonidos pre programados conforme al programa que desee oir.

#### Consejos

- ROCK: Reproduce la acústica de la música rock.
- POP: Reproduce la acústica de la música pop.
- LIVE: Reproduce la acústica de la música en vivo para una audiencia de 300 espectadores.
- DANCE: Reproduce la acústica del dance.  $\bullet$
- TECHNO: Reproduce la acústica de la música tecno.
- CLASSIC: Reproduce la acústica de la música orquestral.
- SOFT: Idel para sonidos acústicos suaves.

#### Cuando se inserta un DVD

#### DIDPRO LOGIC (II)

DiopIGITAL → 
$$
dts \rightarrow PCM
$$
 → DIDIGITAL

\n↑

#### Para su referencia

- El receptor DVD/CD memoriza el último modo configurado para cada fuente individualmente
- ? Puede identificar el formato codificado del programa de softare viendo su embalaje.
	- Los discos Dolby Digital están etiquetados con el REE logo.
	- Los programas de Dolby Surround codificados están etiquetados con el **Nego** logo.

- Los discos DTS Digital Surround estan marcados con DTS.

Nota :

## Visualizador en pantalla

Puede visualizar el estado general de la reproducción en la pantalla del televisor. Algunas opciones pueden cambiarse utilizando el menú. Para utilizar el visualizador en pantalla:

- 1. Pulse el botón DISPLAY durante la reproducción.
- 2. Pulse  $\blacktriangle / \blacktriangledown$  para seleccionar una opción. Se marcará la opción seleccionada.

- Puede que algunos discos no dispongan de todas las características indicadas a continuación.
- Si no pulsa ningún botón durante 10 segundos, el visualizador en pantalla desaparece.

#### Ejemplo: Visualizador en pantalla durante la reproducción de un VCD

#### Notes:

₽

## Iconos de campos de retroalimentacion temporal

- Repetición de título 9 Title
- Repetición de secuencia A-B 7
	- Introduzca un marcador 1/9
- Menú Marcador Búsqueda MARKER SEARCH

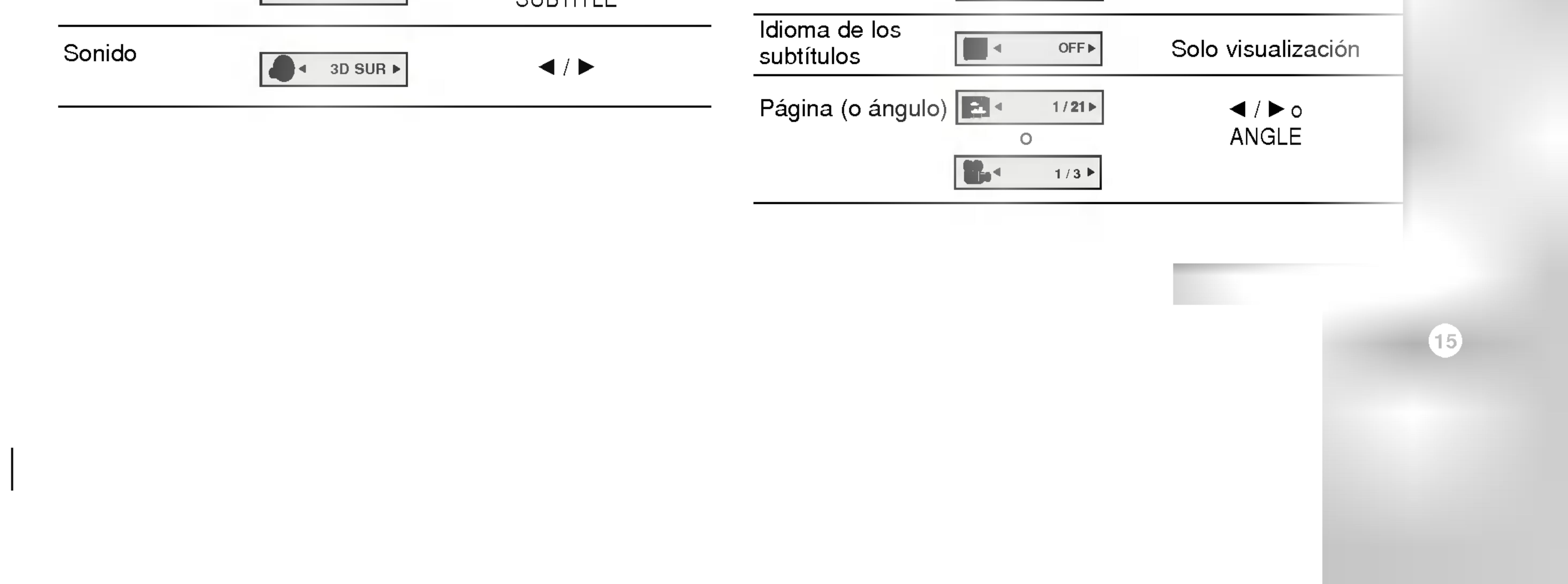

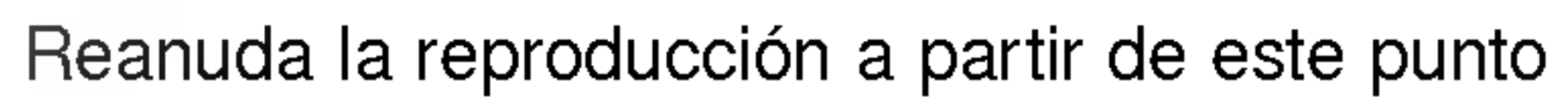

Acción prohibida o no disponible  $\circledcirc$ 

> Ejemplo: Visualizacion en pantalla durante la reproducción de un DVD de audio

Ejemplo: Visualizador en pantalla durante la reproducción de un disco de película divx

**Opciones** Método de selección Opciones Número de pista  $\blacktriangleleft$  /  $\blacktriangleright$ , Números  $\begin{array}{c} \bullet & \bullet \\ \bullet & \bullet \end{array}$ Número de grupo 1/3 ENTER Hora Números, ENTER .<br>Número de pista 0:20:09 Idioma de audio Hora  $\blacktriangleleft$  /  $\blacktriangleright$  o 1 <sup>y</sup> modo de salida  $\mathbf{a}$ MP3 AUDIO de audio digital 2/0 CH Idioma de audio <sup>y</sup> modo de salida Idioma de los  $\blacktriangleleft$  /  $\blacktriangleright$  o *.*<br>de audio digital  $\leftarrow$  1 ENG  $\rightarrow$ subtitulos **SUBTITLE** 

Idioma de audio

3. Pulse  $\blacktriangleleft$  /  $\blacktriangleright$  para cambiar la configuración. Puede usar también los botones numéricos si procede (por ejemplo, para introducir el número de título). Para algunas funciones, pulse ENTER para ejecutar la configuración.

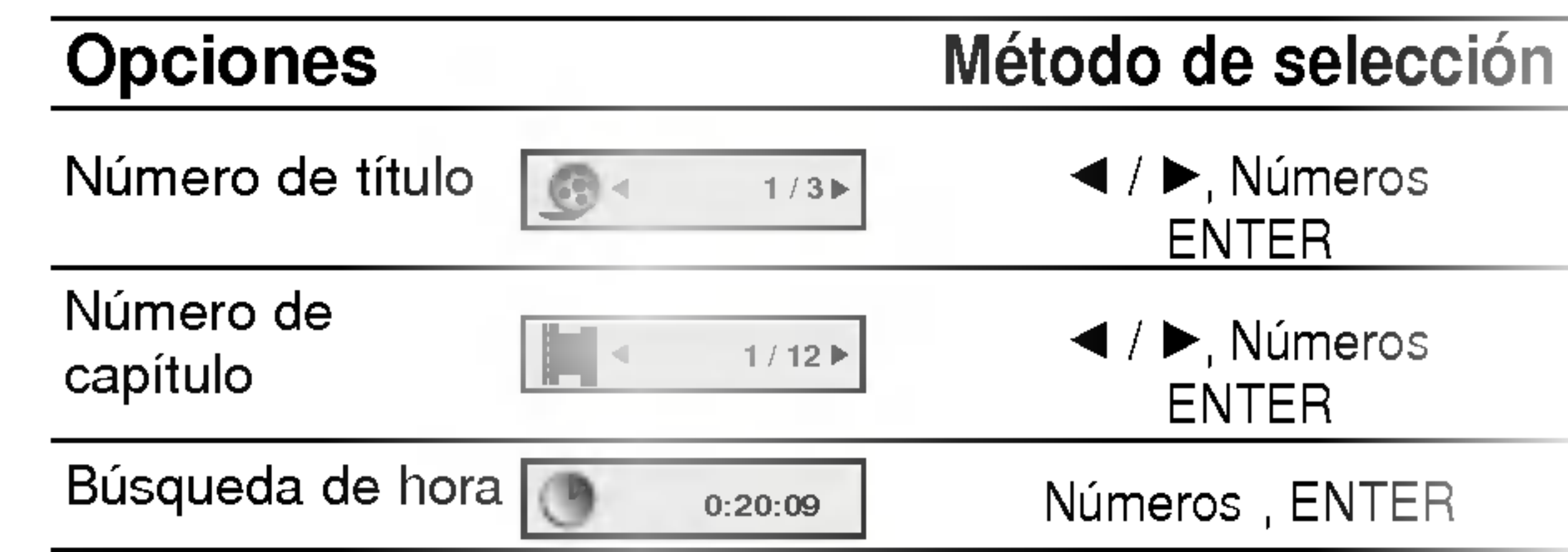

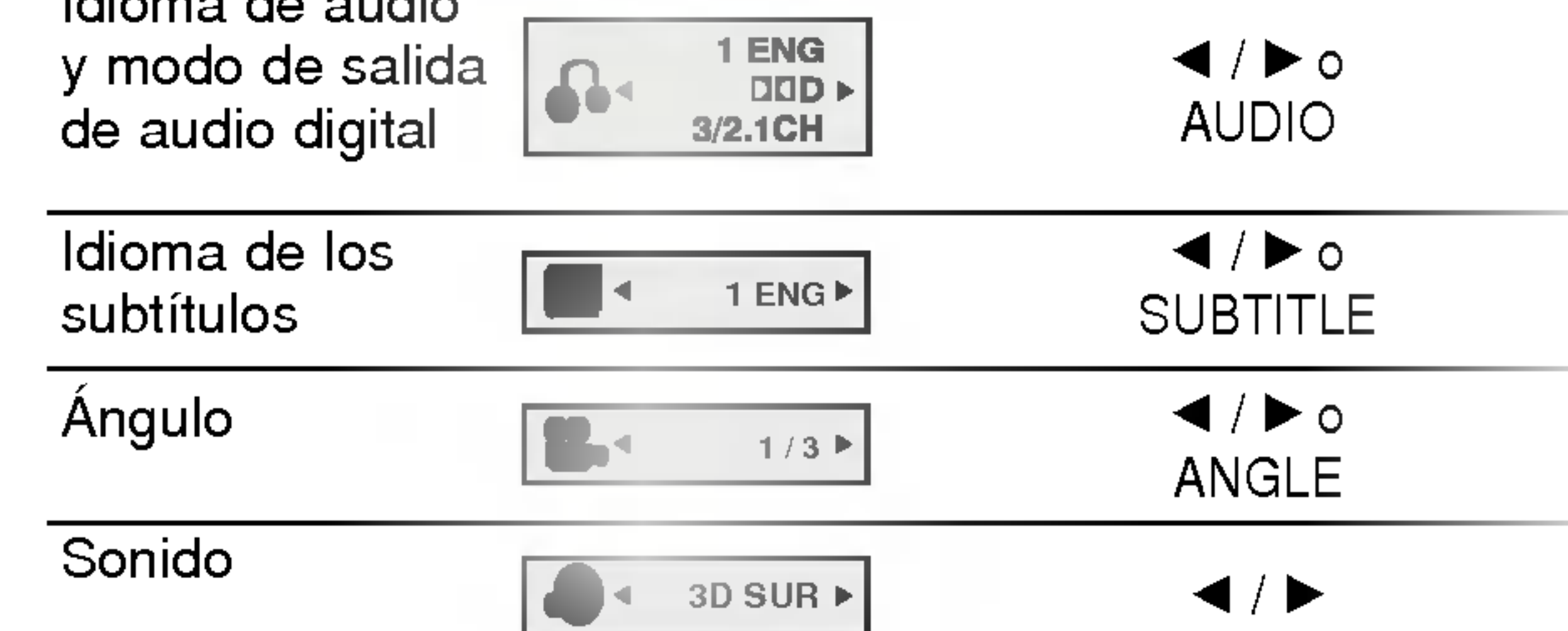

Ejemplo: Visualizador en pantalla durante la reproduccion de un DVD

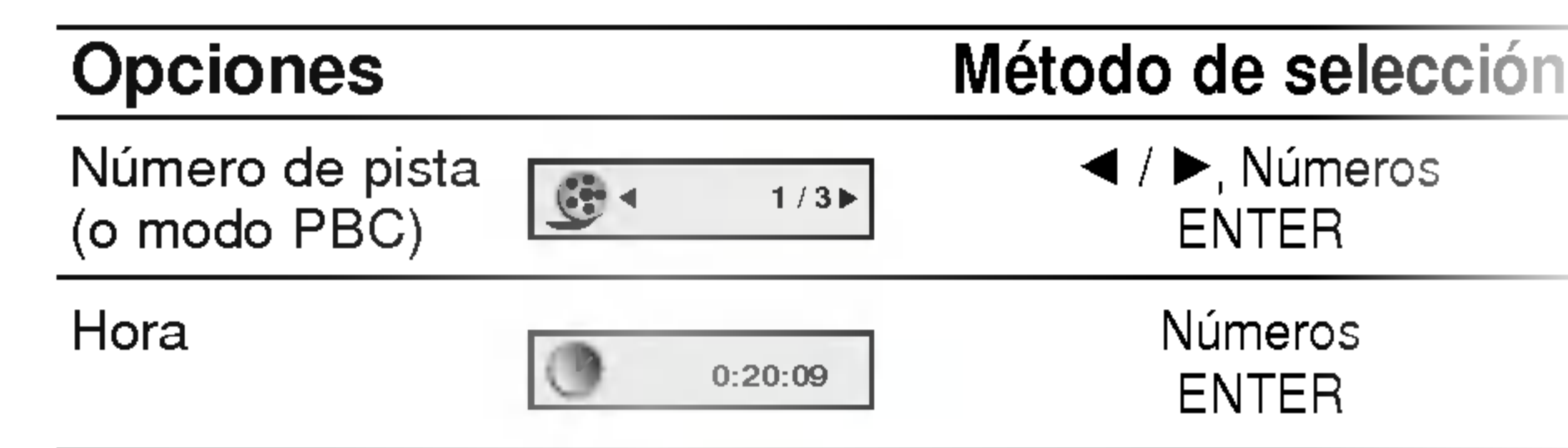

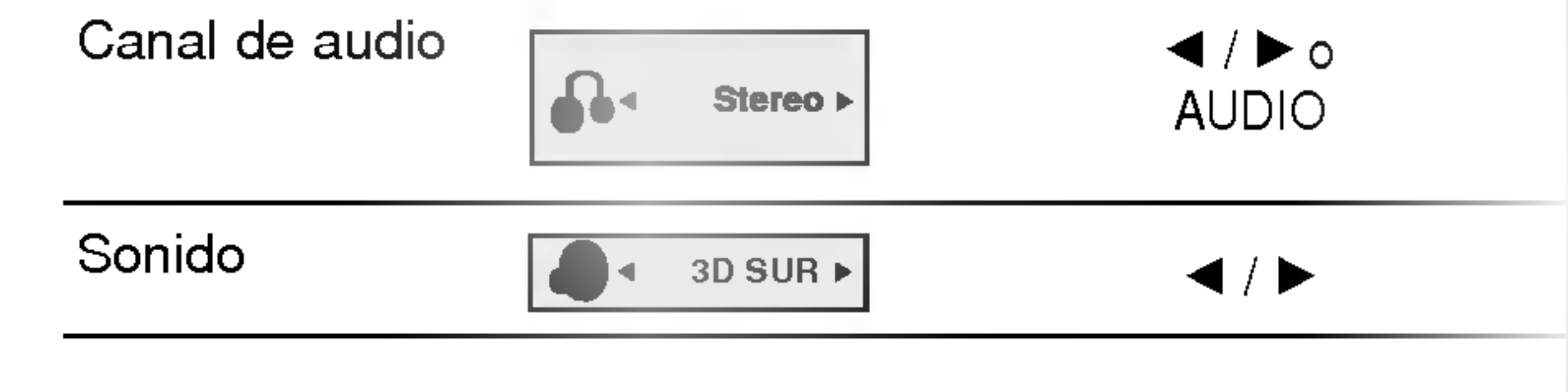

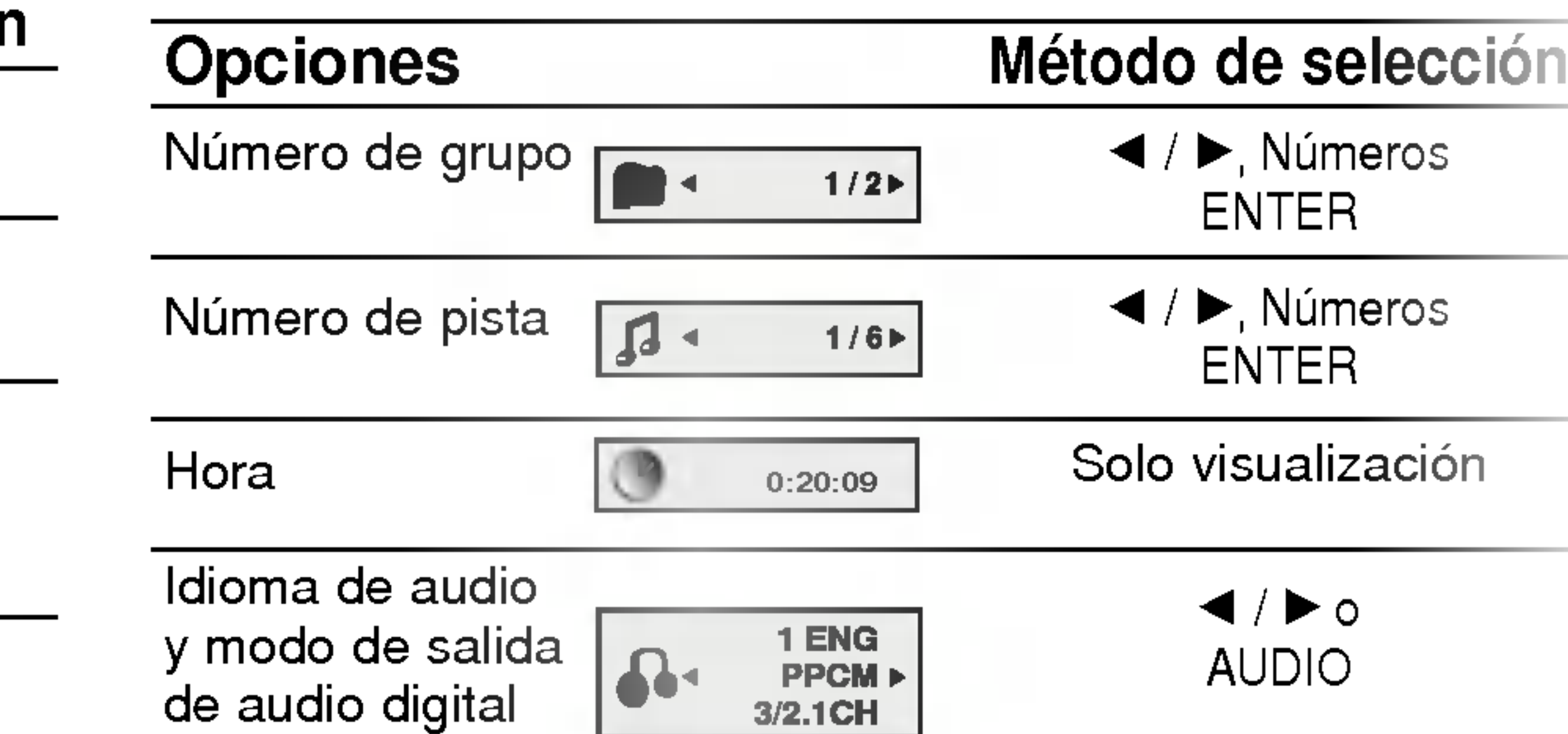

## Parametros iniciales

Con el menú de configuración, puede efectuar varios ajustes en opciones tales como la imagen <sup>y</sup> el sonido. Asimismo, puede configurar, entre otras cosas, un idioma para los subtítulos y el menú de configuración. Para conocer más detalles sobre cada opción del menú de configuración, véanse las páginas 16 a 19.

Para entrar y salir del menú: Pulse SETUP para entrar en el menú. Pulsando de nuevo SETUP volverá a la pantalla inicial.

Para pasar a la categoria siguiente: Pulse  $\blacktriangleright$  en el mando a distancia.

Para volver a la categoria anterior: Pulse  $\blacktriangleleft$  en el mando a distancia.

- 1. Pulse SETUP. Aparecerá el menú de configuración.
- 2. Utilice los botones  $\blacktriangle / \blacktriangledown$  para seleccionar la opción deseada y pulse  $\blacktriangleright$  para pasar a la segunda categoria. La pantalla muestra la configuración actual de la opción elegida, así como los parámetros alternativos.
- 3. Utilice los botones  $\blacktriangle / \blacktriangledown$  para seleccionar la segunda opción deseada y pulse  $\blacktriangleright$  para pasar a la tercera categoria.

#### Funcionamiento general

Elija un idioma para el menú de configuración y el visualizador en pantalla.

#### Audio / Subtítulo / Menú Del Disco 1 DVD-V DVD-V DVD-V

Seleccione el idioma que prefiera para la pista de audio (audio del disco), subtítulos y menú del disco.

Original: Hace referencia al idioma original en el que se grabó el disco.

#### TAspecto TV DVD-V DVD-V

4:3: Opción para la conexión de un televisor 4:3 estándar.

16:9 Wide: Opción para la conexión de un televisor ancho 16:9.

La configuración del modo de visualización sólo funciona cuando el modo de aspecto del televisor se encuentra en "4:3".

LetterBox: Muestra una imagen alargada con bandas en la parte superior e inferior de la pantalla.

PanScan: Muestra de forma automática la imagen en la pantalla completa y corta las partes de la imagen que no se ajusten a la misma.

Pantalla<sup>(</sup> DVD-V DVD-A

#### IDIOMA

#### Idioma Del Menu

Otros: Para seleccionar otro idioma, pulse los botones numéricos y a continuación, ENTER para introducir el numero de 4 digitos que corresponda en la lista de códigos de idiomas del capítulo de referencia. Si introduce un código de idioma erróneo, pulse CLEAR.

## PANTALLA

- Utilice los botones  $\triangle$  /  $\nabla$  para seleccionar la configuración deseada y pulse ENTER para confirmar su elección. Algunas opciones requieren pasos adicionales.
- Pulse SETUP o PLAY para salir del menú de Configuración.

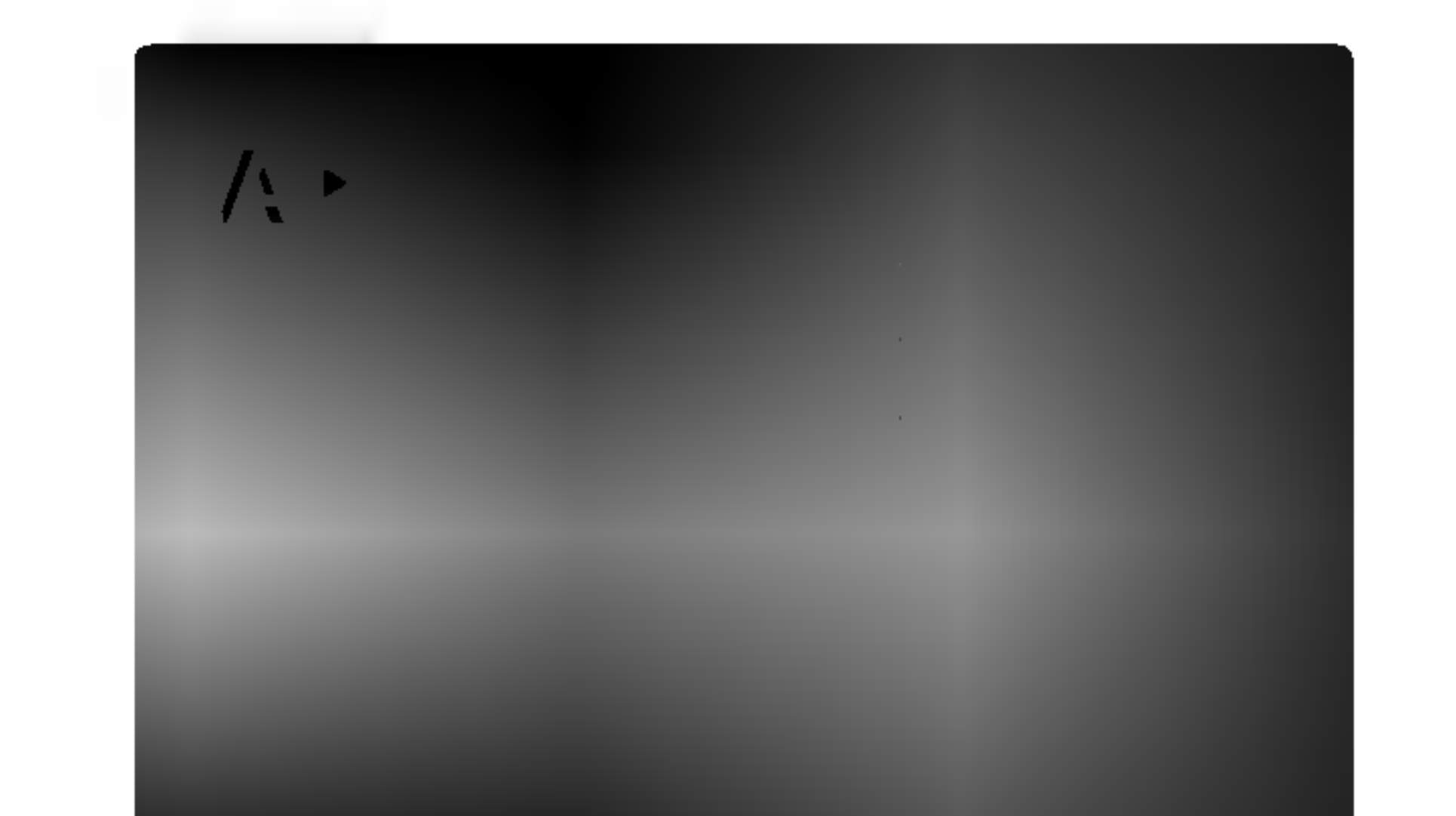

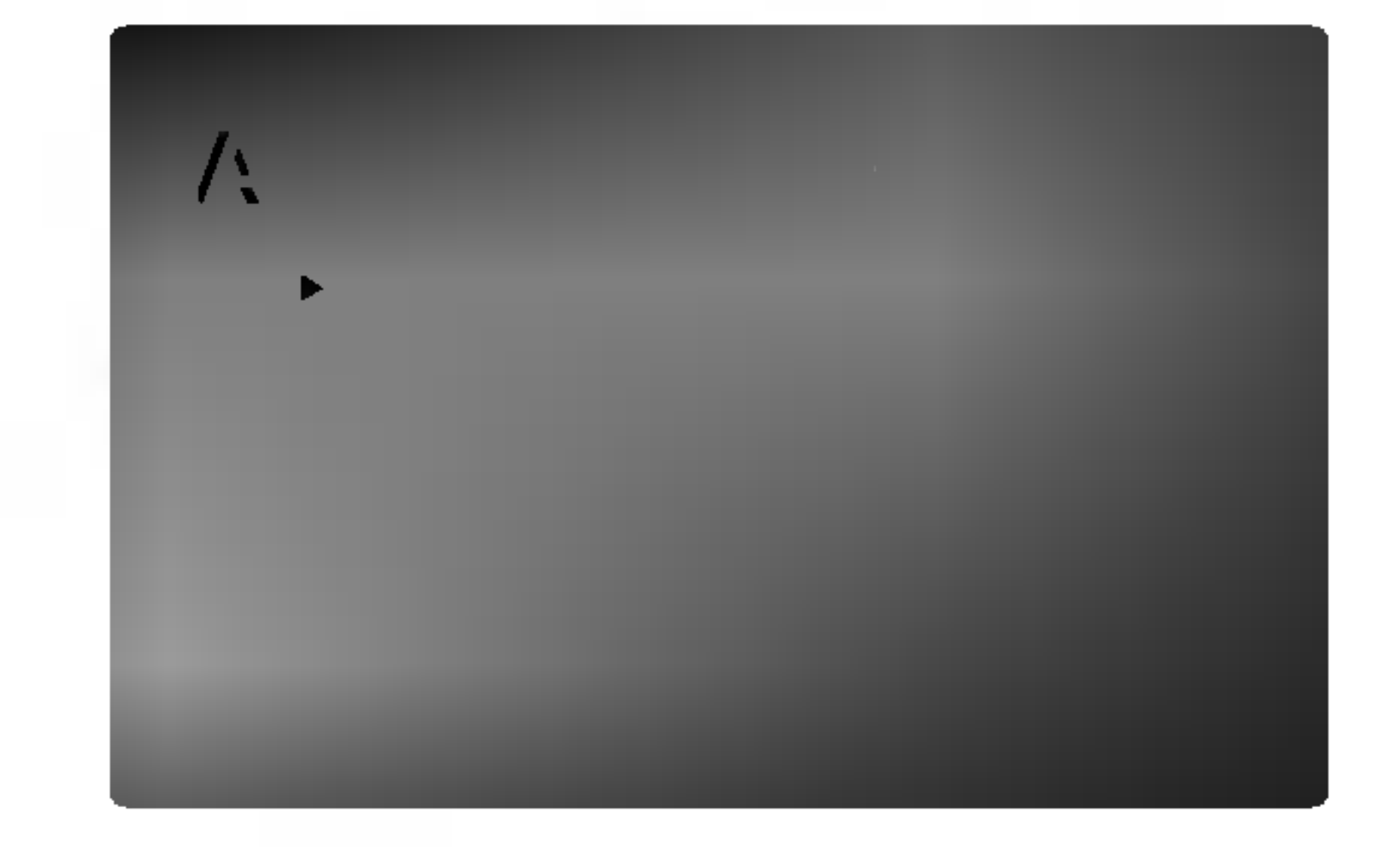

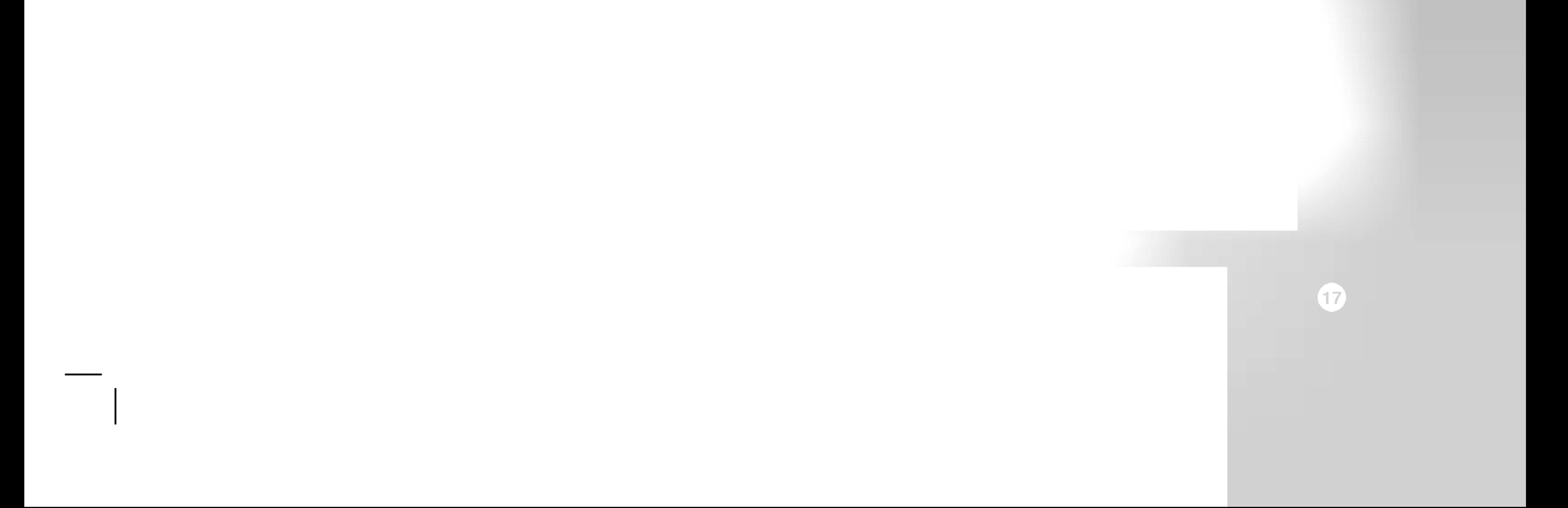

#### Selecciona salida TV

Ajuste las opciones de Selecciona salida TV de acuerdo con el tipo de conexion del televisor.

RGB: Cuando su televisor esté conectado con la toma SCART (señal RGB) jack.

YPbPr: Cuando su televisor esté conectado con las tomas COMPONENT VIDEO OUT al reproductor de DVD.

Notas:

- Si piensa utilizar esta unidad con una conexión scart mientras la toma HDMI está conectada, configure la resolución a 576i.
- La resolución será inalterable si la opción Seleccionar salida de TV está configurada en RGB mientras la toma HDMI no esta conectada.
- Podrá cambiar la opción "Seleccionar salida TV" unicamente cuando la resolucion sea de 576i.

audio digital. No obstante, usted podria desear comprimir el rango dinámico de la salida de audio (la diferencia entre los sonidos más fuertes y los más suaves). Por lo tanto, puede escuchar una pelicula en un volumen más bajo sin perder la nitidez del sonido. Seleccione DRC en encendido para lograr este efecto. \*1: Sólo Dolby Digital

## **Vocal**

Encienda Vocal solamente cuando esté reproduciendo un DVD karaoke multicanal. Los canales de karaoke en el disco se mezclarán con el sonido normal de estéreo.

## AUDIO

Cada disco DVD cuenta con varias opciones de salida de audio. Configure las opciones de AUDIO del reproductor según el tipo de sistema de audio que utilice.

#### 5.1 Ajustes de bocinas

Seleccione los ajustes de las bocinas, incluyendo volumen, balance y tiempo de retardo, o pruebe los ajustes de las bocinas.

Los ajustes de las bocinas están activos únicamente en la salida analógica multicanal. (Vea "Configuración de bocinas", página 31)

#### Control dinámico de rango (DRC)

Con el formato DVD\*1 puede escuchar la pista de audio de un programa con la presentación más precisa y realista posible, gracias a la tecnologia de

![](_page_16_Picture_17.jpeg)

![](_page_16_Picture_13.jpeg)

![](_page_16_Picture_7.jpeg)

![](_page_16_Picture_6.jpeg)

#### BLOQUEO

#### Indice

Algunas peliculas contienen escenas que no son adecuadas para los ninos. Muchos de estos discos incluyen información para el control parental que se aplica al disco completo o a ciertas escenas del disco. Las peliculas y escenas se clasifican del <sup>1</sup> al 8 en función del país. Algunos discos ofrecen otras escenas más apropiadas como alternativa. La función de control parental le permite bloquear el acceso a escenas que se encuentren por debajo de la clasificación que realice, evitando con ello que sus hijos puedan ver material que usted no considera adecuado.

- 1. Seleccione "Indice" en el menú de LOCK y pulse ▶.
- 2. Para acceder a las opciones de Indice, Contrasena y Código Del País, debe introducir el código de seguridad de 4 dígitos que haya creado. Si no aún no ha creado un código de seguridad, se le pedirá que lo haga. Introduzca un código de 4 dígitos y pulse ENTER. Introduzca de nuevo el código y pulse ENTER para confirmar. Si se equivoca antes de pulsar ENTER, pulse CLEAR.

3. Elija una clasificacion del <sup>1</sup> al 8 utilizando los botones  $\blacktriangle$  /  $\nabla$ .

Indice 1-8: La clasificación uno (1) es la que tiene más restricciones y la ocho (8) la que menos. Desbloqueo

Si selecciona la opción de desbloqueo, el control parental no estará activado y el disco se reproducirá en su totalidad.

4. Pulse ENTER para confirmar la clasificacion elegida, a continuación, pulse SETUP para salir del menú.

- 1. Seleccione Contrasena en el menú de BLOQUEO y pulse  $\blacktriangleright$ .
- 2. Siga el paso 2 indicado a la izquierda (Contrasena). Se marcará la opción "Cambiar" o "Nueva".

- 3. Introduzca el nuevo codigo de 4 digitos y pulse ENTER. Introduzca el código de nuevo para confirmarlo.
- 4. Pulse SETUP para salir del menú.

#### Si olvida su código de seguridad

Si olvida su código de seguridad puede anularlo siguiendo los pasos siguientes:

- Pulse SETUP para mostrar el menú de Configuración.
- 2. Introduzca el número de 6 dígitos "210499" y el código de seguridad se anulará.
- 3. Introduzca un código nuevo siguiendo los pasos ya indicados.

Códigos de área

#### Notas:

- 1. Seleccione "Código Del País" en el menú de LOCK y pulse  $\blacktriangleright$ .
- 2. Siga el paso 2 indicado a la izquierda (Indice).
- 3. Elija el primer carácter utilizando los botones A / V.
- 4. Mueva el cursor con el botón  $\blacktriangleright$  y seleccione el segundo carácter con los botones  $\triangle$  /  $\nabla$ .
- 5. Pulse ENTER para confirmar el código de país que haya elegido.

Si establece una clasificacion para el reproductor, se reproducen todas las escenas del disco con una clasificacion igual o inferior. Las escenas con clasificación mayor no se reproducirán a menos que existan escenas alternativas en el disco. Las escenas alternativas deberán tener una clasificación igual o inferior. Si no se encuentra una alternativa adecuada, la reproducción se detiene. Debe introducir la clave de 4 digitos o cambiar el nivel de clasificacion para poder reproducir el disco.

Introduzca el código del área cuya normativa haya sido utilizada para clasificar el disco de video DVD, según la lista incluida en el capítulo de referencia.

Puede introducir o cambiar la clave.

![](_page_17_Picture_1.jpeg)

Contrasena (Código de seguridad)

• La función B.L.E. sólo se puede activar con el sistema NTSC y una resolución de 480p y de 480i.

Coloque en encendido o en aoagado el control de reproducción (PBC).

## **OTROS**

Pueden cambiarse los ajustes PBC, Auto Play, B.L.E. y DivX(R) VOD.

Encendido: Los CDs de video con PBC se reproducen de acuerdo con el PBC.

Apagado: Los CDs de video con PBC se reproducen de la misma manera que los CDs de audio.

#### Auto Play

• La función de Auto Play podría no funcionar con algunos DVDs.

Puede configurar el receptor DVD/CD para que un disco DVD inicie la reproducción automática al insertarlo. Si la función de Auto Play está activa, este receptor de DVD/CD buscará un título cuyo tiempo de reproducción sea mayor y comenzará a reproducirlo automaticamente al insertar el disco.

Nota:

#### B.L.E. (Expansion del nivel de negros)

#### DivX(R) VOD ( DivX

#### PBC<sup>1</sup> VCD

Para seleccionar el nivel de expansion de negros de las imágenes de reproducción, ajuste sus preferencias y la capacidad del monitor.

On: Escala de grises expandida. (0 IRE recortado)

Off: Escala de grises estándar. (7,5 IRE recortado)

#### Notas:

• El B.L.E no funciona con una conexión HDMI.

• El alquiler ha finalizado.

Usted puede visualizar el codigo de registro DivX DRM (Administración de Derechos Digitales) sólo para su unidad.

DivX(R) Video en servicio de demanda

Su código de registración es : XXXXXXXX

Para conocer mas visite

El codigo de registro se utiliza para el agente de servicio VOD (Video Bajo Demanda). Usted puede adquirir o alquilar un archivo de pelicula codificado.

Notas:

Si usted decide alquilar un archivo DivX VOD, tendrá varias opciones de visualizar los limites, como se muestra a continuación.

• Visualizar el número en el que puede ver el archivo.

![](_page_18_Picture_2.jpeg)

www.divx.com/vod

(Done)

View DivX(R) VOD Rental This rental has 3 view left. Do you want to use one of you <sup>3</sup> views now? (Yes) (No)

Encendido: la función de Auto Play está activa.

Apagado: la función de Auto Play no está activa.

![](_page_18_Picture_33.jpeg)

• Visualizar el error de autorización.

Authorization Error

This player is not authorized to play this video.

(Done)

## Funcionamiento

## Reproduccion de un DVD o CD de video

## Configuración de la reproducción

1. Encienda el televisor y elija la fuente de entrada de video conectada al reproductor de DVD/CD.

En algunos casos, puede que aparezca el menú del disco:

#### DVD-V

Utilice los botones  $\blacktriangle \blacktriangleright \blacktriangle \blacktriangledown$  para elegir el título / capitulo que desee ver, seguidamente, pulse ENTER para iniciar la reproduccion. Pulse TITLE <sup>o</sup> DVD MENU para volver a la pantalla del menú.

Utilice los botones  $\blacktriangle \blacktriangleright \blacktriangle \blacktriangleright$  para elegir la opción que desee, seguidamente, pulse ENTER para verla.

#### $VCD$

Utilice los botones numéricos para seleccionar la pista que desee ver <sup>y</sup> pulse RETURN para volver a la pantalla del menú. Los parámetros del menú y los procedimientos de funcionamiento pueden diferir. Siga las instrucciones de cada pantalla de menú. También puede desactivar el PBC (véase el apartado "PBC" en la pagina 19).

- Si ha configurado el control parental y el disco no se ajusta a los parámetros de clasificación, deberá introducir la clave. (Vease el apartado "Bloqueo" en la página 18.)
- Puede que los DVDs tengan un código de zona. Su reproductor no reproduce discos que tengan un código de zona distinto al de éste. El código de zona de este reproductor es 2 (dos).
- ? A menos que se establezca lo contrario, todas las operaciones descritas emplean el mando a distancia. Algunas caracteristicas pueden encontrarse también disponibles en el menú de Configuración.
- 2. Encienda el sistema de audio (si procede) y elija la fuente de entrada conectada al reproductor de DVD/CD.
- 3. Pulse OPEN/CLOSE para abrir la bandeja del disco y coloque el disco elegido en la misma, con la cara grabada hacia abajo.
- 4. Pulse OPEN/CLOSE para cerrar la bandeja. La reproducción se inicia automáticamente. Si no se inicia la reproducción, pulse PLAY.

#### MOVERSE A OTRO TITULO/GRUPO DVD-V (DVD-A)

Cuando un disco tiene más de un grupo, puede cambiar de uno a grupo. Pulse DISPLAY con la reproducción parada y el número correspondiente (0-9) o utilice  $\blacktriangleleft$  /  $\blacktriangleright$  para cambiar a grupo. Puede reproducir cualquier título con sólo introducir su número con la reproducción parada.

#### COMO CAMBIAR A OTRO CAPITULO/PISTA DVD-V ) ( DVD-A C VCD (DivX)

Cuando un título de un disco tiene más de un capítulo o un disco tiene mas de una pista, puede cambiar de capitulo / pista como sigue:

- Pulse SKIP  $\blacktriangleleft$  o  $\blacktriangleright$  durante la reproducción para seleccionar el capitulo / pista siguiente o regresar al inicio del capitulo / pista actual.
- Pulse dos veces brevemente SKIP  $\blacktriangleleft$  para

![](_page_19_Picture_19.jpeg)

#### Notas:

? Para ir directamente a un capitulo durante la reproducción de un DVD, pulse DISPLAY y los botones  $\triangle$  /  $\nabla$  para seleccionar el icono del capítulo <sup>/</sup> pista. A continuación, introduzca el número del capítulo / pista o utilice los botones  $\blacktriangleleft$  /  $\blacktriangleright$ .

## Búsqueda

- Búsqueda WEV WEL VED DIVX<br>1. Pulse y mantenga el botón SKIP/SCAN I<< 1. Pulse y mantenga el botón SKIP/SCAN I<sup>44</sup> o reproducción.
- EL reproductor iniciará la función de BÚSQUEDA..
- 2. Pulse y mantenga el botón SKIP/SCAN  $\blacktriangleleft$  o  $\blacktriangleright$ repetidamente para seleccionar la velocidad deseada: DVD, Discos DivX; X2, X4, X16 o X100 CD de vídeo; X2, X4 o X8
- 3. Para salir del modo de SEARCH, pulse PLAY.

## Caracteristicas generales

#### Nota:

Pulse AUDIO repetidas veces durante la reproducción para oir un canal de audio diferente (Stereo, Diestro o Derecho).

volver al capitulo / pista anterior.

#### Nota:

? Cuando utilice un disco de audio en DVD que

incluya imagenes, solamente se permite esta operacion en algunos segmentos de imagen.

#### Cambio del canal de audio Web

## Imagen congelada y reproduccion fotograma a fotograma DVD-V (DVD-A ) (VCD ) (DivX)

- 1. Pulse PAUSE/STEP en el mando a distancia durante la reproducción. Adelante la imagen fotograma a fotograma pulsando repetidas veces PAUSE/STEP.
- 2. Para salir del modo de congelación de la imagen

## Repetición WDV WDA WCD DivX

1. Oprima SLOW SCAN (CAMARA LENTA)  $\blacktriangleleft$  **o**  $\blacktriangleright$  durante la reproducción.

El receptor DVD/CD entrará en modo de cámara LENTA.

en movimiento, pulse PLAY.

#### Nota:

2. Utilice la SLOW SCAN  $\blacktriangleleft$  o  $\blacktriangleright$  para seleccionar la velocidad deseada:  $\triangleleft$  1/16,  $\triangleleft$  1/8,  $\triangleleft$  1/4 o  $\triangleleft$  1 1/2 (retroceso), o **II** 1/16, **II** 1/8, **II** 1/4 o **II** 1/2 (avance).

Cuando utilice un disco de audio en DVD que incluya imágenes, solamente se permite esta operación en algunos segmentos de imagen.

#### VCD (DivX) Cámara lenta WDV (DVD-A)

Con discos DivX <sup>y</sup> CD de video, la velocidad lenta cambia:  $\triangleright$  1/16,  $\triangleright$  1/8,  $\triangleright$  1/4 o  $\triangleright$  1/2 (hacia adelante).

3. Para salir del modo a cámara lenta, pulse PLAY  $(\blacktriangleright)$ .

#### Discos de vídeo DVD – Repetición de Capítulo / Titulo / Desactivada

- · Capítulo: repite el capítulo en reproducción.
- Título: repite el título en reproducción. • Off: no repite la reproducción.

#### Nota:

- No se pueden reproducir hacia atrás a cámara lenta discos DivX <sup>y</sup> CD de video.
- ? Cuando utilice un disco de audio en DVD que incluya imagenes, solamente se permite esta operación en algunos segmentos de imagen.

#### Repetición A-B WD-V WD-A (DivX) (VCD)

#### Discos DVD de audio – Repetir Pista/Grupo/Apagado

- Track: repite la pista en reproducción.
- ? Grupo: repite el grupo actual.
- Off: no repite la reproducción.

- ? En un CD de video con PBC, debe desactivar el PBC en el menú de configuración para utilizar la función de repetición (véase el apartado "PBC" en la página 19).
- Si pulsa SKIP ( $\blacktriangleright\blacktriangleright$ I) una vez durante la repetición de capítulo (pista), la reproducción de repetición se anula.

Para repetir una secuencia.

- 1. Pulse A-B en el punto de inicio que haya elegido. "A \* " aparecera brevemente en la pantalla del televisor.
- 2. Pulse de nuevo A-B en el punto de terminación que haya elegido. "A B" aparecerá brevemente en la pantalla del televisor y comenzará la secuencia de repetición.
- 3. Pulse de nuevo A-B para anular.

que simula una reproducción de audio multicanal con dos altavoces estéreo (en lugar de los cinco o más altavoces que normalmente se necesitan para escuchar audio multicanal en un sistema de cine en casa).

- 1. Pulse DISPLAY durante la reproducción.
- 2. Use  $\triangle$  o  $\nabla$  para seleccionar la opción de sonido. La opción de sonido aparecerá iluminada.
- 3. Use  $\blacktriangleleft$  o  $\blacktriangleright$  para seleccionar "3D SUR". Para desactivar el efecto envolvente 3D, seleccione "Normal".

Búsqueda por tiempo WDV (VCD) DivX)

Para iniciar la reproducción en cualquier momento seleccionado del disco:

- 1. Pulse DISPLAY durante la reproducción. La caja de tiempo canal muestra el tiempo de reproducción transcurrido.
- 2. Pulse  $\blacktriangle$  /  $\nabla$  para seleccionar el icono del tiempo y "- $:$ — $:$ -" aparecerá.
- Introduzca el tiempo de inicio requerido en horas, minutos <sup>y</sup> segundos de izquierda a derecha. En caso de que introduzca un número equivocado, pulse CLEAR y borre los números que haya introducido. A continuación, introduzca los números correctos.
- 4. Pulse el botón ENTER para confirmar. La reproducción se iniciará a partir del momento seleccionado.

Puede reproducir un titulo / capitulo / todo / pista de un disco / Grupo. Pulse REPEAT durante la reproducción para elegir el modo de repetición deseado.

#### CDs de video, discos DivX - Repeticion de Pista / Todo / Desactivada

- Track: repite la pista en reproducción.
- ? Todo: repite todas las pistas de un disco.
- Off: no repite la reproducción.

#### Notas:

![](_page_20_Picture_28.jpeg)

La unidad puede producir un efecto envolvente en 3D,

2. Para volver a la reproducción, pulse PLAY.

#### ZOOM WEV (DVD-A) **VCD** 【 DivX 】

Utilice el zoom para ampliar la imagen de video.

- 1. Pulse ZOOM durante la reproducción o la reproducción congelada para activar la función de ampliación de imagen. El fotograma cuadrado aparece brevemente en la parte inferior derecha de la imagen.
- Cada vez que pulsa el botón ZOOM, cambia la pantalla del televisor en la secuencia: 100%

Modo de ajuste a la pantalla:

- Puede que la opción de zoom no funcione en algunos DVDs.
- El modo de ajuste a la pantalla está disponible para reproducir un disco DVD, disco VR <sup>y</sup> un archivo de pelicula.

Puede cambiar el modo en que aparece la imagen en la pantalla cuando reproduce una pelicula DVD. Pulse  $\triangle\blacktriangledown$  para seleccionar entre Normal, Enhanced y Maximum.

- 3. Utilice los botones  $\blacktriangle \blacktriangleright \blacktriangle \blacktriangleright$  para cambiar la imagen ampliada.
- 4. Para reanudar la reproduccion normal, pulse el botón CLEAR.

Puede iniciar la reproducción desde un máximo de nueve puntos memorizados. Para introducir un marcador, pulse MARKER en el punto del disco que desee marcar. El icono de marcador aparece brevemente en la pantalla del televisor. Repita esta operacion para introducir hasta nueve marcadores.

- 1. Durante la reproduccion del disco, pulse SEARCH. El menú de búsqueda de marcadores aparecerá en pantalla.
- 2. En los 10 segundos siguientes, pulse  $\blacktriangleleft / \blacktriangleright$  para elegir un número de marcador que desee mostrar o anular.
- 3. Pulse ENTER <sup>y</sup> la reproduccion se inicia <sup>a</sup> partir de la escena marcada. O, pulse CLEAR <sup>y</sup> el número del marcador se borrará de la lista.

## Subtitulos WAV DivX

#### Nota:

- El archivo de subtítulos del archivo DivX sólo se visualiza en smi, srt, text y sub.
- Si no hay información o hay un código que no puede leer en el archivo DivX, se visualizará "1", etc.
- 4. Puede reproducir cualquier marcador introduciendo su número en el menú de búsqueda de marcadores.

#### Busqueda de marcadores

## Menú de títulos (DVD-V) (DVD-A)

## Comprobacion del contenido de los discos DVD: Menús

Los discos DVD pueden ofrecer menús que le permitan acceder a caracteristicas especiales. Para utilizar el menú del disco, pulse DVD MENÚ. Introduzca el número correspondiente o utilice los botones  $\blacktriangle \blacktriangleright \blacktriangle \blacktriangleright$ para marcar su elección. A continuación, pule ENTER.

tamaño  $\rightarrow$  400% tamaño  $\rightarrow$  1600% tamaño  $\rightarrow$ modo de ajuste a la pantalla  $\rightarrow$  100% tamaño

#### Para introducir un marcador

- 1. Pulse TITLE. Si el título en reproducción tiene un menú, éste aparecerá en la pantalla. De lo contrario, aparecerá el menú del disco.
- 2. El menú ofrece características tales como ángulos de la camara, opciones de idioma hablado y subtitulos y capitulos del titulo.
- 3. Para salir, pulse TITLE.

## Menú del disco WAY (DVD-A)

#### Para mostrar o anular una escena marcada

Pulse MENU y aparecerá el menú del disco. Para salir, pulse de nuevo MENU.

Pulse S-TITLE repetidas veces durante la reproducción para ver los distintos idiomas de subtitulado.

![](_page_21_Picture_39.jpeg)

1. PAUSE/STEP durante la reproducción.

## Caracteristicas de DVD especiales

## Cambio del idioma de audio

![](_page_21_Picture_23.jpeg)

para oir un idioma de audio o una pista de audio diferente.

Con discos DVD-RW grabados en modo VR que tienen tanto un canal de audio bilingüe como principal, podrá cambiar entre Main (principal) (L), Bilingual (bilingüe) (R), o una mezcla de ambos (Main + Bilingual) pulsando AUDIO.

![](_page_21_Picture_26.jpeg)

#### Nota:

![](_page_22_Picture_26.jpeg)

## Discos de audio en DVD

EL Audio DVD es un nuevo formato de disco que incorpora el éxito del DVD para proporcionar audio multicanal, sin comprimir, de alta calidad para una nueva calidad en audio. Se puede identificar un disco de Audio DVD por el logo en la funda del disco o en el disco mismo.

El Audio DVD puede proporcionar una calidad estéreo más alta que los CD de audio con una tasa de muestreo de hasta 192 kHz (comparada con los 44.1kHz de los CD). El sonido digital del Audio DVD puede entregarse hasta con 24 bits de datos (comparado con los <sup>16</sup> bits de un CD estandar).

#### Moverse a otro GRUPO |

![](_page_22_Picture_4.jpeg)

Para disfrutar de una maxima calidad de sonido y un efecto envolvente del DVD de audio, usted debe utilizar la salida analoga de audio canal 5.1 (SALIDAS DE AUDIO 5.1CH en el receptor de DVD/CD). Si usted utiliza la SALIDA DIGITAL (OPTICA o COAXIAL) para su conexión de audio, el sonido solo será similar al sonido de calidad de CD, aunque usted esté reproduciendo un DVD de audio.

Algunos discos de Audio DVD dividen el contenido en distintos grupos. Su reproductor podrá acceder rápidamente a los diferentes grupos durante la reproducción a través de la pantalla.

- 1. Oprima DISPLAY durante la reproducción en modo de paro.
- 2. Oprima  $\triangle V$  para seleccionar el icono de Grupo.

Un disco DVD de audio tipico contiene hasta siete veces la capacidad de datos de un CD. Este espacio adicional se utiliza para música, en calidad de resolución avanzada multicanal que está más cerca para grabaciones más largas. Muchos discos de Audio DVD contienen textos en pantalla, como biografias de los artistas, lista de canciones, o la letra. Algunos discos de Audio DVD contienen galerias de fotografias o videoclips.

3. Oprima  $\blacktriangleleft$  o los botones numéricos (0-9) para seleccionar un número de grupo.

Algunas veces el autor del disco crea contenido oculto que solamente se puede ver si se introduce una contrasena. Si aparece el icono del candado en la pantalla de TV, introduzca la contraseña (algunas veces en la cubierta o en un sitio web). Esta contraseña que controla el receptor DVD/CD es una función del disco.

#### Nota

#### Nota:

Debido <sup>a</sup> que los productores de discos de audio DVD varian, algunas de las opciones en pantalla podrian no estar disponibles para el disco.

## Visualizando otra PAGINA

![](_page_22_Picture_17.jpeg)

Debido <sup>a</sup> que los discos de Audio DVD pueden

contener gran cantidad de datos, existen muchas maneras de verlos.

- 1. Oprima DISPLAY durante la reproducción.
- 2. Oprima A/▼ para seleccionar el icono de Página.
- 3. Oprima  $\blacktriangleleft$  para seleccionar un número de página.

Lo que aparece en pantalla podria variar de disco en disco debido a que la informacion disponible depende de la manera en que fue creado el disco.

Nota

Debido <sup>a</sup> que los productores de discos de audio DVD varian, algunas de las opciones en pantalla podrian no estar disponibles para la grabacion maestra del disco.

## Reproduccion de un CD de audio o disco MP3/WMA

El reproductor de DVD/CD puede reproducir grabaciones en formato MP3/WMA en discos CD-ROM, CD-R o CD-RW.

#### CD de audio

Cuando introduce un CD de audio, aparece un menú en la pantalla del televisor. Pulse  $\blacktriangle / \blacktriangledown$  para seleccionar una pista y PLAY o ENTER y la reproducción se pondrá en marcha.

• Si reproduce un archivo que contenga información, como los títulos de las pistas, podrá verla pulsando DISPLAY.

#### MP3 / WMA

- 1. Pulse  $\triangle$  /  $\nabla$  para seleccionar una carpeta y ENTER para ver el contenido de la carpeta.
- 2. Pulse  $\triangle$  /  $\nabla$  para seleccionar una pista y PLAY o ENTER. La reproducción se pondrá en marcha.

• Si no hay información, "NO ID3 TAG" aparecerá en la pantalla.

? En un CD mixto que contenga archivos MP3/WMA y JPEG, puede cambiar del menú MP3/WMA al de JPEG. Pulse TITLE y se marcará MUSIC o PHOTO en la parte superior del menú.

#### ID3 TAG

[ Title, Artist, Album, Year, Comment ]

#### Consejos:

.<br>24

- Si se encuentra en una lista de archivos del menú de MUSIC <sup>y</sup> desea regresar a la lista de carpetas, utilice los botones  $\triangle$  /  $\nabla$  para seleccionar  $\triangle$ . y pulse ENTER.
- Pulse DVD MENU para ir a la página siguiente.
- El reproductor no puede leer un archivo MP3/WMA que no tenga la extensión ".mp3" / ".wma".
- ? El formato fisico de CD-R sera ISO 9660.
- Si graba archivos MP3 / WMA con un programa de software que no cree un sistema de archivos (por ejemplo: Direct-CD), sera imposible la reproducción de archivos MP3 / WMA. Le recomendamos que utilice el programa Easy-CD Creator para crear un sistema de archivos ISO 9660.
- El nombre de los archivos tendrá un máximo de 8 letras y llevará la extensión .mp3 o .wma.
- No llevarán caracteres especiales como / ? \* : " <  $>$  letc.
- El número total de archivos en el disco deberá ser inferior a 650.

Este reproductor de DVD/CD exige que los discos <sup>y</sup> las grabaciones cumplan ciertas normas técnicas estándar para poder obtener una calidad de reproducción óptima. Los DVDs ya grabados se adaptan automaticamente a estas normas. Existen muchos tipos diferentes de formatos de discos grabables (incluidos CD-R con archivos MP3 <sup>o</sup> WMA) y éstos exigen ciertas condiciones previas (véanse las indicaciones anteriores) para garantizar una reproducción compatible.

![](_page_23_Picture_7.jpeg)

![](_page_23_Picture_11.jpeg)

![](_page_23_Picture_19.jpeg)

La compatibilidad del disco MP3 / WMA con este reproductor queda limitada como sigue:

Los clientes no deberán olvidar que es necesaria una autorizacion para descargarse archivos MP3 / WMA y música desde Internet. Nuestra empresa no goza del derecho para garantizar dicha autorizacion. La autorizacion deberá solicitarse siempre al propietario del copyright.

- ?Frecuencia de muestra: entre <sup>a</sup> <sup>8</sup> 48kHz (MP3), entre 32 -48 kHz (WMA)
- ? Regimen binario: entre 8 - 320kbps (MP3), 32 - 192 kbps (WMA)

![](_page_24_Picture_33.jpeg)

## Caracteristicas del CD de audio <sup>y</sup> del disco MP3 / WMA

#### PAUSA<sup>(</sup> CD (WMA) MP3

- 1. PAUSE/STEP durante la reproduccion.
- 2. Para volver a la reproducción, pulse PLAY, ENTER o pulse de nuevo PAUSE/STEP.

## REPETICIÓN A-B (CD)

#### REPETICION DE PISTA / TODO / DESACTIVADA MP3 (WMA) CD )

Puede reproducir un pista / todo de un disco.

- 1. Pulse REPEAT durante la reproducción de un disco. Aparecerá el icono de repetición.
- 2. Pulse REPEAT para elegir el modo de repetición

- 1. Pulse SCAN ( $\blacktriangleleft$  o  $\blacktriangleright$ ) durante la reproducción.
- 2. Pulse SCAN  $(\blacktriangleleft \blacktriangleleft \circ \blacktriangleright \blacktriangleright)$  repetidamente para seleccionar la velocidad deseada.: X2, X4, X8 hacia atrás o hacia adelante.
- 3. Para salir del modo de SEARCH, pulse PLAY.

desaparezca de la pantalla del menú.

- 1. Para repetir una secuencia durante la reproducción de un disco, pulse A-B en el punto donde desee que comience la repetición. El icono de repetición y "A" aparecerán en la pantalla del menú.
- 2. Pulse de nuevo A-B en el punto de terminación que haya elegido. El icono de repetición y "A-B" aparecerán en la pantalla del menú y la secuencia se reproducirá repetidamente.

## CAMBIO DE PISTA COD (MP3) (WMA)

- 1. Pulse SKIP ( $\blacktriangleleft \circ \blacktriangleright \blacktriangleright$ I) brevemente durante la reproducción para seleccionar la pista siguiente o regresar al inicio de la pista actual.
- 2. Pulse dos veces brevemente SKIP  $\blacktriangleleft$  para volver a la pista anterior.
- 3. Puede reproducir cualquier pista introduciendo su número.

deseado.

- Track (Pista): repite la pista en reproducción.
- ? Todo: repite todas las pistas de un disco.
- Off (Desactivada): no repite la reproducción.

3. Para salir de la secuencia y regresar a la reproducción normal, pulse de nuevo A-B. El icono de repetición la pantalla del menú.

#### Nota:

Si pulsa SKIP ( $\blacktriangleright$ ) una vez durante la repetición de una pista, la reproducción de repetición se anula.

## BUSQUEDA COD CMP3 WMA

- 1. Pulse AUDIO durante la reproducción. Aparecerá en la pantalla del menú "3D SUR.".
- 2. Para regresar a la reproducción normal, pulse AUDIO repetidamente hasta que "3D SUR."

## ENVOLVENTE 3D

Esta unidad puede crear un efecto envolvente 3D que simule una reproducción de audio multi-canal por los dos altavoces estéreos convencionales, en lugar de los altavoces 5 o más normalmente requeridos para escuchar sonido de audio multi-canal de un sistema de teatro en casa.

## Reproduccion programada

La función de programación le permite almacenar sus pistas favoritas de cualquier disco en la memoria del reproductor. Un programa puede contener 30.

Discos CD de audio o MP3/WMA: Aparece el menú del AUDIO CD o MUSIC.

Mantenga pulse PROGRAM.

1. Inserte un disco.

En un CD de video con PBC, debe ajustar PBC <sup>a</sup> Off en el menú de configuración para utilizar la reproducción programada (Consulte "PBC" en la página 19).

#### Nota:

5. Pulse PLAY o ENTER para iniciar la reproducción. La reproducción se inicia en el orden en que programó las pistas. La reproducción se detiene después de que todas las pistas de la lista "Programa" se hayan reproducido una vez.

2. Utilice  $\triangle$  /  $\nabla$  para seleccionar "Borrar Todo" y, a continuación, pulse ENTER.

#### Nota:

- 1. Pulse REPEAT cuando reproduzca un disco. Aparece el icono de repetición.
- 2. Pulse REPEAT para seleccionar el modo de repetición deseado.
	- Track: repite la pista actual.
	- ? Todo: repite todas las pistas de la lista programada.
	- Off: no reproduce repetidamente.

Si pulsa una vez  $\blacktriangleright\blacktriangleright$ l durante la reproducción repetida de pistas, se cancelará la reproducción repetida.

- 1. Utilice  $\triangle \blacktriangledown \blacktriangleright$  para seleccionar la pista que desea eliminar de la lista Program.
- 2. Pulse CLEAR. Repita para eliminar otras pistas de la lista.

Seleccione la pista que desee empezar a reproducir en la lista "Programa".

Pulse PROGRAM, desaparecerá la  $\bullet$  marca para salir del modo de edición de programas. E

La  $\bullet$  marca aparecerá a la derecha de la palabra "Programa" en el lado derecho de la pantalla de menú. E

## Repeticion de las pistas programadas

#### Nota:

## Eliminacion de una pista de la lista "Programa"

## Eliminacion de toda la lista de programas

- 1. Pulse  $\blacktriangleright$  para desplazarse a la lista "Programa".
- 

Nota:

Los programas se borran cuando se extrae el disco.

Para volver a la reproducción normal desde la reproducción programada, seleccione una pista de la lista AUDIO CD (o MUSIC) y, a continuación, pulse PLAY.

![](_page_25_Picture_29.jpeg)

Menú del CD de vídeo

- Seleccione una pista en "Lista de usuario" y, a continuación, pulse ENTER para añadir la pista seleccionada a la lista "Programa". Repita para anadir otras pistas a la lista.
- 4. Pulse  $\blacktriangleright$ .

![](_page_25_Picture_14.jpeg)

Menú del CD de audio Menú del MP3/WMA

Video CD: Pluse PROGRAM con la reproducción parada. Aparece el menú de la programación. Vuelva <sup>a</sup> mantener pulsado PROGRAM durante unos segundos para salir del menú.

![](_page_26_Picture_40.jpeg)

## Visionado de un disco JPEG

Con este reproductor de DVD/CD podrá ver discos con archivos JPEG.

1. Introduzca un disco y cierre la bandeja. El menú de PHOTO aparecerá en pantalla del televisor.

- A continuación, utilice  $\blacktriangleleft$  /  $\blacktriangleright$  para seleccionar la opción que desee <sup>y</sup> pulse ENTER.
- ? En un disco con MP3/WMA <sup>y</sup> JPEG puede cambiar <sup>a</sup> MP3/WMA <sup>y</sup> JPEG. Pulse sobre la palabra TITLE <sup>y</sup> MUSIC <sup>o</sup> PHOTO <sup>y</sup> la parte superior del menú se iluminará.
- Pulse RETURN, y se ocultará la información acerca del fichero.

#### Consejo:

- Pulse DVD MENU para ir a la página siguiente.
- Existen tres opciones de velocidad de proyección  $\blacksquare$  : >>>  $(Bajo)$ ,  $>>$  (Normal)  $y > (Alto)$ . Utilice los botones  $\blacktriangle \blacktriangledown \blacktriangle \blacktriangleright$  para marcar la velocidad.

## Para escuchar música MP3/WMA

Pulse SKIP ( $\blacktriangleleft \circ \blacktriangleright$ ) o el cursor  $(\blacktriangleleft \circ \blacktriangleright)$  una vez mientras visualiza una imagen para avanza al fichero siguiente o al anterior.

Use zoom para aumentar el tamano de la imagen de la foto. (consulte la página 22)

Pulse  $\triangle$  /  $\nabla$  mientras se muestra una imagen para hacerla rotar en sentido horario o antihorario.

- 2. Pulse  $\triangle$  /  $\nabla$  para seleccionar una carpeta y ENTER. Aparecerá una lista de archivos de la carpeta. Si se encuentra en una lista de archivos y desea regresar a la lista de carpetas, utilice los botones  $\triangle$  /  $\nabla$  del mando a distancia para seleccionar <sup>y</sup> pulse ENTER.
- 3. Si desea ver un archivo particular, pulse  $\blacktriangle / \blacktriangledown$  para marcarlo y ENTER o PLAY. Mientras ve un archivo, puede pulsar RETURN para ir al menú anterior (menú PHOTO).

Para escuchar la música deseada mientras visualiza imágenes, programe las pistas deseadas en el menú "MUSIC" <sup>y</sup> proceda como se indica arriba.

#### Mover a otro Fichero ( JPEG

- 1. Pulse PAUSE/STEP durante la proyeccion de diapositivas. El reproductor pasará al modo de PAUSA.
- 2. Para volver a la proyeccion de diapositivas, pulse PLAY o pulse de nuevo PAUSE/STEP.

#### Mostrar (Proyeccion de diapositivas) JPEG

Utilice los botones  $\blacktriangle \blacktriangledown \blacktriangle \blacktriangleright$  para marcar la opción de **proyección de diapositivas y pulse ENTER.** 

- Si la extensión de los archivos es ".jpe" o ".jpeg", cambiela por ".jpg".
- Este reproductor de DVD/CD no podrá leer archivos cuyos nombres no tengan la extension ".jpg". No obstante, los archivos se muestran como archivos de imagen JPEG en el Explorador de Windows.

#### Imagen congelada JPEG

![](_page_26_Picture_16.jpeg)

![](_page_26_Picture_4.jpeg)

#### Para rota la imagen JPEG

- 1. Inserte el disco que contiene los dos tipos de fichero en el reproductor.
- 2. Pulse TITLE para que aparezca PHOTO en el menú.
- 3. Pulse  $\triangle$  /  $\nabla$  para seleccionar un fichero de fotos.
- 4. Use  $\blacktriangleright$  para seleccionar el icono  $\blacksquare$ <sup>4</sup> y, a continuación, pulse ENTER. Se iniciará la reproducción. La reproducción continuará hasta que se pulse STOP.

#### mientras se mira una imagen JPEG

#### Consejo:

![](_page_26_Picture_3.jpeg)

#### La compatibilidad del disco JPEG con este reproductor queda limitada como sigue:

- ? Dependiendo del tamaño y número de los ficheros JPEG, podria tardarse mucho tiempo en que el reproductor DVD/CD lea todos los contenidos del disco. Si no ve un mensaje en pantalla transcurridos varios minutos, algunos de los ficheros tal vez sean demasiado grandes. Reduzca la resolución de los ficheros JPEG a menos de 2M pixeles, como 2760 <sup>x</sup> 2048 pixeles y grabe otro disco.
- El número total de archivos y carpetas en el disco deberá ser inferior a 650.
- ? Algunos discos pueden ser incompatibles por haber sido grabados en un formato diferente o por el estado del disco.
- ? Asegúrese de que todos los archivos seleccionados tengan la extensión ".jpg" cuando los copie en el CD.

![](_page_27_Figure_29.jpeg)

## Reproduccion de un disco en formato DVD VR

? Esta unidad reproduce discos DVD-RW grabados usando el formato Videograbación (VR).

Esta unidad puede reproducir discos DVD-R/RW grabados usando el formato Video DVD finalizado con una grabadora de DVD.

- Este reproductor no puede reproducir discos DVD-R/RW no finalizados.
- ?

#### Nota:

Algunos discos DVD-VR se hacen con datos CPRM mediante una GRABADORA DE DVD. El reproductor no soporta ningún tipo de estos discos y el mensaje "Chequee Disco" aparecerá en pantalla.

CPRM es un sistema de protección contra copia (con un sistema de condificación) que sólo permite la grabación de programas 'de una sola grabación' CPRM significa Content Protection for Recordable Media (Proteccion de contenidos para soportes grabables) Esta grabadora es compatible con CPRM, lo que significa que puedes grabar programas que sólo se pueden copiar una vez, pero después no podrá hacer una copia de esas grabaciones. Las grabaciones CPRM sólo pueden realizarse en discos DVD-RW dormateados en modo VR, y las grabaciones CPRM sólo podrán reproducirse en reproductores especificamente compatibles con CPRM.

#### Que es 'CPRM'?

Conserve la caja y los materiales de embalaje originales. Si necesita enviar de nuevo la unidad, para una máxima protección de la misma, empaquétela como venía de fábrica.

- No utilice líquidos volátiles, como insecticidas, cerca de la unidad.
- No deje productos de caucho o plástico en contacto con la unidad durante un tiempo prolongado, podrian dejar marcas en la superficie.

## Mantenimiento y reparaciones

Consulte la información facilitada en este capítulo antes de ponerse en contacto con el servicio técnico.

Manejo de la unidad

Durante el transporte de la unidad

Inserte un disco y cierre la bandeja. El menú DVD-VR aparecerá en la pantalla del televisor.

#### Conservacion de las superficies externas limpias

#### Limpieza de la unidad

Para limpiar el reproductor, utilice un paño suave y seco. Si las superficies estan extremadamente sucias, utilice un paño suave ligeramente humedecido con una solución de detergente suave.

No utilice disolventes fuertes, como alcohol, bencina o

disolvente, podria danar la superficie de la unidad.

#### Mantenimiento de la unidad

El reproductor de DVD/CD es un aparato de precision de alta tecnologia. Si las lentes opticas y las piezas de la unidad del disco estan sucias o deterioradas, la calidad de la imagen podria verse reducida.

Dependiendo del medio de uso, se recomienda la inspeccion y el mantenimiento regulares tras 1,000 horas de uso.

Para obtener más detalles, póngase en contacto con su distribuidor más cercano.

![](_page_27_Picture_8.jpeg)

2. Pulse  $\blacktriangle$  /  $\blacktriangledown$  para seleccionar una pista y, a continuación, pulse PLAY o ENTER. Comenzará la reproducción.

![](_page_28_Picture_27.jpeg)

## Reproduccion de un disco de pelicula DivX

Utilizando el reproductor DVD/CD, puede reproducir un disco DivX.

1. Inserte un disco y cierre la bandeja. El menú MOVIE aparece en la pantalla del televisor.

- 2. Pulse  $\triangle$  /  $\nabla$  para seleccionar una carpeta y, a continuación, pulse ENTER. Aparece una lista con los archivos contenidos en la carpeta. Si está en una lista de archivos y desea regresar a la lista de carpetas, use los botones  $\triangle$  /  $\nabla$  del mando a distancia para resaltar la opción  $\mathbf{u}$  y pulse ENTER.
- 3. Si desea ver un archivo en particular, pulse  $\triangle$  /  $\nabla$  para resaltar el archivo y pulse ENTER o PLAY.
- Si el número de fotogramas en la pantalla es superior a 30 por segundo, la unidad no funcionará con normalidad.
- Si la estructura de vídeo y audio del archivo grabado no está intercalada, se emitirá vídeo o audio.
- Si el archivo está grabado con GMC, la unidad sólo admite 1 punto del nivel de grabación.  $*$  GMC?

La compatibilidad de los discos DivX con este reproductor está limitada del siguiente modo:

- El tamaño de resolución disponible del archivo DivX está por debajo de 720x576 (W x H) píxeles.
- ? El nombre del archivo de los subtitulos DivX pueden tener hasta 56 caracteres.
- Si no se puede expresar el código en el archivo DivX, se visualizará " \_ " en la pantalla.

![](_page_28_Picture_7.jpeg)

4. Pulse STOP para salir.

Consejo:

- Pulse DVD MENU para ir a la página siguiente.
- ? En un CD con archivo MP3/WMA, JPEG <sup>y</sup> MOVIE, puede cambiar entre los menús MUSIC, PHOTO y MOVIE. Si pulsa TITLE, se iluminarán las palabras MUSIC, PHOTO y MOVIE en la parte superior del menú.

MOVIE

 $\bullet$  "DIVX3.xx ", "DIVX4.xx ", "DIVX5.xx ", "XVID ", "MP43 ", "3IVX ".

GMC son las siglas de Global Motion Compensation. Es una herramienta de codificacion especificada en el estándar MPEG4. Algunos codificadores MPEG4, como DivX o Xvid, disponen de esta opción. Hay diferentes niveles de codificacion GMC, normalmente denominados GMC de <sup>1</sup> punto, <sup>2</sup> puntos <sup>o</sup> 3 puntos.

#### Archivo DivX reproducible

 $\bullet$  ".avi ", ".mpg ", ".mpeg "

#### Formato de codificacion reproducible

#### Formato de audio reproducible

- z "AC3 ", "DTS ", "PCM ", "MP3 ", "WMA ".
	- ? Frecuencia de muestreo: entre 8 48 kHz (MP3), entre 32 - 48kHz (WMA)
	- ? Tasa de bits: entre 8 320kbps (MP3),
	- 32 192kbps (WMA)

## Caracteristicas adicionales

#### Memoria de la última escena

![](_page_29_Picture_2.jpeg)

Este reproductor memoriza la última escena del último disco que vio. La escena permanece en la memoria incluso si retira el disco o apaga el reproductor. Si carga un disco que tiene la escena memorizada, ésta reaparecerá de forma automática.

Este reproductor no memoriza la escena de un disco cuando si apaga el reproductor antes de comenzar la reproducción del disco.

El ajuste del modo de video sólo funciona en modo de barrido progresivo (720p, 576p o 480p).

#### Nota:

#### Ajuste del modo de video

- Con determinados discos, la reproducción de imagenes puede parpadear o mostrarse punteados en las lineas rectas. Esto significa que la interpolación vertical o el desinterlazado no están correctamente ajustados al disco. En este caso, la calidad de la imagen puede mejorarse cambiando el modo de video.
- Para cambiar el modo de vídeo. Mantenga pulsado OSD aproximadamente <sup>3</sup> segundos durante la

reproducción del disco. Se mostrará en la pantalla del televisor el numero del nuevo modo de video seleccionado. Compruebe si ha mejorado la calidad del video. En caso contrario, repita el procedimiento indicado hasta que mejore la calidad de la imagen.

MODO2: Adecuado para la reproducción de contenidos basados en filmes o material basado en video grabado con el metodo Explorador Progresivo.

MODO3: Adecuado para la reproducción de contenidos basados en video con un movimiento comparativamente lento.

- Cuando el sistema seleccionado no coincida con el sistema de su TV, es posible que no se visualice en la pantalla un cuadro de color normal.
- NTSC: Seleccionar cuando el reproductor de DVD/CD esté conectado a una TV-NTSC.
- PAL: Seleccionar cuando el reproductor de DVD/CD esté conectado a una TV- PAL.

- ? Secuencia de cambio de modo de video:  $MODO1 \rightarrow MODO2 \rightarrow MODO3 \rightarrow MODO1$
- Si apaga el equipo, el modo de vídeo volverá a su estado inicial (MODO1).

#### Consejo:

#### Descripciones detalladas de los modos de video

MODO1: El material fuente de DVD video (material de film <sup>o</sup> material de video) se determina a partir de la informacion del disco.

#### Seleccion de Sistema

Debe elegir el modo de sistema apropiado para su sistema de TV. Si en la pantalla del visualizador aparece NO DISC, mantenga pulsado el boton de PAUSE/STEP del panel delantero o del mando a distancia durante más de 5 segundos para poder elegir un sistema (PAL o NTSC).

![](_page_30_Picture_26.jpeg)

## 5.1 Configuracion del altavoz

Este capitulo incluye importante informacion de referencia para ayudarle a configurar su receptor de DVD/CD.

## Configuracion del altavoz

Realice los siguientes ajustes siguientes para el canal decodificador 5.1 envolvente incorporado

Dado que los parámetros de las bocinas están fijos, no puede cabiarlos.

Oprima  $\blacktriangleleft$  /  $\blacktriangleright$  para ajustar el nivel de salida de la bocina seleccionada. (-6dB <sup>~</sup> +6dB)

## Seleccion de altavoz

Si usted conectó altavoces a su receptor de DVD/CD, fijar la distancia permite a los altavoces conocer a qué distancia debe viajar el sonido para alcanzar su punto de escucha determinado . Esto permite que el sonido de cada altavoz llegue al mismo tiempo al oyente. Presione  $\blacktriangleleft$  /  $\blacktriangleright$  para ajustar la distancia del altavoz seleccionado. [0,3(1)m(pies) - 6,0(20)m(pies)]

- 1. Presione SETUP. Aparece el menú de configuración.
- 2. Utilice  $\triangle$  /  $\nabla$  para seleccionar la opción AUDIO, después presione  $\blacktriangleright$  para dirigirse al segundo nivel.
- 3. Utilice  $\triangle$  /  $\nabla$  para seleccionar la opción configuración del altavoz, después presione  $\blacktriangleright$ para dirigirse al tercer nivel. "Seleccione" esta subrayado.
- 4. Presione ENTER y aparecerá en menú de configuración del altavoz 5.1.

Presione  $\blacktriangleleft$  /  $\blacktriangleright$  para comprobar las señales de cada altavoz. Ajuste el volumen para coincidir con el volumen de las senales de prueba memorizadas en el sistema.

Seleccione el altavoz que desea ajustar. (Altavoces frontales (izquierda), altavoz central, altavoces frontales (derecha), altavoces posteriores (derecha), altavoces posteriores (izquierda), o SubWoofer) Nota:

Frontal izquierdo (I)  $\rightarrow$  Central  $\rightarrow$  Frontal derecho (D)  $\rightarrow$  Posterior derecho (D)  $\rightarrow$  Posterior izquierdo (I)  $\rightarrow$ SubWoofer

Usted puede ajustar el volumen durante el funcionamiento del tono de prueba, primero utilice  $\triangle$  /  $\blacktriangledown$ para seleccionar la opcion de volumen o altavoz, después utilice los botones  $\blacktriangleleft$  /  $\blacktriangleright$  para seleccionar el volumen <sup>o</sup> altavoz, de modo que todo el volumen del altavoz sea igual desde la posicion del oyente. Durante el funcionamiento del tono de prueba, si usted ajusta el volumen, este se detendrá en el canal del altavoz actual.

- 
- 5. Utilice  $\blacktriangleleft$  /  $\blacktriangleright$  para seleccionar el altavoz deseado.
- 6. Ajuste las opciones utilizando los botones  $\blacktriangle$  / V /  $\blacktriangle$  /  $\blacktriangleright$ .
- 7. Presionar ENTER para confirmar su seleccion. Vuelve el menú anterior del tothe.

Ciertas configuraciones de bocinas estan prohibidas por el acuerdo de licencia para Dolby Digital.

#### Tamaño

#### Volumen

#### Distancia

#### Prueba

![](_page_30_Picture_10.jpeg)

## Pre sintonizacion de estaciones de radio

- 1. Pulse BAND en el control remoto hasta que FM <sup>o</sup> AM aparezca en la pantalla.
- 2. Y luego, cada vez que oprima BAND, FM <sup>y</sup> AM cambiarán alternativamente.

Puede pre-sintonizar hasta 50 estaciones para FM <sup>y</sup> AM. Antes de ajustar, asegúrese de haber puesto el volumen al minimo.

Pulse TUNING  $\blacktriangleleft \blacktriangleleft \diamond \blacktriangleright \blacktriangleright \blacktriangleright \blacktriangleright \blacktriangleright$  repetidas veces en el paso 3 para sintonizar la estacion manualmente.

Si todas las estaciones han sido ya introducidas, el mensaje FULL (LLENO) aparecerá en el visor de la ventana por un momento y luego centelleará un número programado. Para cambiar el número programado, siga los pasos 5-6 como más arriba.

Presione el botón nuevamente para restaurar el efecto estéreo.

 $\bullet$  Mejorar la recepción

#### Sintonizar una estacion con una senal debil

#### Para limpiar todas las estaciones memorizadas

- Use sintonizacion manual o automatica en el paso 2.
- Para sintonización manual, presione TUNING **KI 440 DE DE REPETIDE EN EL PANEL** delantero.
- Para sintonización automática, presione y sostenga

Presione <sup>y</sup> sostenga PROG./MEMO. en el panel frontal por dos segundos, aparecerá borrar "CLEAR ALL" en la pantalla. Luego presione PROG./MEMO. otra vez y se borrarán todas las estaciones preseleccionadas.

Si ha introducido por error el modo "CLEAR ALL" (borrar todo) y no desea borrar la memoria, no pulse ninguna tecla. Tras unos segundos, "CLEAR ALL" desaparecerá de la pantalla y pasará a modo normal.

TUNING  $\blacktriangleleft \blacktriangleleft \blacktriangleleft \triangleright \blacktriangleright \blacktriangleright \blacktriangleright$  durante

- 1. Presione BAND hasta que AM(MW) <sup>o</sup> FM aparezca en el visor de la ventana. Se sintoniza la última estación recibida.
- 2. Presione PRESET +/- para seleccionar la estación
- 3. Pulse y mantener TUNING  $\overline{A}$   $\overline{A}$   $\overline{A}$   $\rightarrow$   $\overline{B}$   $\rightarrow$   $\overline{B}$  en el panel frontal por aproximadamente dos segundos hasta que la indicación de frecuencia empiece a cambiar, entonces suelte.
	- El barrido (escaneo) se detiene cuando el Receptor DVD sintoniza una estación. "TUNED" y "ESTÉREO" (por programa de estéreo) aparecen en la ventana de pantalla.
- 4. Presione PROG./MEMO. en el mando a distancia. Un número preseleccionado parpadeará en la ventana de visualización.
- 5. Presione PRESET +/- en el mando a distancia para seleccionar el numero preseleccionado que desea.
- 6. Presione de nuevo PROG./MEMO. en el mando a distancia. La estación está almacenada.
- 7. Repetir los pasos 3 a 6 para almacenar otras estaciones.

Nota

 $\left( 32\right)$ 

Presione MONO/ST. en el panel delantero de modo que "ST." desaparezca del visor de la ventana. No habrá efecto estéreo, pero la recepción mejorará.

## Escuchar la radio

Primero programe las estaciones de radio en la memoria del receptor DVD/CD (vea "Programar las estaciones de radio" en el lado izquierdo).

programada que deseada. Cada vez que presione el botón, el receptor DVD/CD sintoniza una estacion programada por vez.

3. Ajuste el volumen girando VOLUME en el panel delantero <sup>o</sup> presionando VOLUME <sup>+</sup> <sup>o</sup> en el control remoto repetidamente.

#### Apagar la radio

Presione POWER (ENCENDIDO) para apagar el receptor DVD o seleccione otro modo función (CD/DVD, AV1...).

#### Escuchar estaciones de radio no programadas

aproximadamente dos segundos en el panel delantero.

#### Para seleccionar directamente una estacion de radio preseleccionada

Puede utilizar los botones de números en el control remoto para seleccionar una estación preseleccionada directamente. Por ejemplo, para escuchar a la estación preselecionada 4, presione 4 en el control remoto. Para escuchar a la estación preseleccionada 19, presione 1 y luego 9 en no más de 3 segundos.

#### Para referencia

#### • Si un programa FM tiene ruidos

Orientar la antena.

## Operacion del RDS

Esta unidad está equipada con la función RDS (Radio Data System), que transmite información muy variada a las emisoras de radio FM. Este sistema, que se encuentra ya en uso en muchos paises, se utiliza para la transmision de senales de llamada de las estaciones de radio o información de las redes de transmisión, con descripciones del tipo de programación de la emisora mediante mensajes, o información específica acerca de

las selecciones musicales disponibles y la información horaria exacta.

## Sintonización RDS

Cuando haya sintonizado una emisora de FM que contiene datos RDS, la unidad mostrará de forma automática la señal de llamada de la emisora y el indicador RDS se iluminará en la pantalla, al igual que los indicadores de deteccion del tipo de programa (PTY), servicio de Radio Texto (RT), información horaria (CT) y programas de servicios RDS (PS), siempre que la emisora los transmita.

## Opciones RDS

- Algunas estaciones RDS pueden decidir no incluir algunas de estas caracteristicas adicionales. Si la emisora no está transmitiendo los datos solicitados para la función seleccionada, la pantalla mostrará alguno de los siguientes mensajes: PTY NONE, RT NONE, CT NONE, PS NONE.
- 2. Presione PTY en el mando a distancia, la pantalla mostrará el último PTY en uso.
- 3. Presione repetidamente PTY para seleccionar el PTY deseado.
- 4. Cuando PTY esté seleccionado, apriete y mantenga apretado PTY. La unidad entrará en un modo automático de búsqueda. La búsqueda cesará al sintonizar una estación.

El sistema RDS es capaz de transmitir una amplia variedad de información además de la señal de llamada inicial que aparece la primera vez que se sintoniza una emisora. En condiciones normales, el sistema RDS mostrará el nombre de la emisora, la red de emision o las letras de llamada. Si pulsa el botón RDS situado en el panel frontal, podrá visualizar los distintos tipos de datos que haya en la secuencia:

**Funcionamiento** 

 $(PS \leftrightarrow FREGUENCY \leftrightarrow PTY \leftrightarrow RT \leftrightarrow CT)$ 

- PS (Programme Service name)- El nombre del canal aparecerá en la pantalla.
- PTY (Programme type recognition)- El tipo de programa aparecera en el visor.
- RT (Radio Texto) El mensaje de "texto" contiene información especial acerca de la emisora. Haga caso a que este mensaje puede trasladarse en la pantalla de modo que se pueda ver todo el mensaje.
- CT (Time controlled by the channel)- Gracias a la función CT, la unidad podrá recibir la información horaria, que aparecerá en la pantalla.

Presione repetidamente el botón FUNCIÓN (FUNC.) (o TUNER/BAND en el mando <sup>a</sup> distancia) para seleccionar el modo FM.

Nota:

Podrá buscar un tipo específico de programa siguiendo los pasos que se indican a continuación:

![](_page_32_Picture_1363.jpeg)

## Busqueda de programas (PTY)

La mejor prestación del sistema RDS es su capacidad para codificar emisiones con códigos de tipo de programa (PTY), que indican la clase de programa que se está emitiendo. La lista que aparece a continuación muestra las abreviaturas normalmente usadas para indicar cada PTY, junto con una explicación de la misma.

# Fijación del cronómetro para<br>dormir

Puede determinar el receptor DVD/CD para que se apague automaticamente a una hora especifica.

- 1. Presione SLEEP para establecer el tiempo deseado. El indicador SLEEP (DORMIR) <sup>y</sup> tiempo hasta apagarse aparecen en el visor de la ventana.
- Cada vez que presione SLEEP el tiempo cambia en el siguiente orden .

Esta función aparecerá en el visor de la ventana y en el volumen del LED del estado de encendido. Presione el DIMMER repetidamente.

Notas:

- ? Usted puede controlar el tiempo que resta antes de que se apague el DVD/CD.
	- Presione SLEEP, el tiempo restante aparecerá en el visor de la ventana.

Conecte un enchufe de auriculares  $(\emptyset 3.5$ mm) en el conector PHONES.

Dos altavoces quedarán automáticamente desconectados cuando enchufe los auriculares (no provistos).

## Atenuador

## Mute (Sin sonido)

Cada vez que oprime este botón, cambia el modo del sonido en el siguiente orden

Presione MUTE para que su unidad quede sin sonido. Puede silenciar su unidad por ejemplo para atender el teléfono, el indicador "MUTE" centellea en la visor de la ventana.

- AV 1: para seleccionar la señal analógica de AV1 AUDIO IN (L/R) & VIDEO IN.
- AV 1 OPT: para seleccionar la señal digital del conector AV1 VIDEO IN & OPTICAL IN .

• TV-AUDIO: Para elegir la señal de audio de TV del EUROCONECTOR.

## Uso del enchufe para auriculares

- La función de entrada óptica está disponible unicamente cuando la frecuencia de la otra unitad esta entre 32 ~ 96 KHz.
- Puede también seleccionar la fuente de entrada oprimiendo el botón FUNC. en el panel delantero. Mantenga presionado este botón por 3 segundos, luego presione repetidamente para seleccionar la fuente de entrada.

SLEEP 180  $\rightarrow$ 150  $\rightarrow$ 120 $\rightarrow$ 90  $\rightarrow$ 80  $\rightarrow$  70  $\rightarrow$  60 $\rightarrow$  50  $\rightarrow$  40  $\rightarrow$  $30 \rightarrow 20 \rightarrow 10 \rightarrow$ OFF

## Seleccionando la fuente de entrada

Puede utilizar VCRs <sup>u</sup> otras unidades conectadas a AV IN, EURO AV <sup>o</sup> <sup>a</sup> conectores opticos. Mire en el manual del usuario facilitado con la unidad, para obtener mas informacion sobre su funcionamiento.

#### Seleccione varias veces AUX <sup>y</sup> D.INPUT, en el mando a distancia, para acceder a la fuente de entrada deseada.

simultáneamente para complementar la relativa degradación que experimenta el sonido en el woofer en el XTS-modo 2.

Notas:

## XTS (Excelente sonido real)

Puede disfrutar el intenso sonido estereofónico de la fuente digital original, sin ninguna distorsion en la señal.

Cada vez que presione XTS durante el modo de <sup>2</sup> canales, la configuracion cambiara de la siguiente manera.

 $XTS-1 \rightarrow XTS-2 \rightarrow XTS-3 \rightarrow NORMAL...$ 

Consejos:

- XTS- 1: Cuando esté viendo una película con una reproducción débil de los graves debido a la música general, XTS reforzará el sonido en el woofer para su disfrute.
- XTS- 2: En el modo de <sup>2</sup> canales (2 CH BYPASS), crea un efecto desplegable mediante la reproducción de la fuente de sonido a través de los altavoces.
- XTS- 3: Puede accionar ambos, XTS-1 y XTS-2,

Nota:

El modo XTS-2 se desactiva temporalmente cuando se cambia del canal 2.1 (2.1 CH) al 5.1 (5.1 CH), y se activa de nuevo al volver al canal 2.1.

## XTS pro

El sonido de la tecnología LG es único, y ofrece una calidad óptima; de manera que usted podrá reproducir el sonido original perfectamente, sintiendo la fuerza de éste.

Cada vez que presione XTS pro la configuración cambiará de la siguiente manera.

 $XTS-P ON \rightarrow XTS-P OFF$ 

![](_page_34_Picture_1231.jpeg)

# **REFERENCIAS**

![](_page_34_Picture_1232.jpeg)

![](_page_34_Picture_1233.jpeg)

## Códigos del idioma

Utilice esta lista para introducir el idioma deseado en los parametros iniciales siguientes. Audio Del disco, Subtítulos Del disco, Menú Del disco.

![](_page_34_Picture_1234.jpeg)

![](_page_34_Picture_1235.jpeg)

![](_page_34_Picture_1236.jpeg)

## Códigos de área

Seleccione un código de área de ésta lista.

![](_page_34_Picture_1237.jpeg)

![](_page_34_Picture_1238.jpeg)

## Solución de problemas

Compruebe la siguiente guia para la posible causa de un problema antes de contactar al servicio .

![](_page_35_Picture_1053.jpeg)

![](_page_36_Picture_2.jpeg)

![](_page_36_Picture_447.jpeg)

# **REFERENCIAS**

![](_page_37_Picture_932.jpeg)

![](_page_37_Picture_933.jpeg)

 $\ast$  Los diseños y las especificaciones están sujetos a cambios sin aviso previo.

## Specification